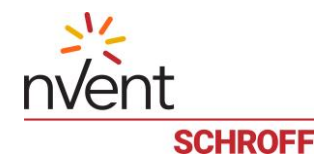

# Command Line Interface Specification

# nVent SCHROFF Guardian Management Gateway

Revision 1.0

April 7, 2020

**nVent** Schroff GmbH Copyright ©2019 - 2020 nVent. All rights reserved. **[schroff.nVent.com](https://schroff.nvent.com/)**

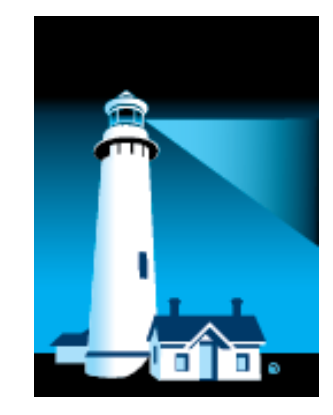

Doc.-No. :63972-385

All nVent marks and logos are owned or licensed by nVent Services GmbH or its affiliates. All other trademarks are the property of their respective owners. nVent reserves the right to change specifications without notice.

# **Table of contents**

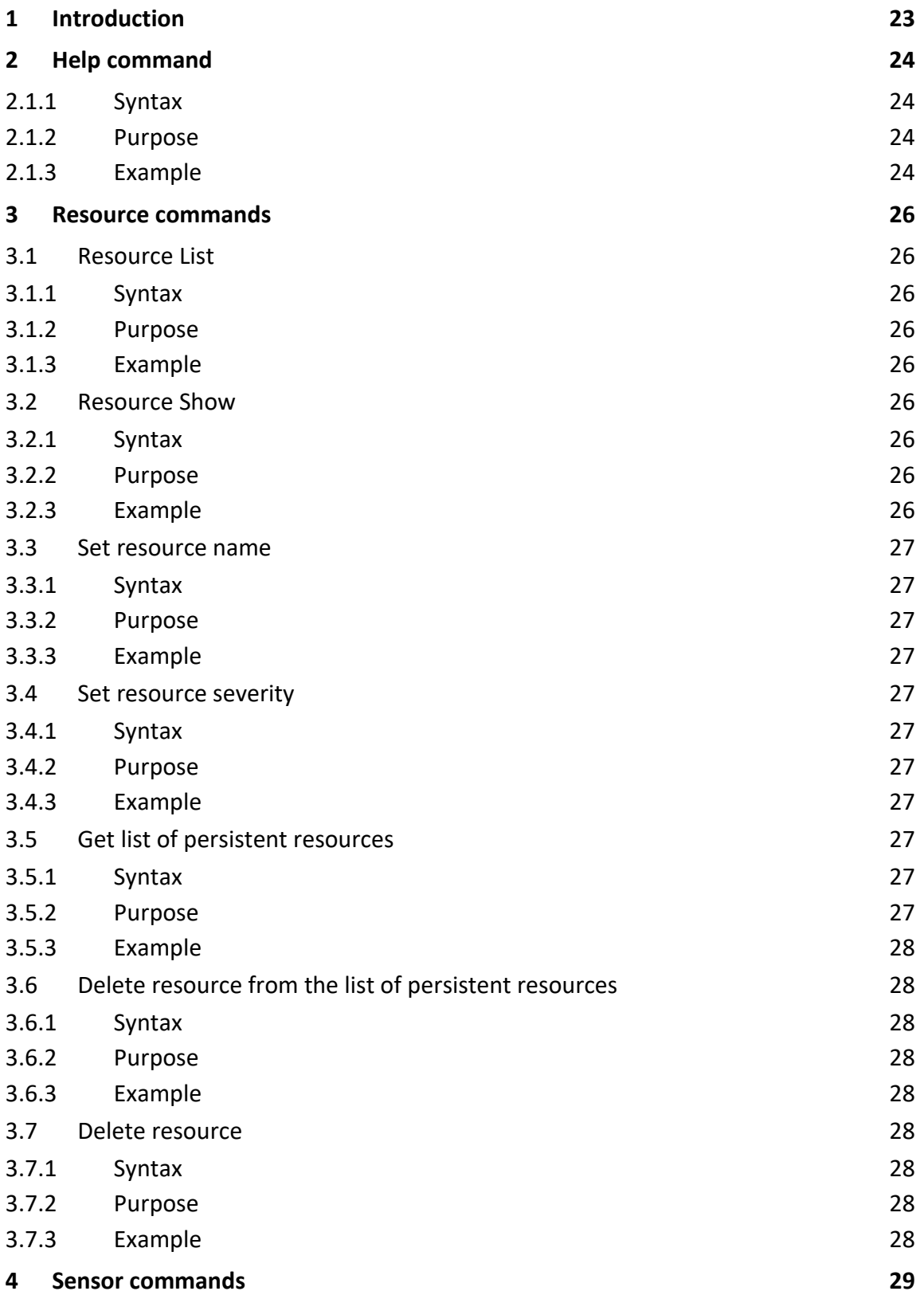

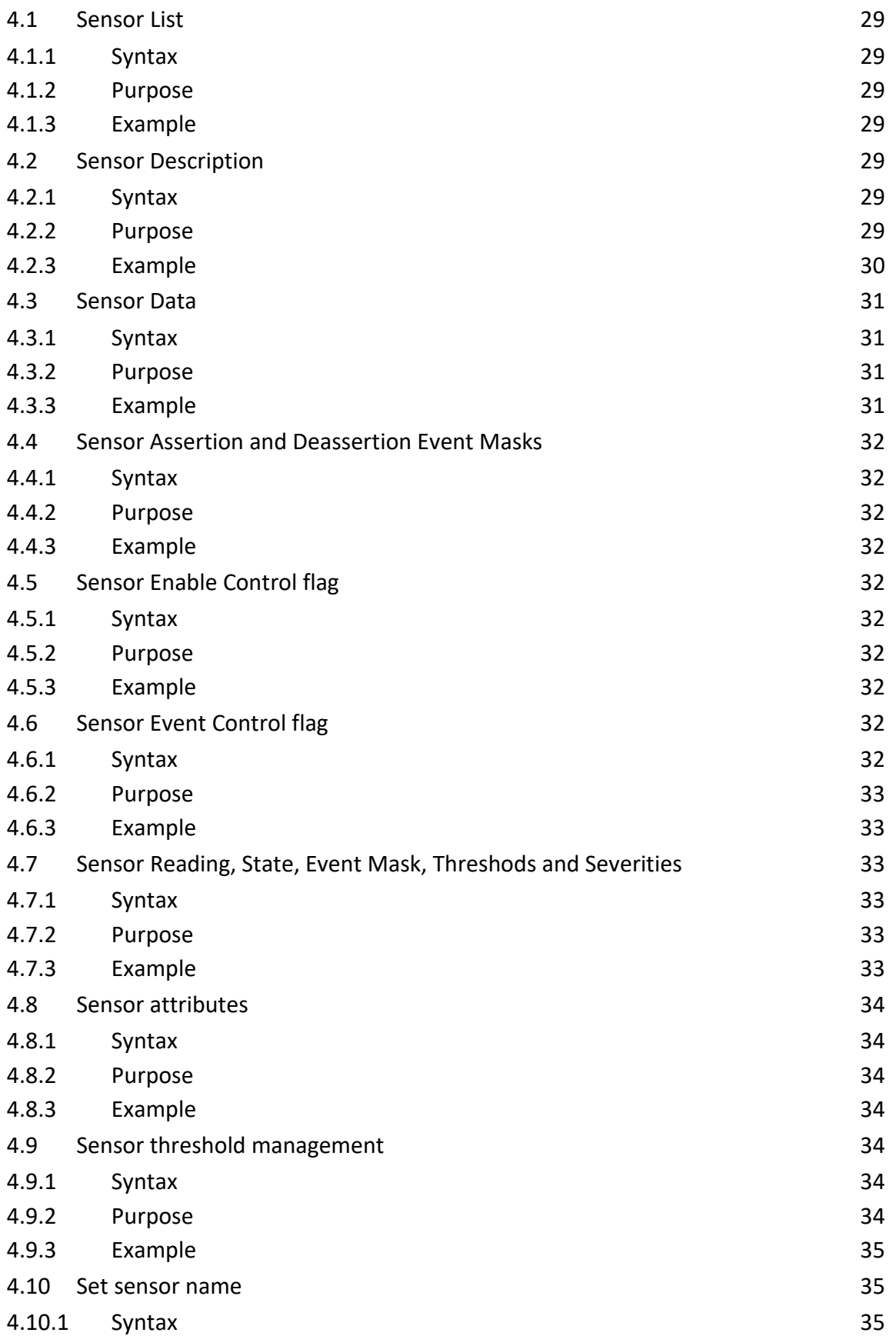

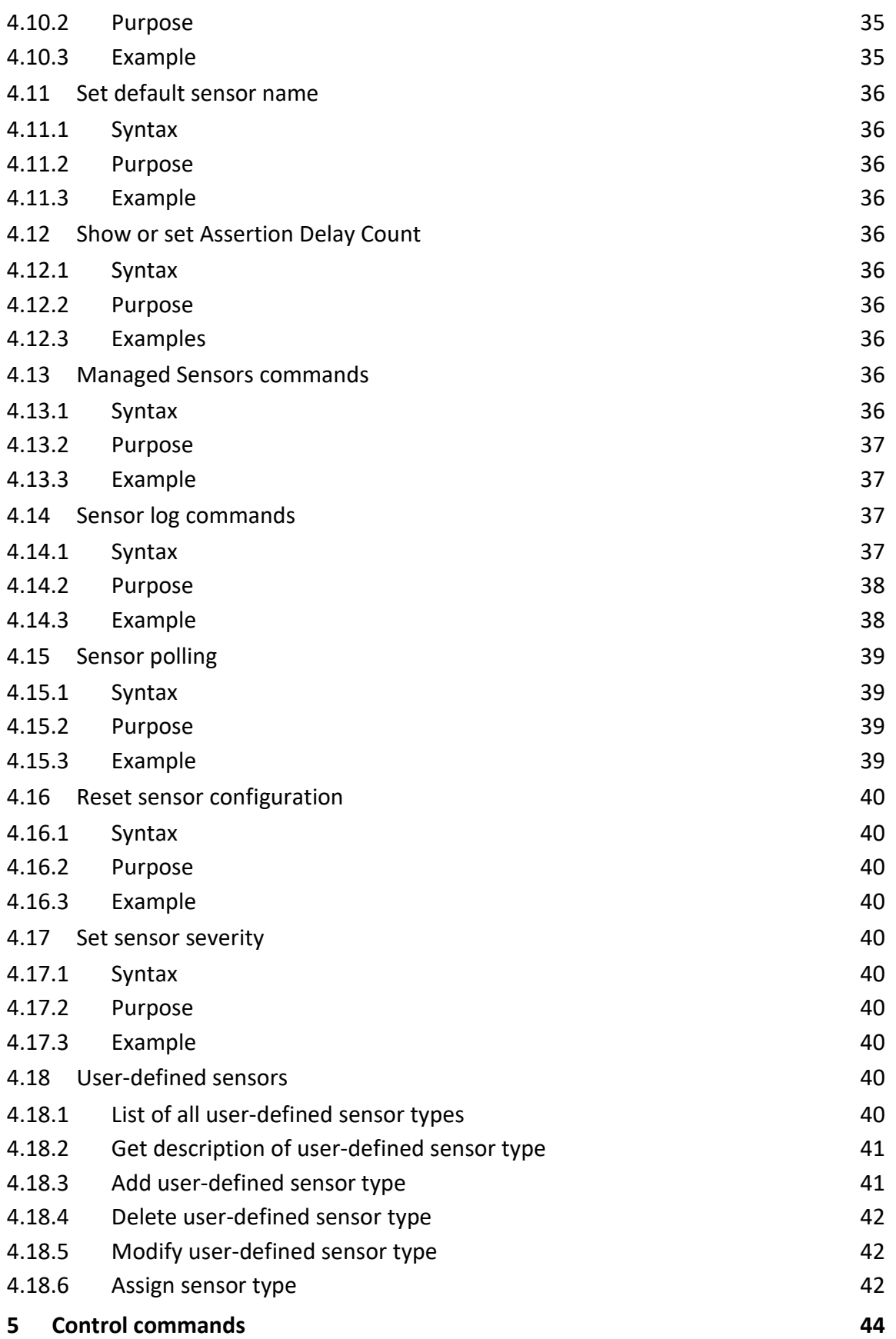

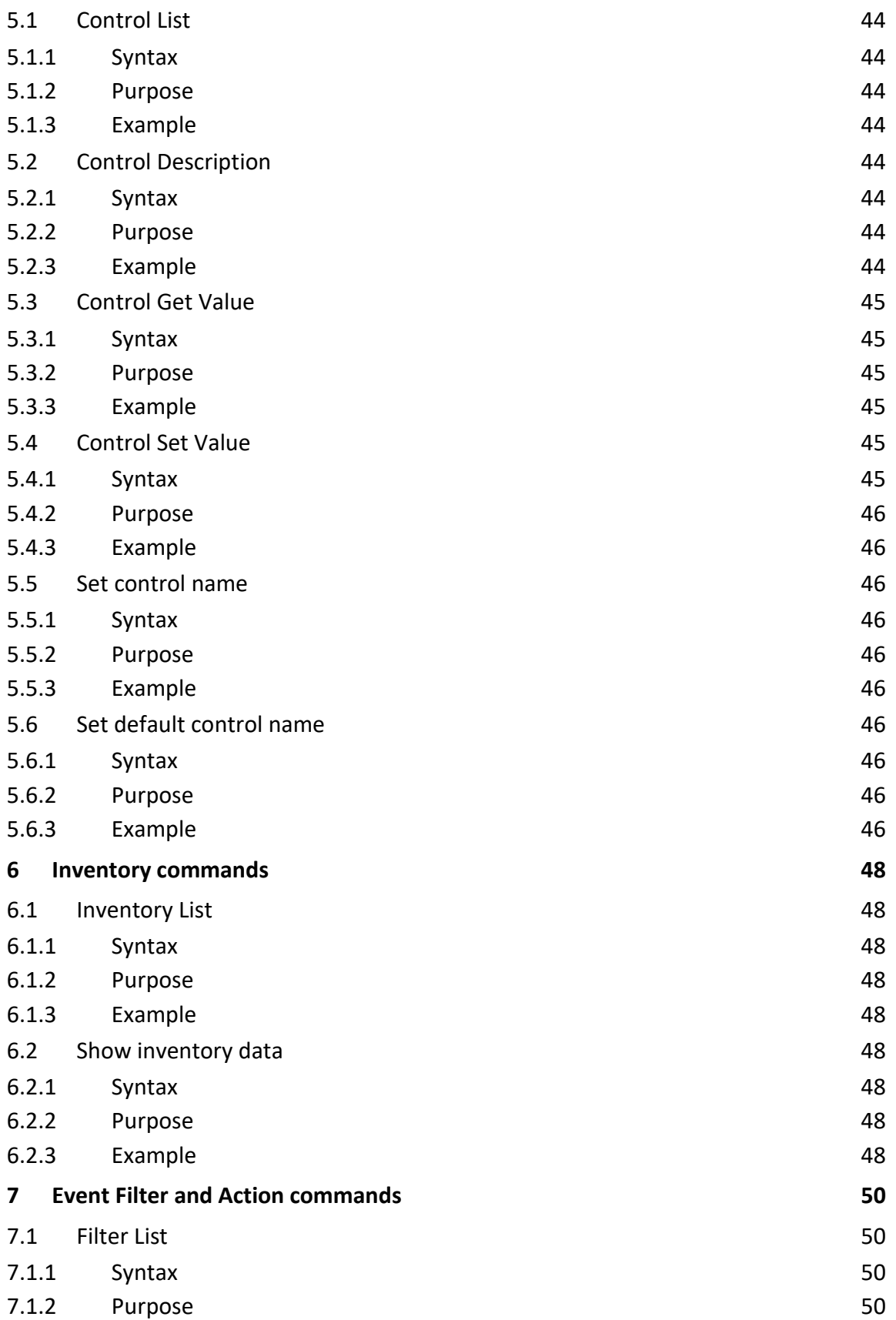

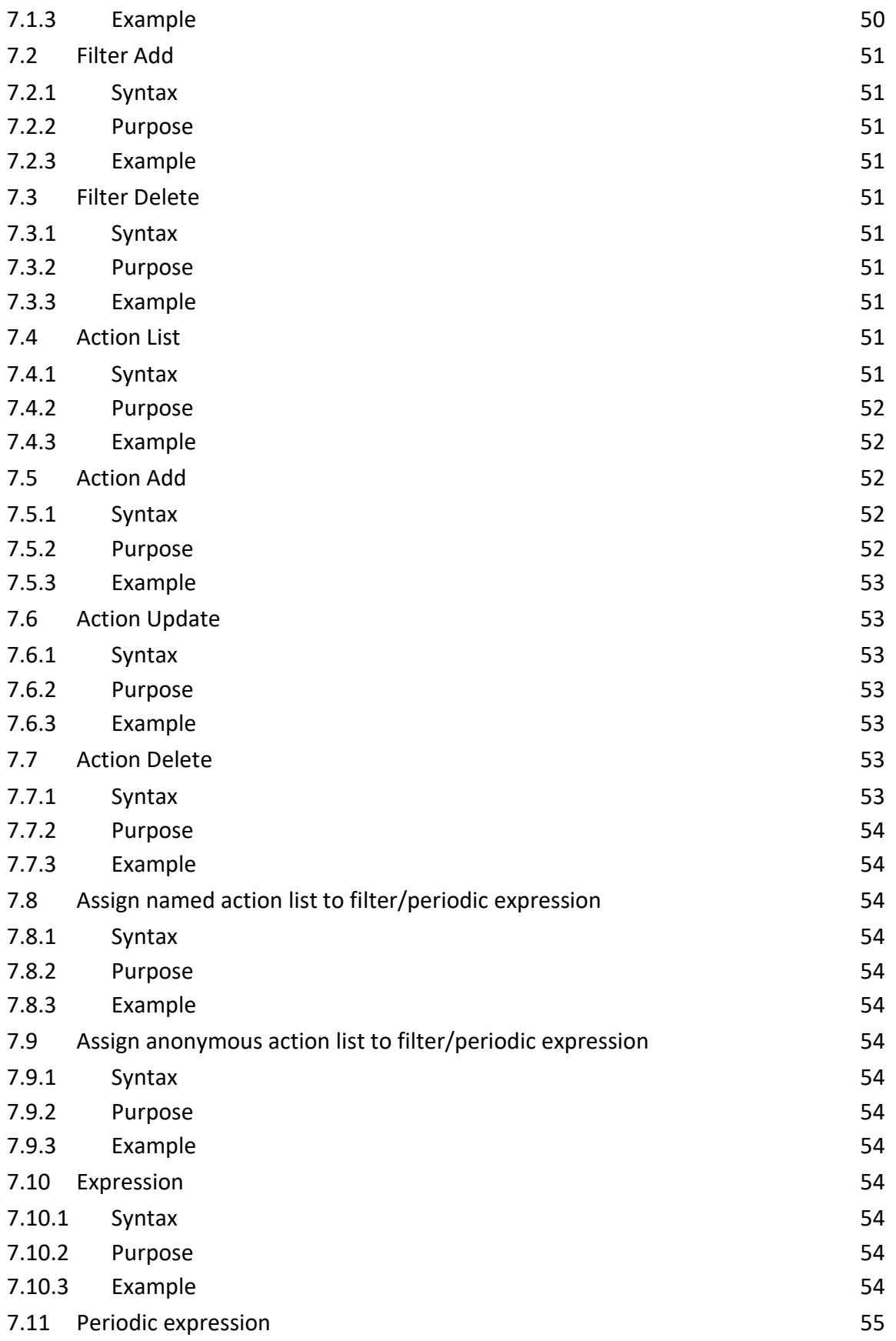

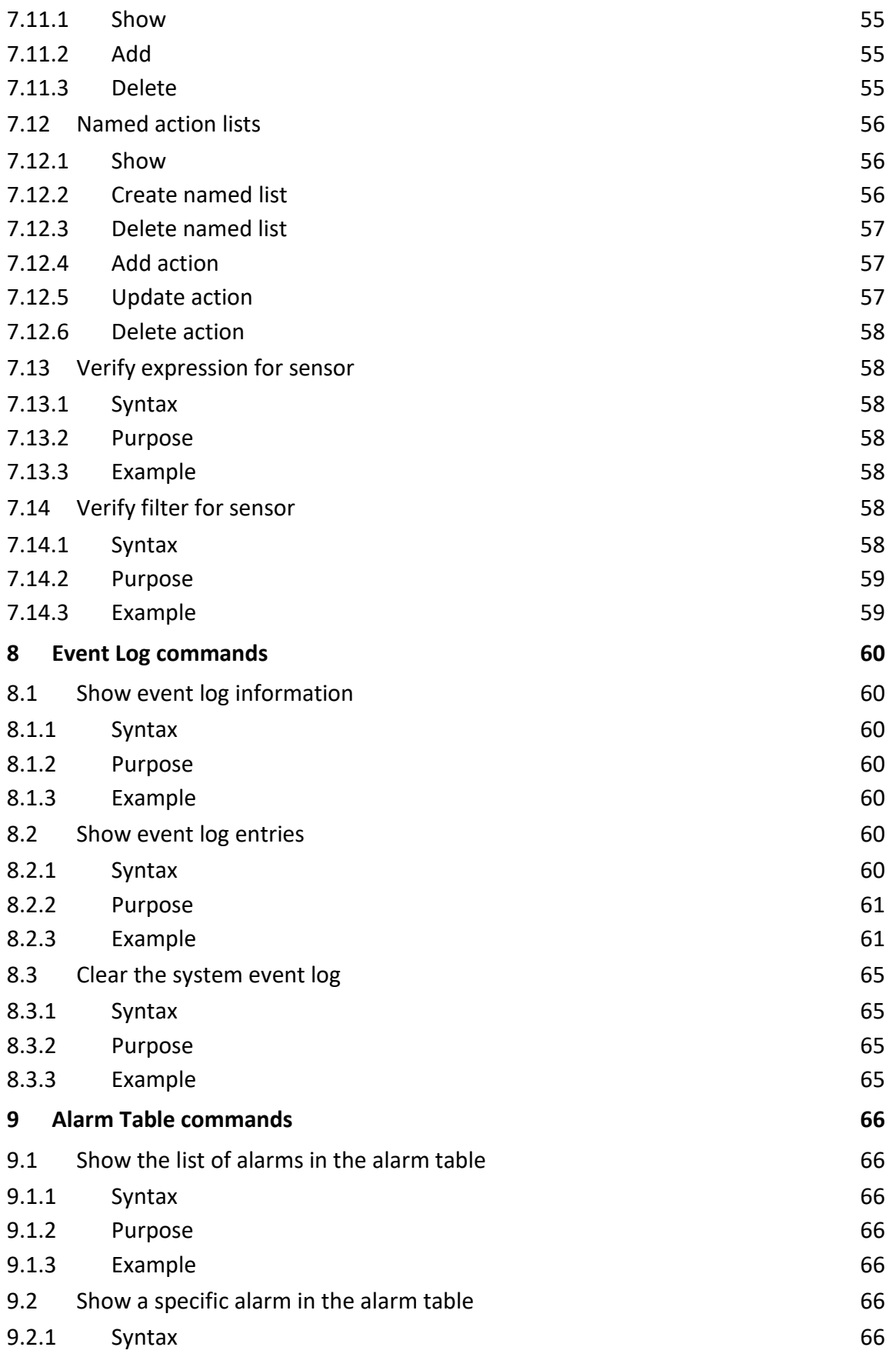

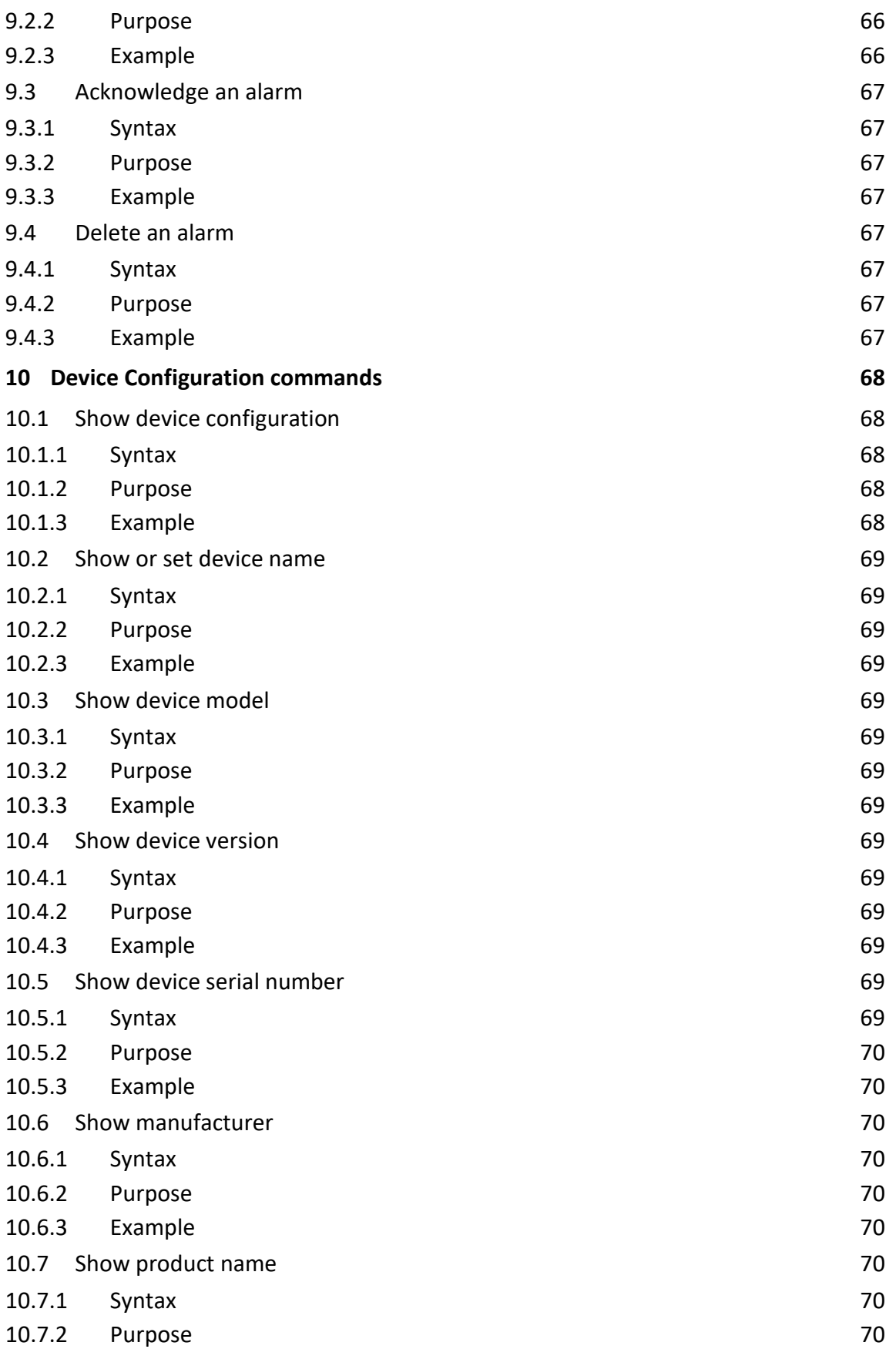

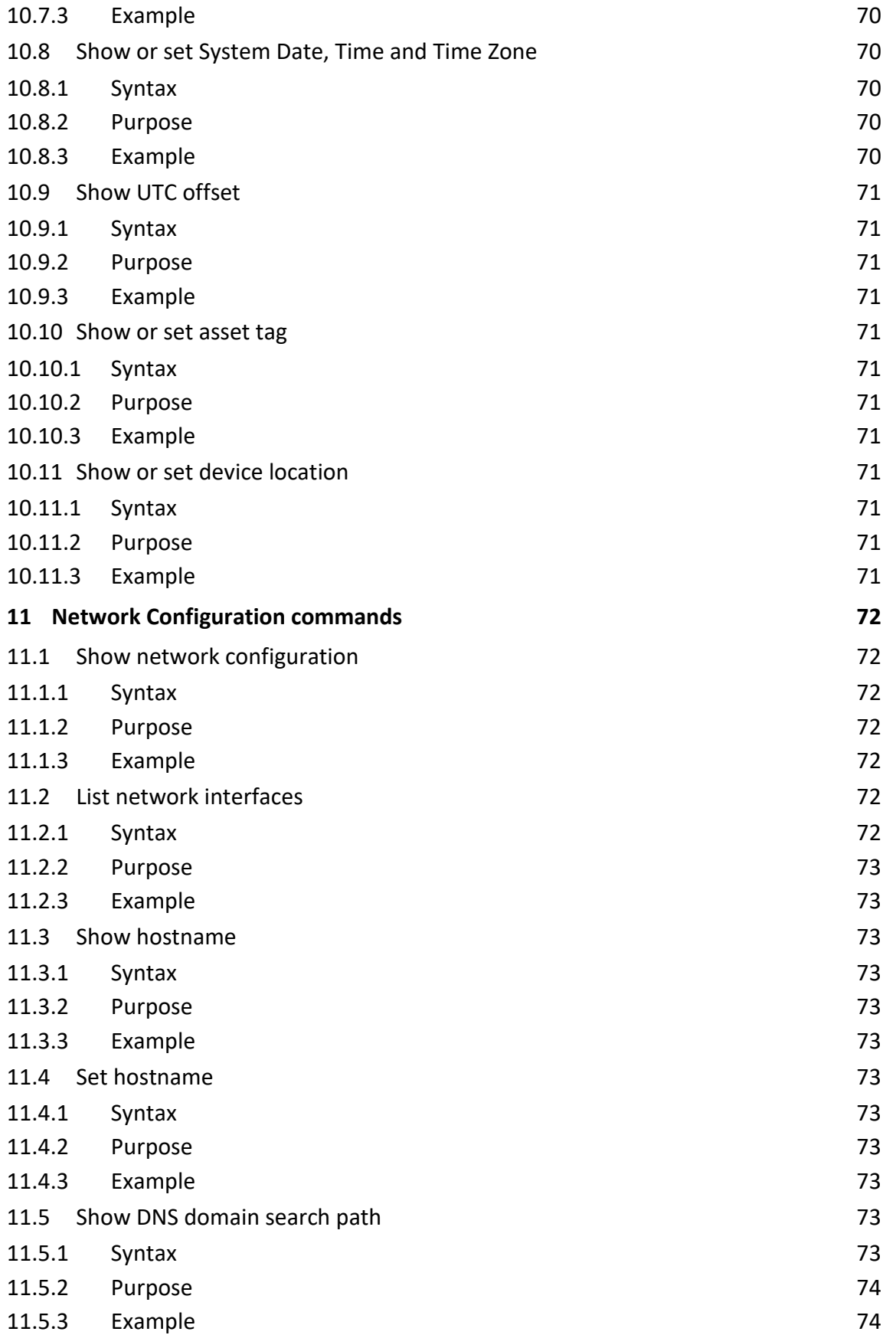

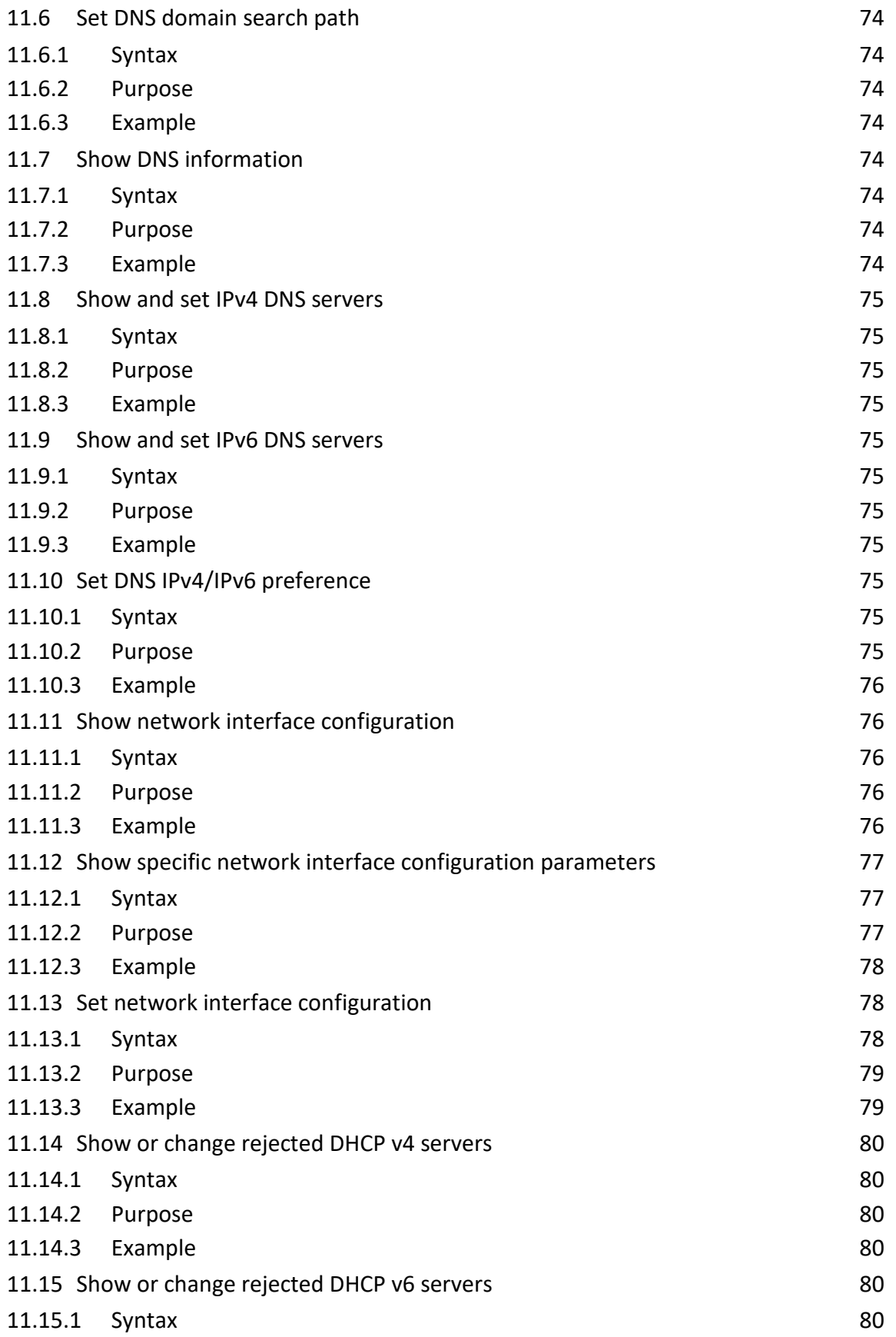

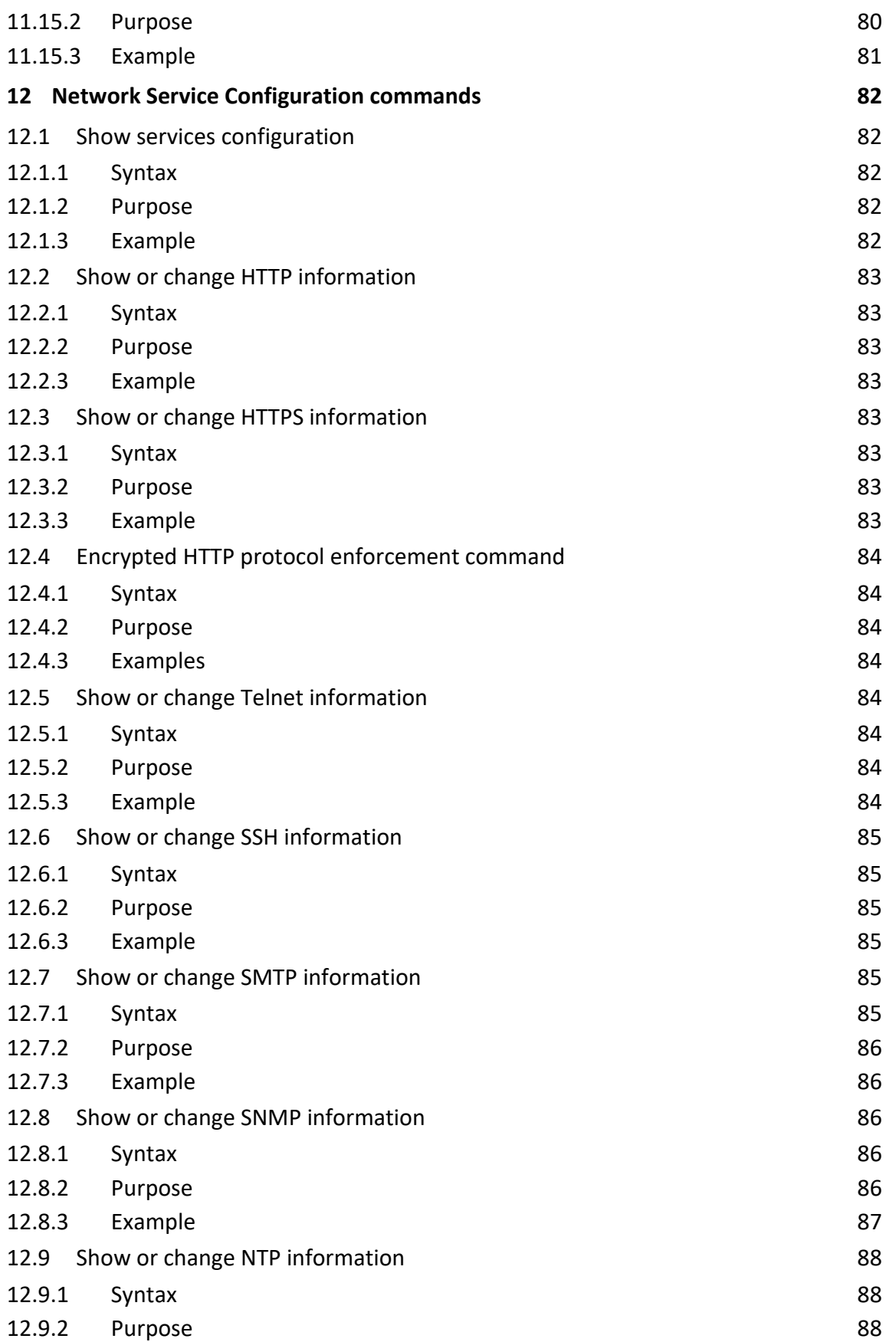

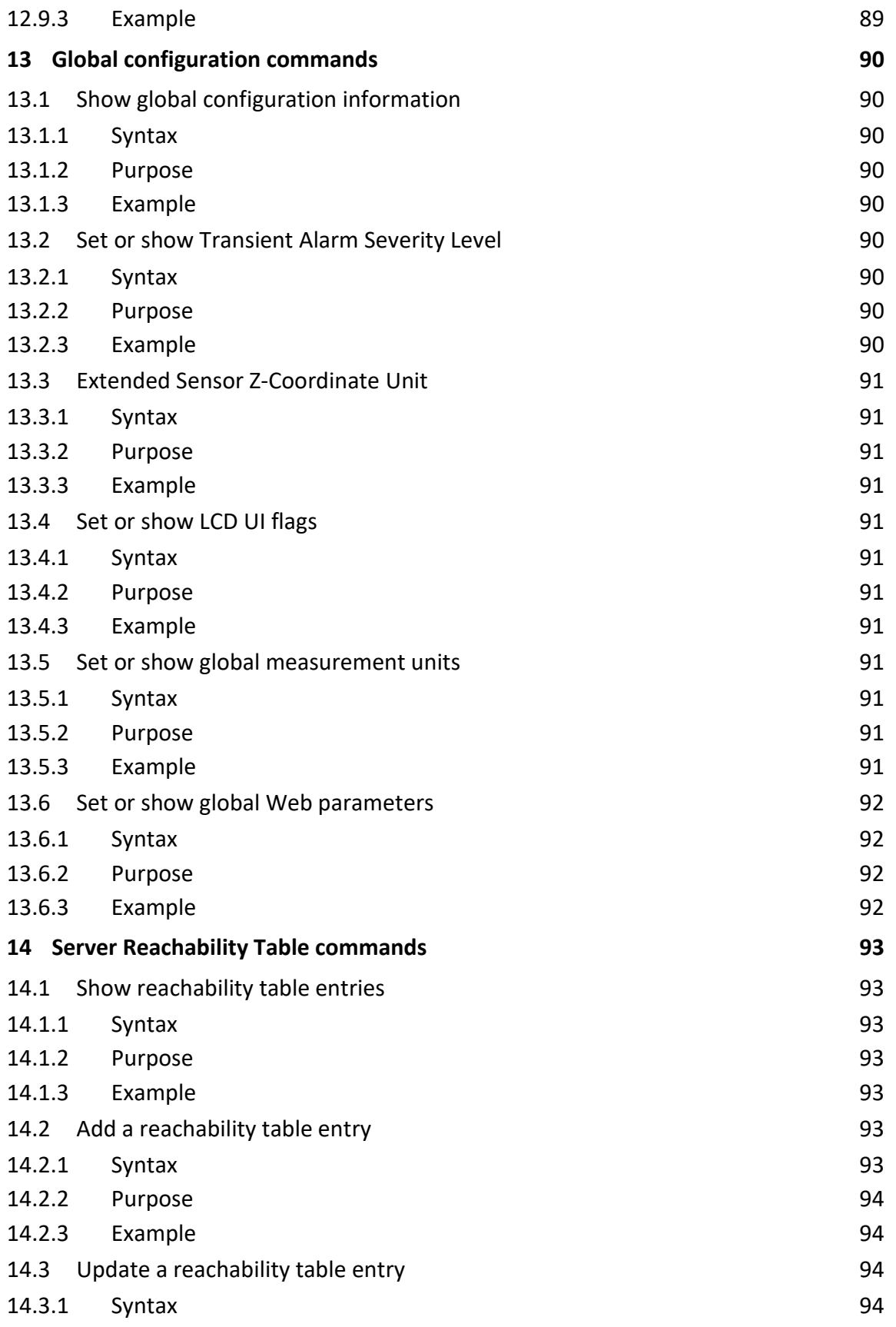

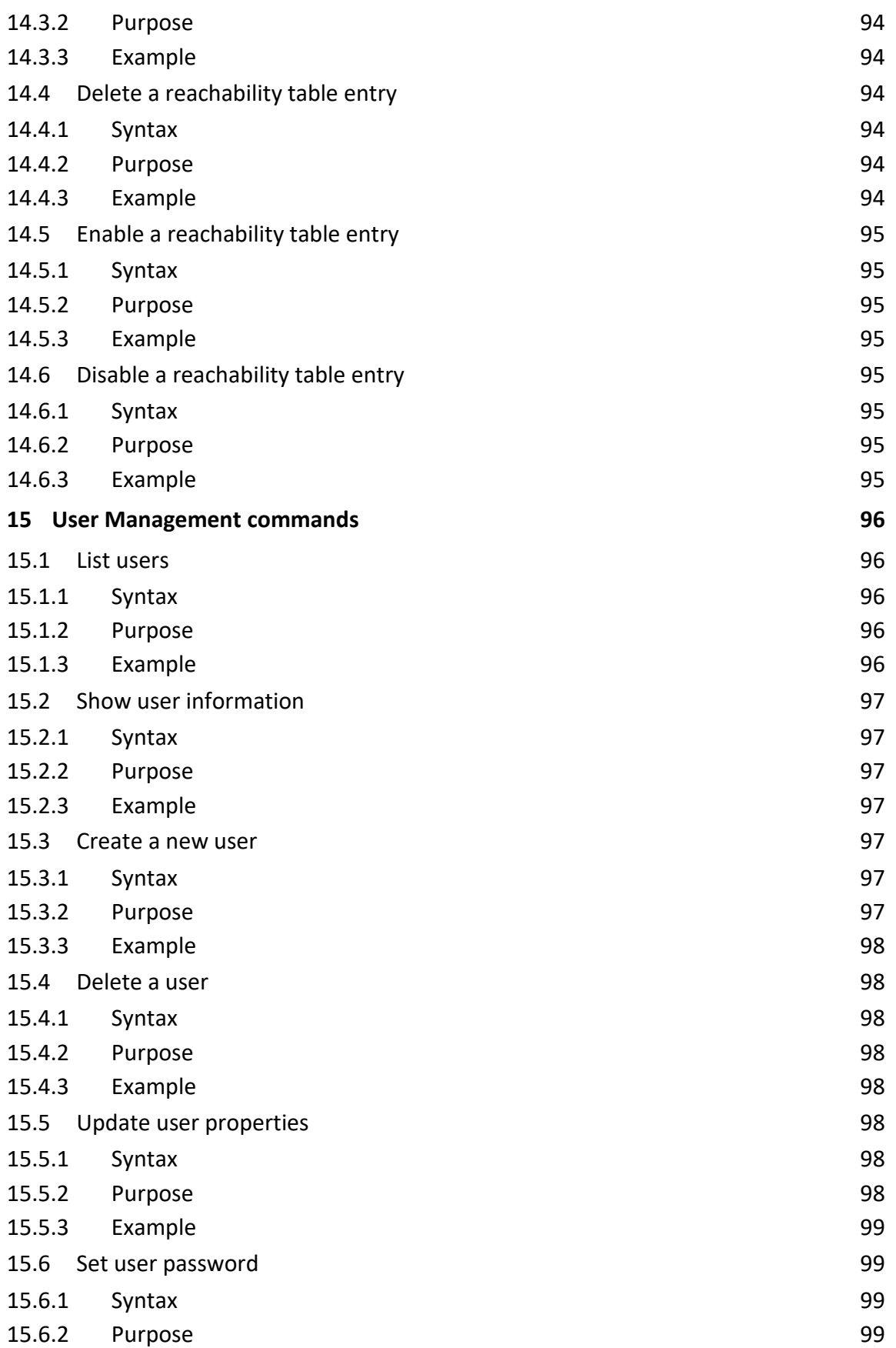

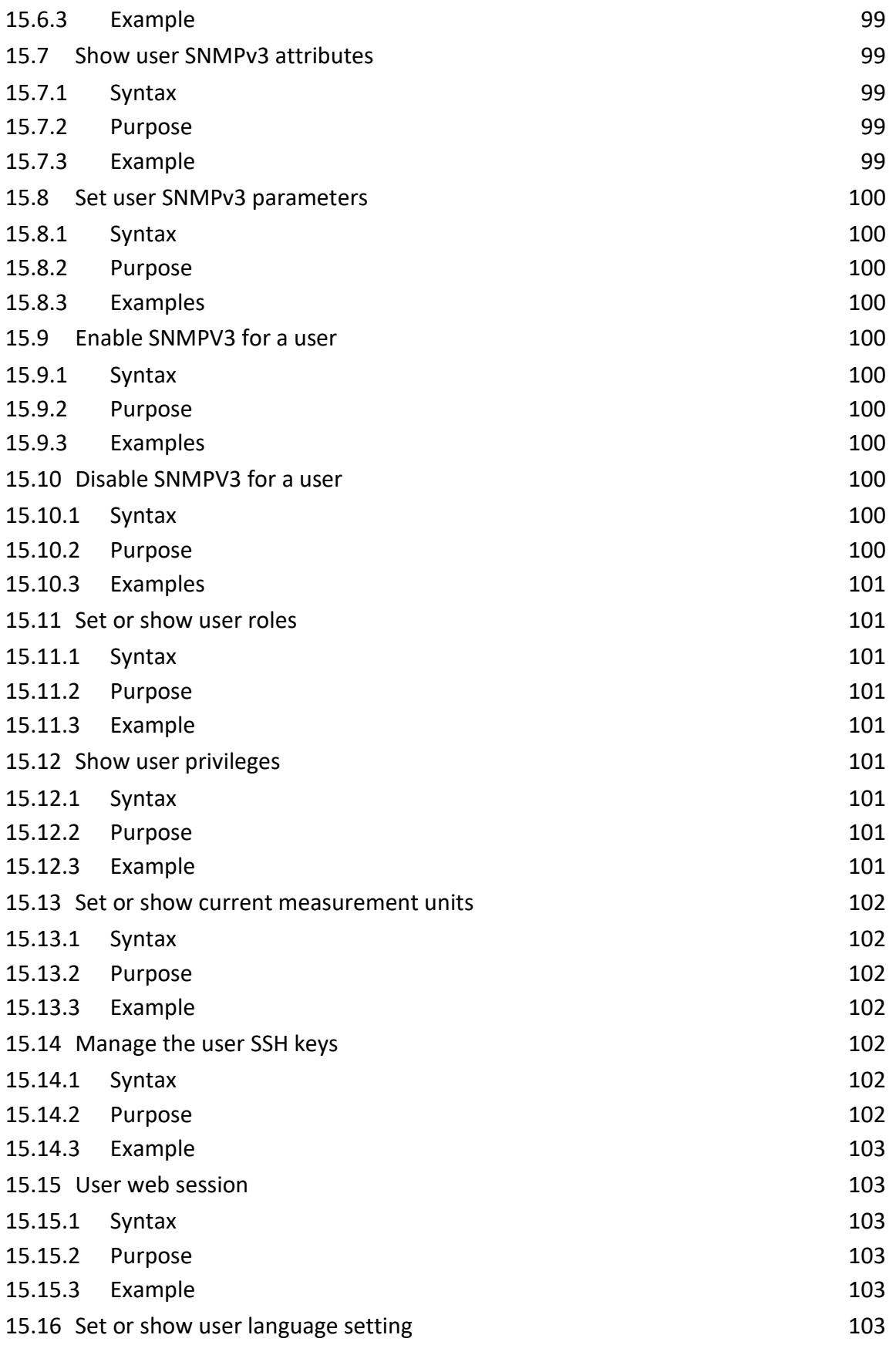

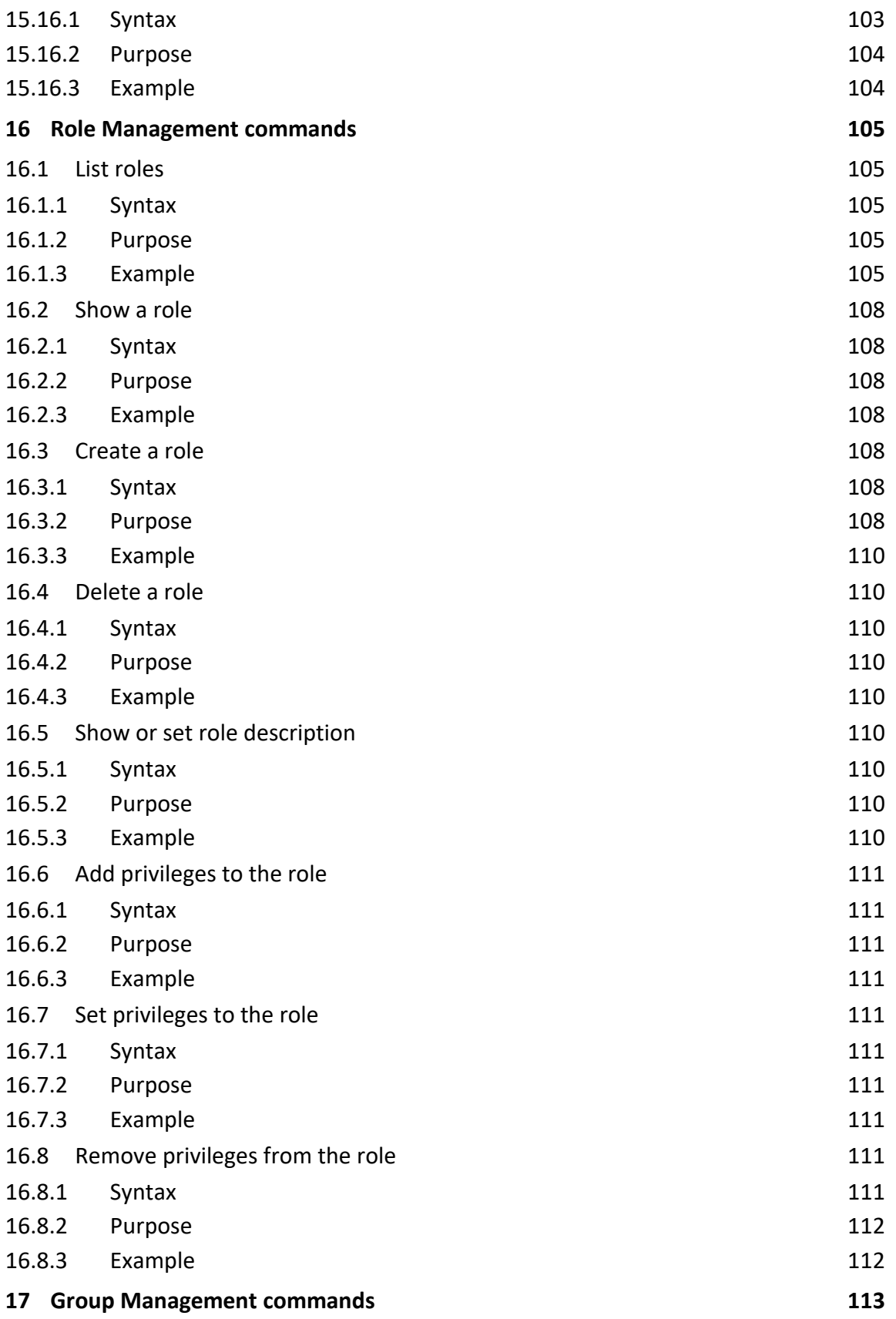

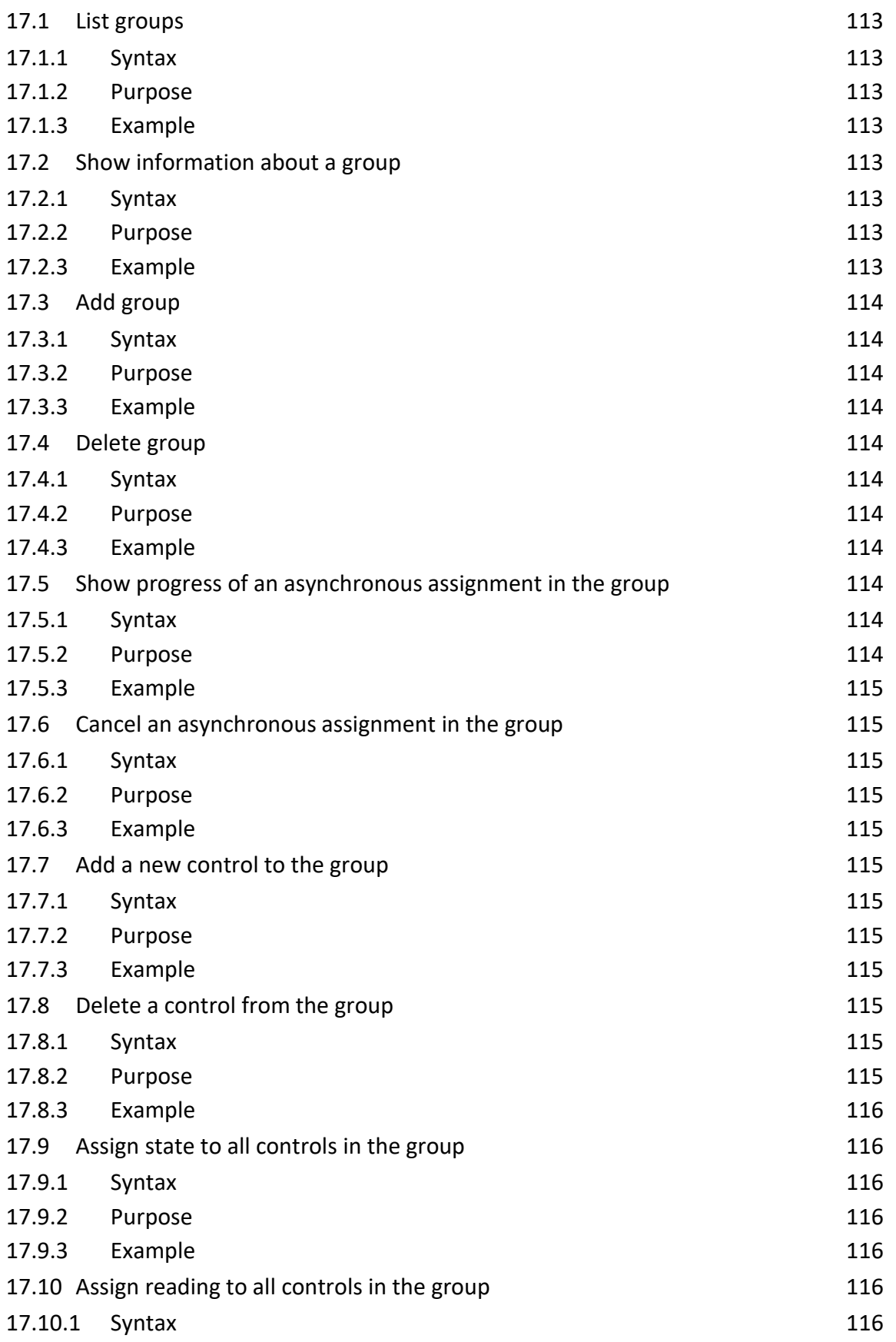

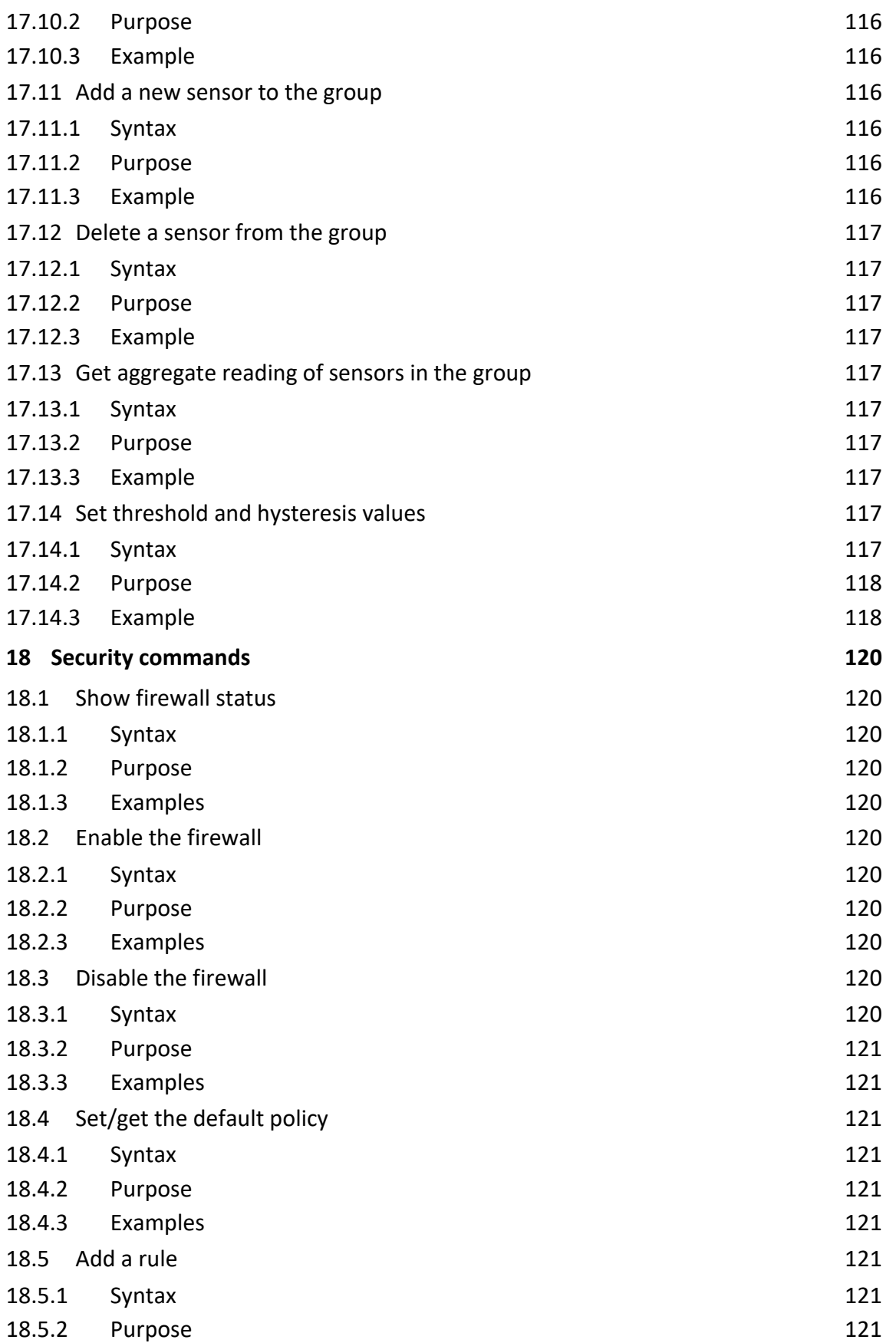

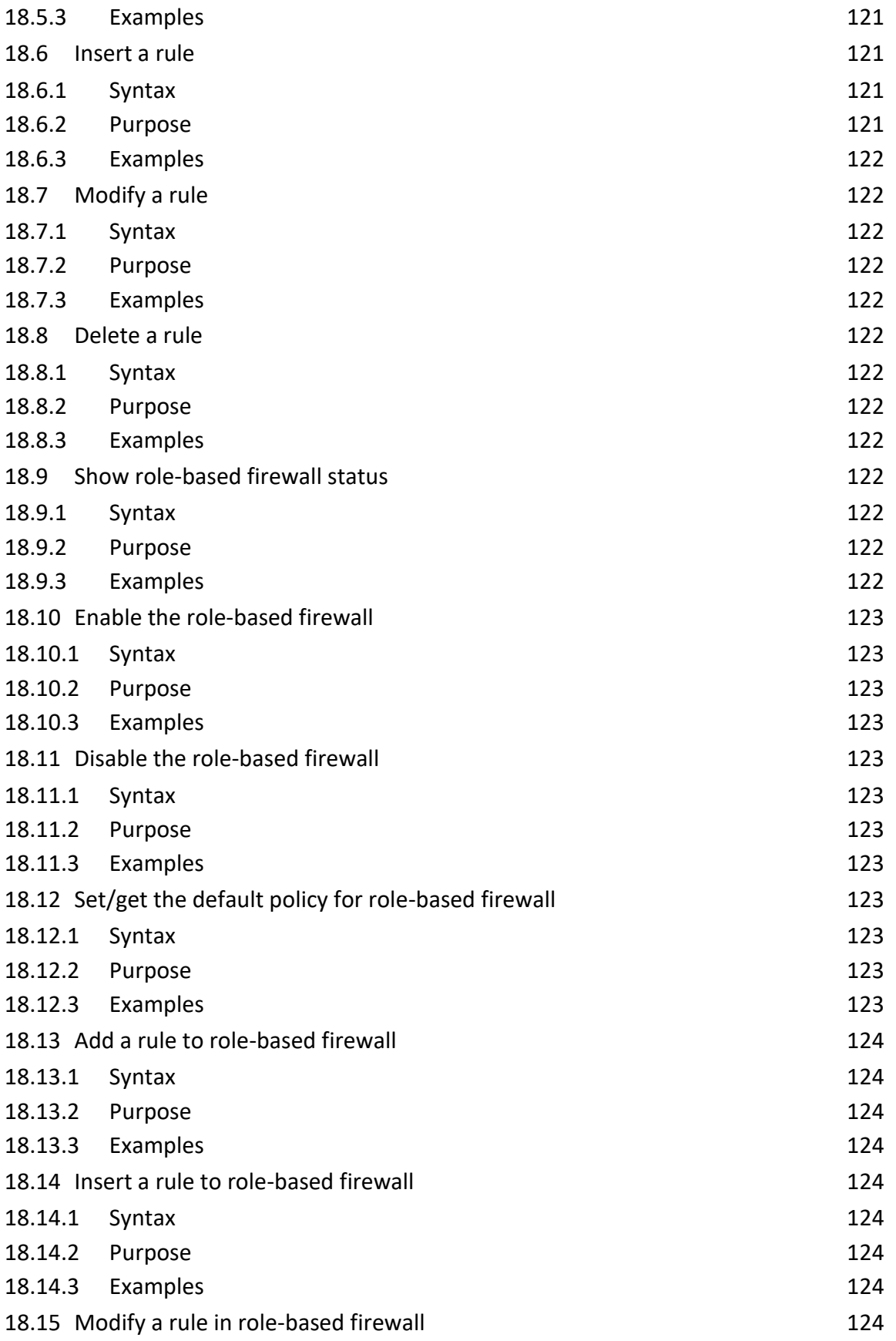

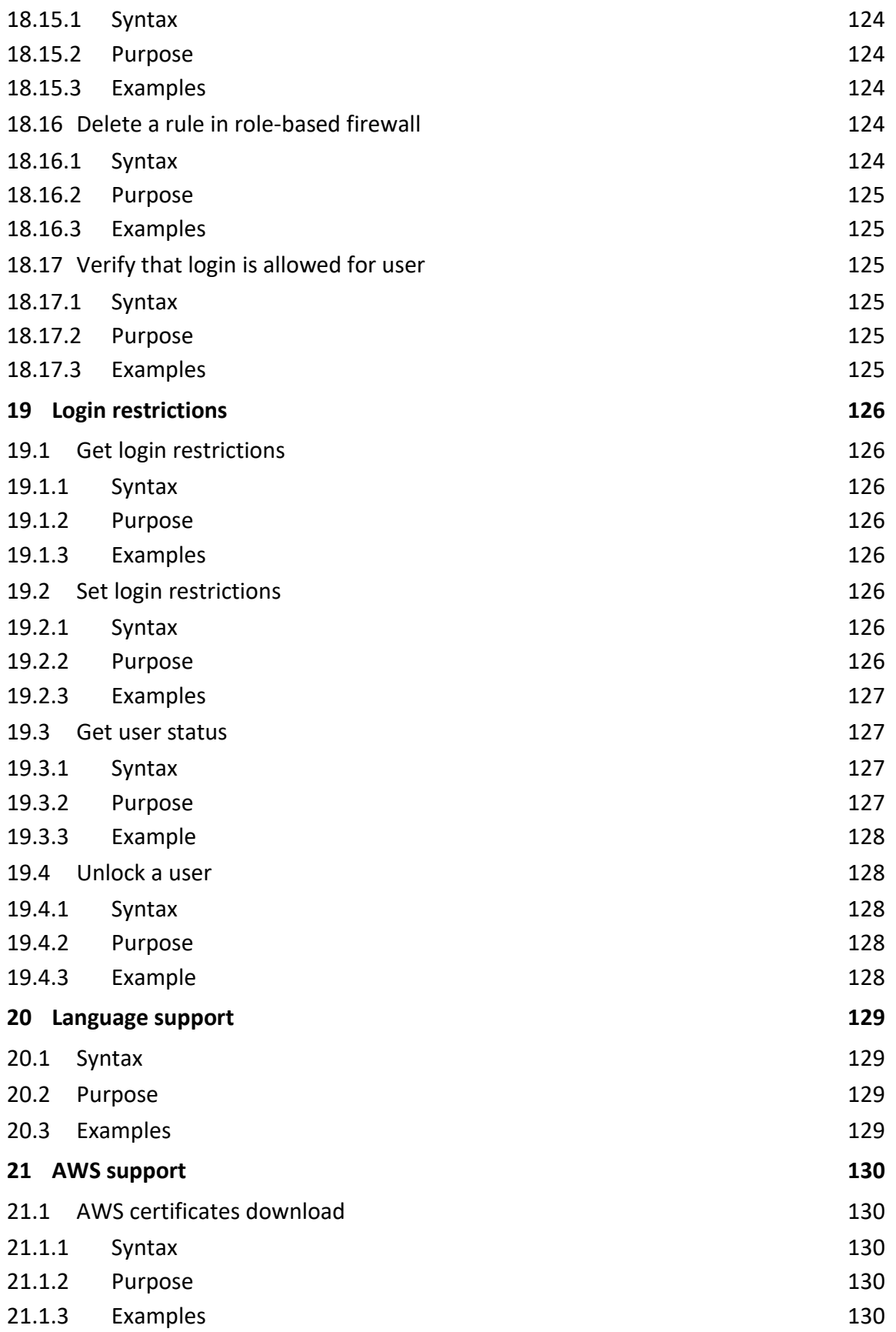

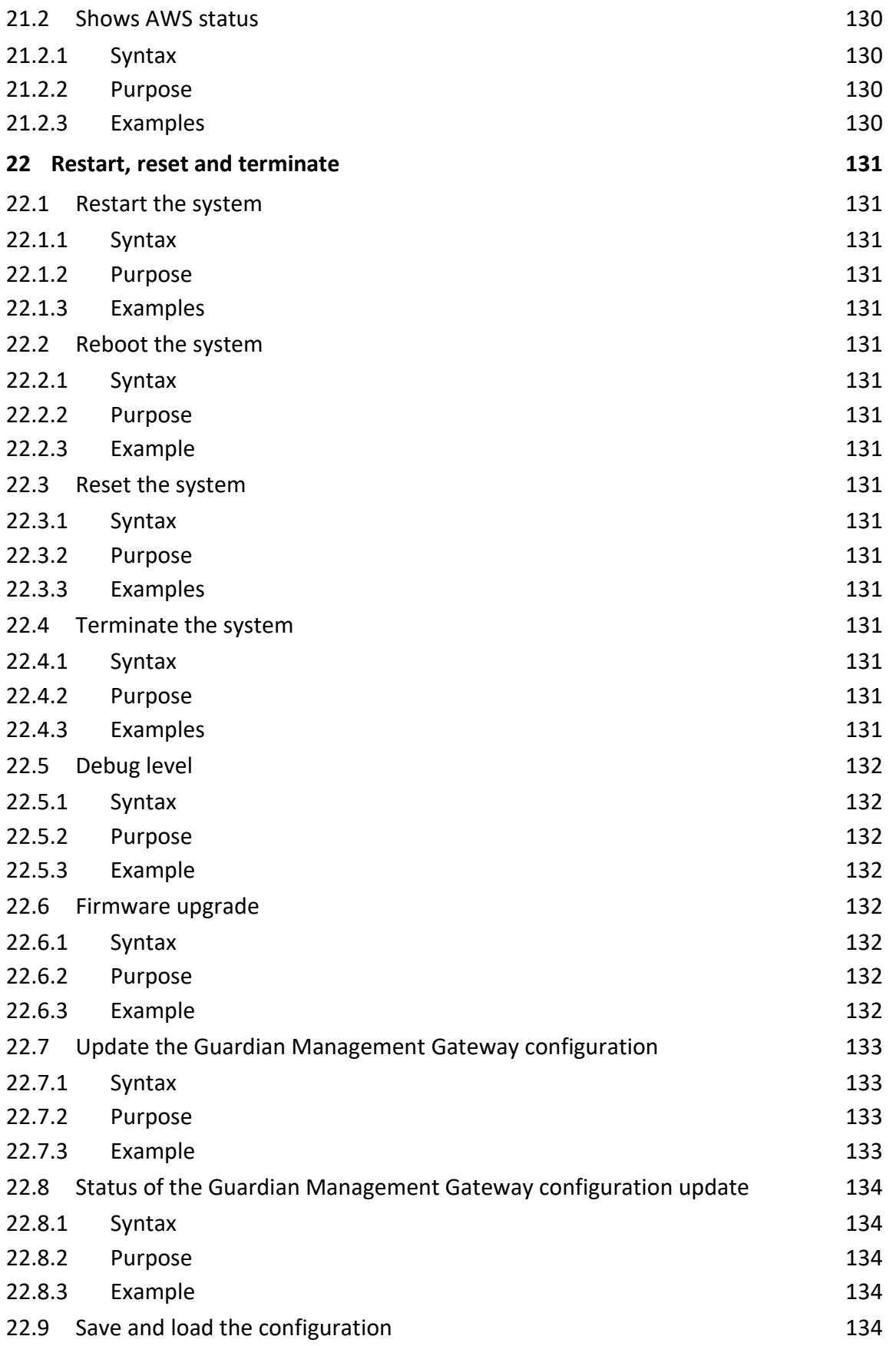

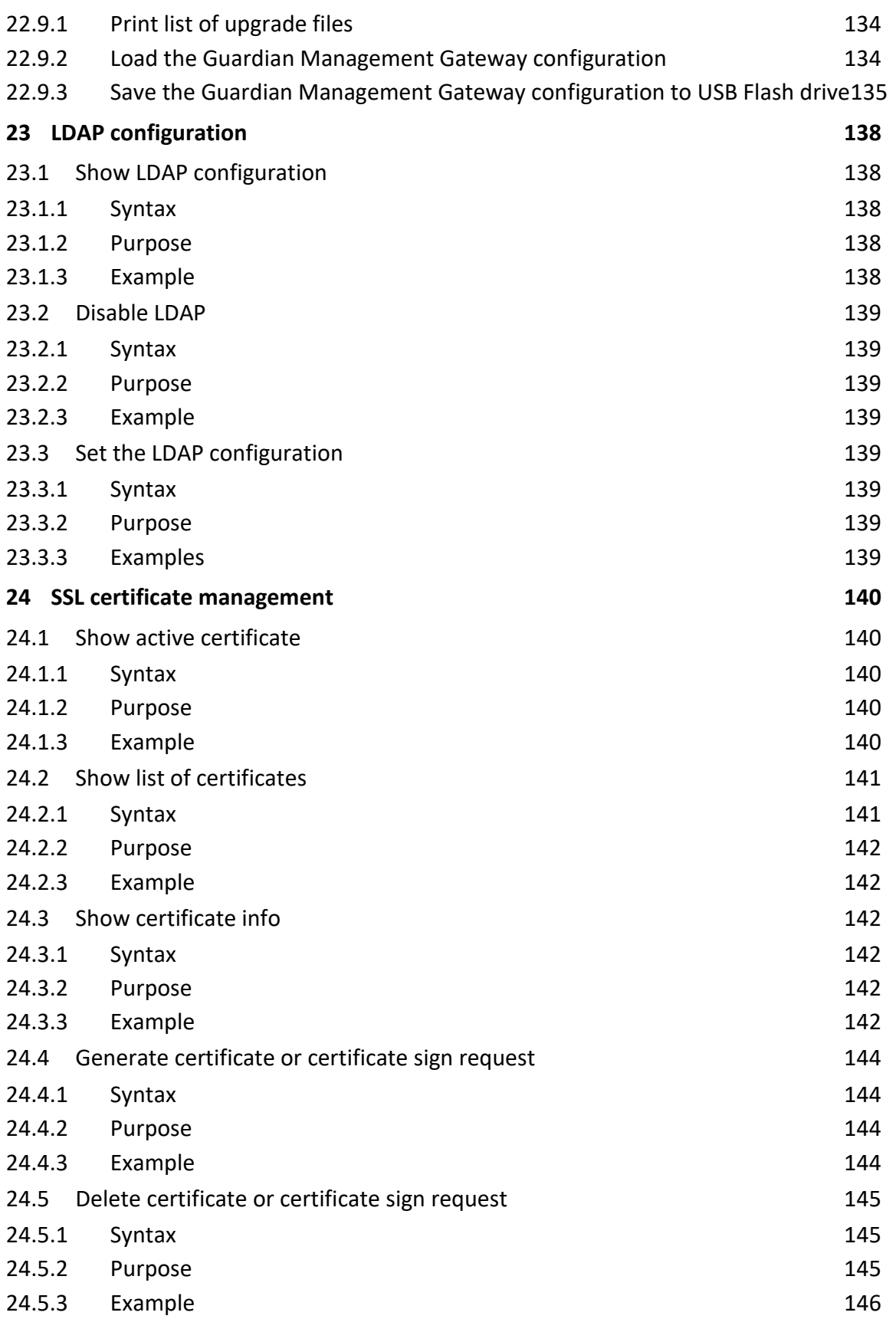

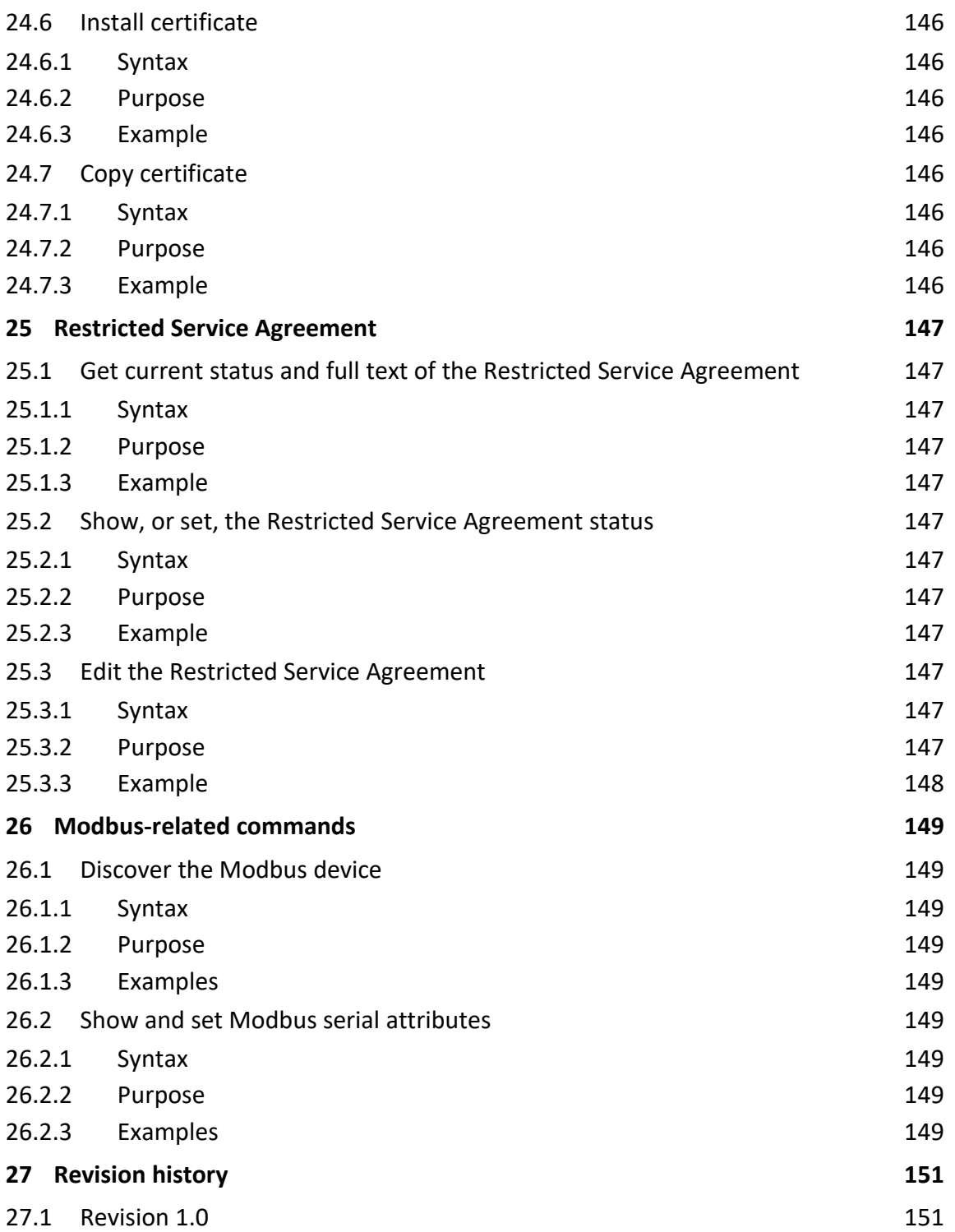

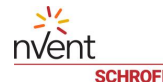

# <span id="page-22-0"></span>**1 Introduction**

### **Important Note**

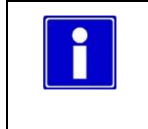

.

**Before using the Command Line Interface, please read the User Manual, article number 63972-383. The User Manual contains basic and advanced information about the Guardian Management Gateway and is necessary for understanding the CLI commands.**

The Guardian Management Gateway provides a Command Line Interface (CLI). After the user logs in (normally via SSH or Telnet) the command-line interpreter becomes available for that user in the interactive mode. The prompt contains the user name enclosed in curly braces.

login as: admin Using keyboard-interactive authentication. Password: Last login: Thu Mar 26 07:47:25 2020 from 10.19.28.126 SMRC Command Line Interpreter Connection from 10.19.22.51 as admin RESTRICTED SERVICE AGREEMENT Unauthorized access prohibited; all access and activities not explicitly authorized by the management are unauthorized. All activities are monitored and logged. There is no privacy on this system. Unauthorized access and activities or any criminal activity will be reported to the appropriate authorities. locale=25, en\_US Current language: English  $CLI {admin} >$ 

# <span id="page-23-0"></span>**2 Help command**

# <span id="page-23-1"></span>**2.1.1 Syntax**

*help [<command>]*

# <span id="page-23-2"></span>**2.1.2 Purpose**

This command issues help information for the specified command (possibly with subcommands). If the command is omitted, general help information about SMRC / iPDU is shown.

# <span id="page-23-3"></span>**2.1.3 Example**

### CLI{admin}> **help control**

Manages controls

Subcommand include

```
list [\langle res \ id \rangle] - shows the information about all available controls
```
info <res id> <ctrl number> - shows the RDR information of the specified control

<res id> <ctrl number> - shows the current value and attributes of the

specified control

```
 <res id> <ctrl number> (auto | manual <value>) - sets the current mode and
        value to the specified control
```
name <res id> <ctrl number> <name> - sets the name for the specified control default name <res id> <ctrl number> - resets the name for the specified control

### CLI{admin}> **help**

Command set:

```
 action
```
alarm

config

config\_write

control

debug

device

discover

```
 expression
```
factory\_reset

```
 filter
```
firewall

global

group

help

 inventory ipdu ldap loginrestrictions modbus named\_action netconf quit reachability reboot resource restart restricted\_service\_agreement role role\_firewall sel sensor session srvconf sslcert system terminate upgrade user verify\_expression verify\_filter wlan

# <span id="page-25-0"></span>**3 Resource commands**

The following commands deal with resources (devices):

# <span id="page-25-1"></span>**3.1 Resource List**

### <span id="page-25-2"></span>**3.1.1 Syntax**

```
resource list
```
*resource*

### <span id="page-25-3"></span>**3.1.2 Purpose**

This command shows the information about all available resources in the list format. The resource ID and resource tag are shown.

### <span id="page-25-4"></span>**3.1.3 Example**

### CLI{admin}> **resource list**

(0): "Managed Sensors", Capabilities: {S|RDR|INV|RES} (1002): "1-wire Sensor 1431800011", Capabilities: {S|RDR|INV|RES} (2002): "Schroff RackChiller In-Row / 8:1", Capabilities: {S|RDR|INV|CNT|RES} (2007): "SHX30 / 3:5", Capabilities: {S|RDR|INV|CNT|RES} (3000): "MCB", Capabilities: {S|RDR|INV|CNT|RES}

# <span id="page-25-5"></span>**3.2 Resource Show**

### <span id="page-25-6"></span>**3.2.1 Syntax**

*resource (info|show) <resource ID> resource <resource ID>*

# <span id="page-25-7"></span>**3.2.2 Purpose**

This command shows information about the resource with the specific resource ID. The following information is shown:

- **•** resource ID
- **•** resource tag (name)
- **•** capabilities
- **•** severity
- entity path

# <span id="page-25-8"></span>**3.2.3 Example**

```
CLI{admin}> resource 3000
Resource Id: 3000
Entity: {0xe0,0}
```
nvent

Capabilities: SENSOR|RDR|INVENTORY\_DATA|CONTROL|RESOURCE Resource Severity: MAJOR Resource Name (Tag): "MCB" Instrument counts: sensors: 9, controls: 4, inventory: 1 CLI{admin}> **resource 1024** Resource Id: 1024 Entity: {0xd1,0}{0xd2,3}{0xd3,30}{0xd4,7892473} Capabilities: SENSOR|RDR|INVENTORY\_DATA|RESOURCE Resource Severity: CRITICAL Resource Name (Tag): "2D-00001E786DF9" Instrument counts: sensors: 5, controls: 2, inventory: 1

### <span id="page-26-0"></span>**3.3 Set resource name**

# <span id="page-26-1"></span>**3.3.1 Syntax**

*resource <resourceID> <name>*

### <span id="page-26-2"></span>**3.3.2 Purpose**

This command allows a user to set user-defined name for the specified resource. This name is persistently stored.

### <span id="page-26-3"></span>**3.3.3 Example**

CLI{admin}>**resource name 4007 OutletModule6**

# <span id="page-26-4"></span>**3.4 Set resource severity**

### <span id="page-26-5"></span>**3.4.1 Syntax**

*resource severity <resourceID> <severity>* <severity>::= critical | major | minor | info | ok

# <span id="page-26-6"></span>**3.4.2 Purpose**

This command allows a user to set severity for the specified resource.

### <span id="page-26-7"></span>**3.4.3 Example**

CLI{admin}>**resource severity 4007 critical**

# <span id="page-26-8"></span>**3.5 Get list of persistent resources**

### <span id="page-26-9"></span>**3.5.1 Syntax**

```
resource persistent [list]
```
# <span id="page-26-10"></span>**3.5.2 Purpose**

This command prints the list of persistent resource ID assignments, one by one.

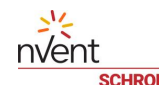

# <span id="page-27-0"></span>**3.5.3 Example**

CLI{admin}>**resource persistent**

1000: "2D-00001E786DE6-BB"

1001: "1431800012"

# <span id="page-27-1"></span>**3.6 Delete resource from the list of persistent resources**

# <span id="page-27-2"></span>**3.6.1 Syntax**

*resource persistent delete <resourceID>*

# <span id="page-27-3"></span>**3.6.2 Purpose**

This command deletes the specified resource from the list of persistent resources. Currently, it works only for the 1 wire subsystem (resources 1000 - 1999) and the specified resource must be absent.

# <span id="page-27-4"></span>**3.6.3 Example**

CLI{admin}>**resource persistent delete 1001**

# <span id="page-27-5"></span>**3.7 Delete resource**

# <span id="page-27-6"></span>**3.7.1 Syntax**

*resource remove <resourceID>*

# <span id="page-27-7"></span>**3.7.2 Purpose**

This command deletes the specified resource. Currently, it works only for Modbus devices (resources 2000 - 2999) connected via TCP.

# <span id="page-27-8"></span>**3.7.3 Example**

CLI{admin}>**resource remove 2001**

# <span id="page-28-0"></span>**4 Sensor commands**

The following commands deal with sensors:

# <span id="page-28-1"></span>**4.1 Sensor List**

### <span id="page-28-2"></span>**4.1.1 Syntax**

```
sensor list [<resource ID>]
```
*sensor*

### <span id="page-28-3"></span>**4.1.2 Purpose**

This command shows the information about sensors in the list format. If the resource ID is specified, the sensor list for that resource is shown. Otherwise the command shows the list of all available sensors.

### <span id="page-28-4"></span>**4.1.3 Example**

```
CLI{admin}> sensor
Sensor(1000/1) "Temperature 1" Type: Temperature
Sensor(1000/2) "Temperature 2" Type: Temperature
Sensor(1000/3) "Humidity" Type: Humidity
Sensor(1000/4) "Pin 0 State" Type: Other FRU
Sensor(1000/5) "Pin 1 State" Type: Other FRU
Sensor(3000/1) "MCB Temperature" Type: Temperature
Sensor(3000/2) "MCB 12V" Type: Voltage
Sensor(3000/3) "Reboot Reason" Type: Reboot Reason
Sensor(3000/4) "USB1 Power Fault" Type: Operational State
Sensor(3000/5) "USB2 Power Fault" Type: Operational State
Sensor(3000/6) "Ext+12V Power Fault" Type: Operational State
Sensor(3000/7) "I2C_1 Bus Fault" Type: Operational State
Sensor(3000/8) "I2C_2 Bus Fault" Type: Operational State
Sensor(3000/9) "LAN Physical Link" Type: LAN
```
…

# <span id="page-28-5"></span>**4.2 Sensor Description**

### <span id="page-28-6"></span>**4.2.1 Syntax**

*sensor info <resource ID> <sensor number>*

### <span id="page-28-7"></span>**4.2.2 Purpose**

This command shows the RDR information of the specified sensor. For a managed sensor this command additionally reports the attach state of the sensor and its entity path.

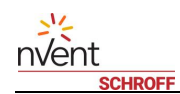

# <span id="page-29-0"></span>**4.2.3 Example**

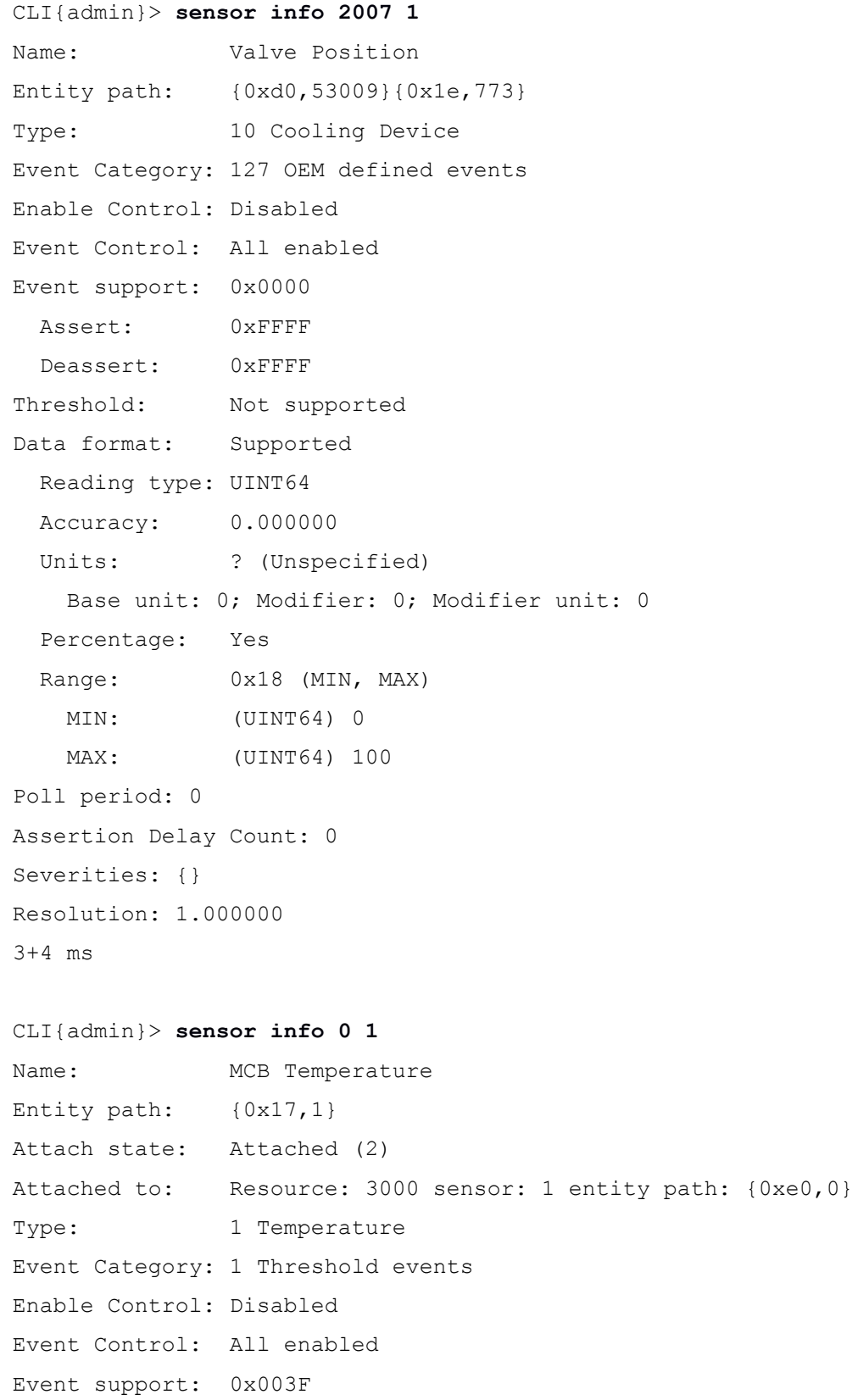

Assert: 0xFFFF

```
 Deassert: 0xFFFF
Threshold: Supported (Linear)
   Read mask: 0xF6
   Write mask: 0x00
Data format: Supported
   Reading type: FLOAT64
   Accuracy: 0.000000
  Units: C (Degrees C)
    Base unit: 1; Modifier: 0; Modifier unit: 0
   Percentage: No
  Range: 0x1E (MIN, MAX, NORMAL MIN, NORMAL MAX)
   MIN: (FLOAT64) -5.000000
   MAX: (FLOAT64) 100.000000
    NORMAL MIN: (FLOAT64) 0.000000
    NORMAL MAX: (FLOAT64) 90.000000
Poll period: 3000
Assertion Delay Count: 0
Severities: {MINOR, MAJOR, CRITICAL, MINOR, MAJOR, CRITICAL}
Resolution: 0.100000
```
### <span id="page-30-0"></span>**4.3 Sensor Data**

#### <span id="page-30-1"></span>**4.3.1 Syntax**

*sensor data <resource ID> <sensor number> sensor data <sensor number>*

### <span id="page-30-2"></span>**4.3.2 Purpose**

This command shows the reading of the specified sensor on the specified resource. If the resource ID is omitted, resource ID 0 is used (the resource that handles managed sensors).

# <span id="page-30-3"></span>**4.3.3 Example**

CLI{admin}> **sensor data 3** Reading: supported; type: FLOAT64; value: 23.250000 State: 0x0000 CLI{admin}> **sensor data 1002 0** Reading: supported; type: FLOAT64; value: 23.312000 State: 0x0000 CLI{admin}> **sensor data 3000 3**  Sensor(3000/3): "Reboot Reason" Type: Reboot Reason State: Soft Reboot (0x0004)

### <span id="page-31-0"></span>**4.4 Sensor Assertion and Deassertion Event Masks**

### <span id="page-31-1"></span>**4.4.1 Syntax**

```
sensor event masks <resource ID> <sensor number> [<action>
<assertion mask> <deassertion mask>]
<action> ::= add | remove
```
# <span id="page-31-2"></span>**4.4.2 Purpose**

This command shows or changes the Assertion and Deassertion Event masks of the specified sensor on the specified resource, depending on the presence of the additional arguments. If the  $\leq$  action > parameter is add, the other two parameters are added as a hexadecimal mask to the Assertion and Deassertion Event masks, respectively. If the *<action>* parameter is *remove*, the other two parameters are removed as a hexadecimal mask from the Assertion and Deassertion Event masks, respectively.

# <span id="page-31-3"></span>**4.4.3 Example**

```
CLI{admin}> sensor event_masks 1001 4
```
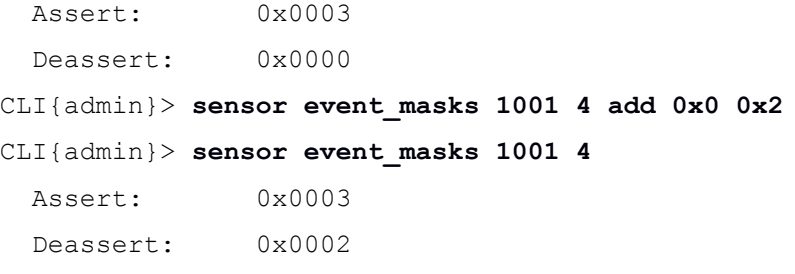

# <span id="page-31-4"></span>**4.5 Sensor Enable Control flag**

# <span id="page-31-5"></span>**4.5.1 Syntax**

```
sensor enable_control <resource ID> <sensor number> [<enable>]
<enable> ::= enable | disable
```
# <span id="page-31-6"></span>**4.5.2 Purpose**

This command shows or sets the Enable Control flag of the specified sensor on the specified resource, depending on the presence of the additional argument.

# <span id="page-31-7"></span>**4.5.3 Example**

```
CLI{admin}> sensor enable_control 3000 1
Enable Control: Enabled
CLI{admin}> sensor enable_control 3000 1 disable
```
# <span id="page-31-8"></span>**4.6 Sensor Event Control flag**

### <span id="page-31-9"></span>**4.6.1 Syntax**

*sensor event\_control <resource ID> <sensor number> [<enable>]* <enable> ::= enable | disable

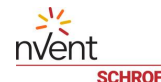

# <span id="page-32-0"></span>**4.6.2 Purpose**

This command shows or sets the Event Control flag of the specified sensor on the specified resource, depending on the presence of the additional argument.

### <span id="page-32-1"></span>**4.6.3 Example**

CLI{admin}> **sensor event\_control 3000 1** Event Control: Enabled CLI{admin}> **sensor event\_control 3000 1 disable**

CLI{admin}> sensor event control 3000 1

Event Control: Disabled

<span id="page-32-2"></span>**4.7 Sensor Reading, State, Event Mask, Threshods and Severities**

# <span id="page-32-3"></span>**4.7.1 Syntax**

*sensor dts <resource ID> <sensor number>*

# <span id="page-32-4"></span>**4.7.2 Purpose**

This command shows the reading, the state, the event mask, the thresholds and severities of the specified sensor on the specified resource.

### <span id="page-32-5"></span>**4.7.3 Example**

```
CLI{admin}> sensor dts 3000 1
Sensor (3000/1): "MCB Temperature":
Reading: type: FLOAT64; value: 32.0
State: 0x0000
          Lower Minor -- Not set
         Lower Major -- type: FLOAT64; value: 5.000000
       Lower Critical -- type: FLOAT64; value: 0.000000
          Upper Minor -- Not set
          Upper Major -- type: FLOAT64; value: 65.000000
      Upper Critical -- type: FLOAT64; value: 70.000000
 Positive Hysteresis -- Not set
Negative Hysteresis -- Not set
Event mask: 003f
Severities: {MINOR, MAJOR, CRITICAL, MINOR, MAJOR, CRITICAL}
CLI{admin}> sensor dts 1001 4
Sensor (1001/4): "Digital Input 2":
State: OFF (0x0001)
Event mask: 0003
Severities: {INFORMATIONAL, INFORMATIONAL}
```
# <span id="page-33-0"></span>**4.8 Sensor attributes**

```
4.8.1 Syntax
```
*sensor attr <sensor number> list sensor attr <sensor number> name <name> sensor attr <sensor number> description <description> sensor attr <sensor number> type <type> [<subtype>] sensor attr <sensor number> subtype <subtype> sensor attr <sensor number> X <number> sensor attr <sensor number> Y <number> sensor attr <sensor number> Z (<number> | <string>)*

### <span id="page-33-2"></span>**4.8.2 Purpose**

This command manages sensor attributes for managed sensors. The subcommand *list* shows attributes for the designated sensor. The subcommands *name*, *description*, *type*, *subtype* assign corresponding attributes (specified as opaque strings by the user) to the specified sensor.

### <span id="page-33-3"></span>**4.8.3 Example**

CLI{admin}> **sensor attr 5 name "Speed Fan"** CLI{admin}> **sensor attr 5 description "Main Fan Speed"** CLI{admin}> **sensor attr 5 type "Fan Speed" "Vert"** CLI{admin}> **sensor attr 5 list** Sensor 5: "Speed Fan" Description: "Main Fan Speed" User Type: "Fan Speed" Subtype: "Vert" X: "" Y: "" Z: "" ((symbolic))

# <span id="page-33-4"></span>**4.9 Sensor threshold management**

### <span id="page-33-5"></span>**4.9.1 Syntax**

```
sensor threshold [get] <resource ID> <sensor number> [ <threshold 
name>... ]
sensor threshold set <resource ID> <sensor number> <threshold name>
(<value> | disable)
<threshold name> ::= ucr | umj | umn | lcr | lmj | lmn | phy | nhy
```
### <span id="page-33-6"></span>**4.9.2 Purpose**

This command manages sensor thresholds.

The subcommand *get* shows current values of the thresholds and/or hysteresis for the specified sensor. The list of threshold names can be specified; in that case only the specified thresholds are printed. If the threshold name list is empty, all threshold and hysteresis values are printed.

The subcommand *set* sets the specified threshold or hysteresis to the provided numeric value. When the term *disable* is present, this command disables the specified threshold or hysteresis.

The threshold and hysteresis names have the following meaning:

- ucr = Upper Critical Threshold
- umj = Upper Major Threshold
- umn = Upper Minor Threshold
- lcr = Lower Critical Threshold
- lmj = Lower Major Threshold
- lmn = Lower Minor Threshold
- phy = Positive Hysteresis
- nhy = Negative Hysteresis

### <span id="page-34-0"></span>**4.9.3 Example**

# CLI{admin}> **sensor threshold 1002 0**

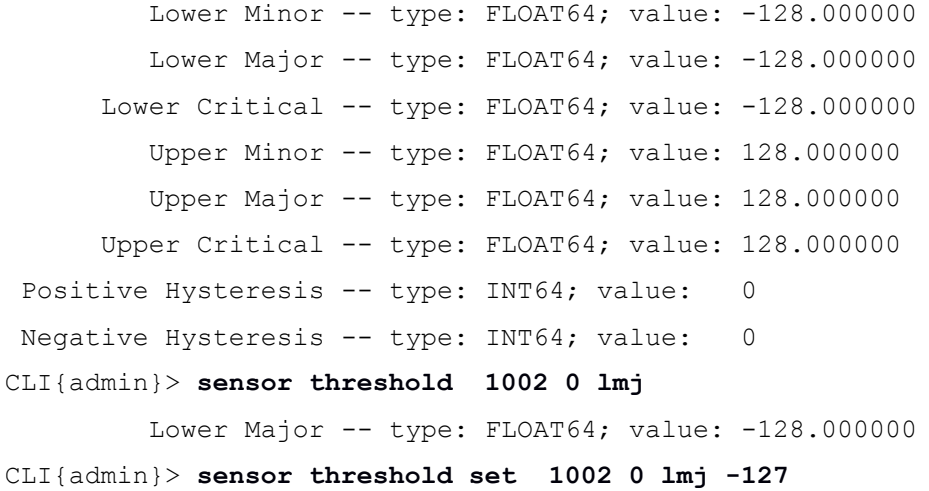

CLI{admin}> **sensor threshold set 1002 0 lmj disable**

#### <span id="page-34-1"></span>**4.10 Set sensor name**

### <span id="page-34-2"></span>**4.10.1 Syntax**

*sensor name <resource ID> <sensor number> <name>*

### <span id="page-34-3"></span>**4.10.2 Purpose**

This command allows a user to set a user-defined name for a specified sensor. This name is persistently stored.

### <span id="page-34-4"></span>**4.10.3 Example**

CLI{admin}> **sensor list 1021** Sensor(1021/1) "Temperature" Type: Temperature Sensor(1021/2) "Humidity" Type: Humidity

CLI{admin}> **sensor name 1021 2 "My humidity"** CLI{admin}> **sensor list 1021** Sensor(1021/1) "Temperature" Type: Temperature Sensor(1021/2) "My humidity" Type: Humidity

### <span id="page-35-0"></span>**4.11 Set default sensor name**

### <span id="page-35-1"></span>**4.11.1 Syntax**

nv/ent

*sensor default\_name <resource ID> <sensor number>*

### <span id="page-35-2"></span>**4.11.2 Purpose**

This command restores a default name for a specified sensor. This name is persistently stored.

### <span id="page-35-3"></span>**4.11.3 Example**

CLI{admin}> **sensor list 1021** Sensor(1021/1) "Temperature" Type: Temperature Sensor(1021/2) "My humidity" Type: Humidity CLI{admin}> **sensor default\_name 1021 2** Name set to "Humidity" CLI{admin}> **sensor list 1021** Sensor(1021/1) "Temperature" Type: Temperature Sensor(1021/2) "Humidity" Type: Humidity

### <span id="page-35-4"></span>**4.12 Show or set Assertion Delay Count**

### <span id="page-35-5"></span>**4.12.1 Syntax**

*sensor assert\_delay <resource ID> <sensor number> [<count>]*

### <span id="page-35-6"></span>**4.12.2 Purpose**

This command shows or sets the Assertion Delay Count for a specified sensor, depending on the presence of an optional argument. If there is no optional argument, this command shows the Assertion Delay Count. If the optional argument <*count>* is present, this argument specifies the Assertion Delay Count to be set. This attribute is persistently stored.

# <span id="page-35-7"></span>**4.12.3 Examples**

CLI{admin}> **sensor assert\_delay 3000 1 20** CLI{admin}> sensor assert delay 3000 1 Assertion Delay Count: 20

# <span id="page-35-8"></span>**4.13 Managed Sensors commands**

# <span id="page-35-9"></span>**4.13.1 Syntax**

*sensor manage <resource ID> <sensor number> [ auto|noauto]*
*sensor attach <managed sensor number> <resource ID> <sensor number> sensor detach <managed sensor number>*

# **4.13.2 Purpose**

These commands establish and remove the association between physical and managed sensors. Managed sensors are aliases of physical sensors located on resource *0*. For managed sensors, additional functionality is provided; for example, values of managed sensors can be aggregated and logged and additional user-defined attributes can be specified for the managed sensors.

Association between managed sensors and physical sensors is persistent and preserved across system reboot.

The subcommand *manage* creates a managed sensor on resource *0* for the specified physical sensor and reports its number in the CLI output. A sensor can be managed in automatic (default) or non-automatic mode. For a new association, automatic mode should be specified; non-automatic mode only restores a previously existing association between the specified physical sensor and some managed sensor.

The subcommand *attach* forcefully attaches the specified physical sensor to the specified managed sensor. It is not possible to use a managed sensor number that is already in use.

The subcommand *detach* terminates the association with a physical sensor for the specified managed sensor.

## **4.13.3 Example**

```
CLI{admin}> sensor manage 1006 1 auto
Sensor 1 on resource 1006 is now managed as sensor 8 on resource 0
CLI{admin}> sensor data 0 8
Sensor(0/8): "Temperature" Type: Temperature
Reading: type: FLOAT64; value: 28.000000
State: 0x0010
CLI{admin}> sensor detach 8
CLI{admin}> sensor data 0 8
Sensor(0/8):
client -- DoRpc on SensorReadingGet returned NOT_PRESENT (-1011)
CLI{admin}> sensor attach 8 1006 1
CLI{admin}> sensor data 0 8
Sensor(0/8): "Temperature" Type: Temperature
Reading: type: FLOAT64; value: 27.812000
State: 0x0010
```
### **4.14 Sensor log commands**

### **4.14.1 Syntax**

*sensor log enable sensor log disable sensor log status sensor log period [<value>]* *sensor log [show] <sensor number>*

# **4.14.2 Purpose**

This command manages sensor log, which is used to collect aggregate values (minimum, maximum, average and dispersion) for managed sensors. The logged managed sensors are periodically sampled, aggregate values are evaluated over these samples and periodically stored into the log. The log for each sensor operates as a ring buffer of a certain size, and the newly accumulated values overwrite the oldest ones.

The subcommand *enable* turns on sensor logging, the subcommand *disable* turns it off, and the subcommand *status* shows whether logging is currently enabled or disabled.

The subcommand *period* allows to change the accumulation period for the log, or shows the current period if *<value>* is omitted.

The subcommand *show* shows the contents of the log for the specified sensor. All entries from the corresponding ring buffer are shown, in the order from the oldest to the newest, together with their timestamps. For each entry, the following information is shown, relative to the corresponding accumulation period: the timestamp when the entry was written, the sample count, the minimum, the maximum, the average, the dispersion and the sampled event state masks ORed together.

# **4.14.3 Example**

```
CLI{admin}> sensor log enable
Operation completed successfully
CLI{admin}> sensor log status
Sensor log Enabled
CLI{admin}> sensor log period 200
Operation completed successfully
CLI{admin}> sensor log period
Sensor log accumulation period: 200 seconds
CLI{admin}> sensor log show 3
ID | Timestamp | Read | ES | Average | Min | 
Max | Disp | Acc ES
    | | count | count | | | 
| |
----|--------------------------|-------|-------|------------|------------|------
------|------------|-------
05 | Fri May 5 12:13:00 2017 | 12 | 12 | 23.229000 | 23.187000 |
23.250000 | 0.029698 | 0x0000
06 | Fri May 5 12:13:30 2017 | 12 | 12 | 23.239333 | 23.187000 | 
23.312000 | 0.043010 | 0x0000
 07 | Fri May 5 12:14:00 2017 | 12 | 12 | 23.255167 | 23.250000 |
23.312000 | 0.017136 | 0x0000
 08 | Fri May 5 12:14:30 2017 | 12 | 12 | 23.270667 | 23.250000 | 
23.312000 | 0.029227 | 0x0000
09 | Fri May 5 12:15:00 2017 | 12 | 12 | 23.317333 | 23.250000 | 
23.375000 | 0.030877 | 0x0000
```
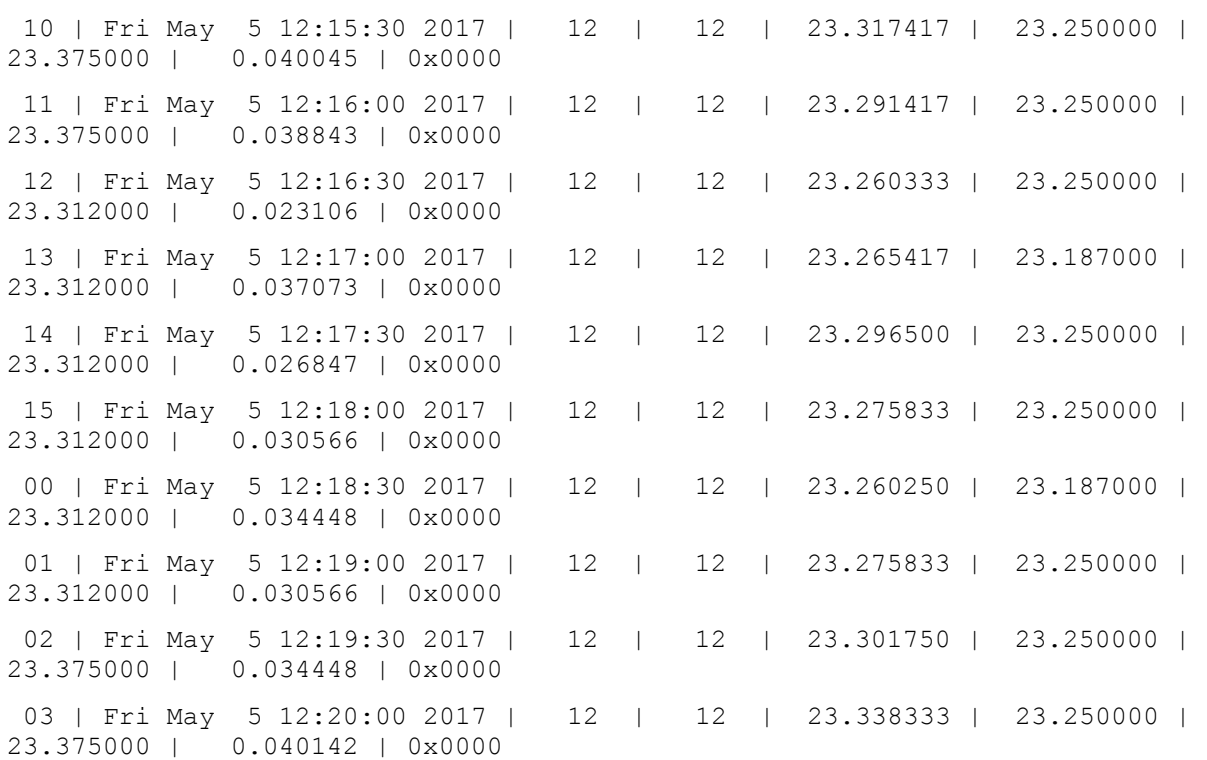

Log size: 15 entries First entry: 5; last entry: 3

## **4.15 Sensor polling**

## **4.15.1 Syntax**

*sensor poll [get] <resource ID> <sensor number>* sensor poll set <resource ID> <sensor number> <poll period>

## **4.15.2 Purpose**

This command manages the sensor polling. The subcommand *get* show the current values of the Poll Period, in milliseconds, and the Assertion Delay Count for the specified sensor. The subcommand *set* sets the Poll Period value, in milliseconds, for the specified sensor.

## **4.15.3 Example**

```
CLI{admin}> sensor poll 3007 2
Poll period: 3000
Assertion Delay Count: 0
CLI{admin}> sensor poll set 3007 2 2000
CLI{admin}> sensor poll get 3007 2
Poll period: 2000
Assertion Delay Count: 0
```
## **4.16 Reset sensor configuration**

## **4.16.1 Syntax**

*sensor reset <resource ID> <sensor number>*

## **4.16.2 Purpose**

This command resets the configuration of the specified physical sensor.

#### **4.16.3 Example**

CLI{admin}> **sensor reset 2007 2**

## **4.17 Set sensor severity**

#### **4.17.1 Syntax**

```
sensor severity <resource ID> <sensor number> <state mask> 
<severity1> … <severityN>
<severity>::= crt | mjr | mnr | info | ok
```
#### **4.17.2 Purpose**

This command applies to discrete sensors (that report a current state rather than a numeric value). It assigns severities to specific event states. The parameter *<state mask>* is an unsigned two-byte integer and specifies the event states to be set. The number of additional parameters  $\leq$ severity1>, ...,  $\leq$ severityN> must be equal to the number of 1 bits in  $\leq$  *state mask>* parameter, N > 0.

#### **4.17.3 Example**

Resource ID = 1001, sensor number = 4, state mask =  $3$ .

CLI{admin}> **sensor severity 1001 4 3 info crt**

#### **4.18 User-defined sensors**

#### **4.18.1 List of all user-defined sensor types**

#### **4.18.1.1 Syntax**

*sensor usertype [list]*

## **4.18.1.2 Purpose**

This command prints out a list of all user-defined sensor types. The user types "Normally Closed" and "Normally Open" are pre-defined and always present.

#### **4.18.1.3 Example**

```
CLI{admin}> sensor usertype
User defined sensor types:
     320(0x140): Normally Closed
         State 0: Closed (OK)
         State 1: Open (CRITICAL)
```

```
 321(0x141): Normally Open
         State 0: Closed (CRITICAL)
         State 1: Open (OK)
     448(0x1C0): MyType
         State 0: A (INFORMATIONAL)
         State 1: B (INFORMATIONAL)
454(0x1C6): DoorLock
         State 0: DoorShut (OK)
         State 1: DoorOpen (OK)
         State 2: DoorBrocken (CRITICAL)
```
### **4.18.2 Get description of user-defined sensor type**

## **4.18.2.1 Syntax**

*sensor usertype info [(<type\_id> | <type\_name>)]*

## **4.18.2.2 Purpose**

This command prints out information for a user defined sensor type specified by name or by type id. If no optional argument is specified, the output is same as *sensor usertype list*.

# **4.18.2.3 Example**

```
CLI{admin}> sensor usertype info DoorLock
454(0x1C6): DoorLock
         State 0: Shut (INFORMATIONAL)
         State 1: Open (MAJOR)
```
## **4.18.3 Add user-defined sensor type**

#### **4.18.3.1 Syntax**

```
sensor usertype add <type_name> [<state_1_name> <severity1>
[<state_2_name> <severity2> ... [<state_n_name> <severity_n>]..]]
```
#### **4.18.3.2 Purpose**

This command creates a new user-defined sensor type with  $\lt{type\_name>}$  name> name and several named states and corresponding severities (up to 16), sensor types with no states are allowed.

## **4.18.3.3 Example**

CLI{admin}> **sensor usertype add DoorLock Shut info Open mjr**

New user type "DoorLock" has been added with code 454(0x1C6)

## **4.18.4 Delete user-defined sensor type**

## **4.18.4.1 Syntax**

*sensor usertype delete (<type\_id> | <type\_name>)*

## **4.18.4.2 Purpose**

This command deletes an existing user-defined sensor type specified either by name or by type id.

# **4.18.4.3 Example**

CLI{admin}> **sensor usertype delete DoorLock**

## **4.18.5 Modify user-defined sensor type**

## **4.18.5.1 Syntax**

```
sensor usertype update (<type_name>|<type_id>) [<state_1_name> 
<severity1> [<state_2_name> <severity2> ... [<state_n_name> 
<severity_n>]..]
<severity>::= crt | mjr | mnr | info | ok
```
## **4.18.5.2 Purpose**

This command changes the list of states of an existing user-defined sensor type specified either by *<type\_name>* or by  $\lt{type\_id}$ . The number of named states should not exceed 16, sensor types with no states are allowed.

# **4.18.5.3 Example**

CLI{admin}> **sensor usertype update DoorLock DoorShut ok DoorOpen ok DoorBrocken crt**

#### **4.18.6 Assign sensor type**

## **4.18.6.1 Syntax**

```
sensor type <resource ID> <sensor number> (<type_name>|<type_id> 
<event category number> [<state mask> <severity1> <severity2> ... 
<severityN>])
```
## **4.18.6.2 Purpose**

This command assigns the sensor type specified either by  $< type\_name>$  or by  $< type\_id>$  to sensor. When the sensor type specified either by  $\lt{type\_name}$  or by  $\lt{type\_id}$  is a user-defined sensor type, the parameter *<event category number>* should be *0x7E* (Sensor-specific events). The optional parameter  $\forall$ state mask  $>$  is an unsigned two-byte integer and specifies the event states to be set. The number of additional parameters *<severity1>*, …, *<severityN>* must be equal to the number of *1* bits in  $\leq$ state mask > parameter, N > 0. These optional parameters may be used if the sensor is specified by *<type\_id>*.

# **4.18.6.3 Example**

Resource ID = 0, sensor number = 5, sensor type = "DoorLock" (user-defined).

CLI{admin}> **sensor type 0 5 DoorLock**

Resource ID = 3000, sensor number = 1, sensor type = 1 (Temperature), event category = 1 (Threshold events), state  $mask = 0x3$ .

CLI{admin}> **sensor type 3000 1 1 1 0x3 mjr crt**

# **5 Control commands**

The following commands deal with controls:

## **5.1 Control List**

## **5.1.1 Syntax**

```
control list [<resource ID>]
control list
```
## **5.1.2 Purpose**

This command shows the information about controls in the list format. If the resource ID is specified, the control list for that resource is shown. Otherwise the command shows the list of all available controls on all resources.

#### **5.1.3 Example**

CLI{admin}> **control**

```
Control(1002/5): "Pin 0 Control", Type: DIGITAL, Output: GENERIC
```
Control(1002/6): "Pin 1 Control", Type: DIGITAL, Output: GENERIC

```
Control(3000/1): "Buzzer", Type: DIGITAL, Output: DRY CONTACT CLOSURE
```
Control(3000/2): "USB1 Power Fault Reset", Type: DIGITAL (Write Only), Output: ACTIVATE

```
Control(3000/3): "USB2 Power Fault Reset", Type: DIGITAL (Write Only), Output: 
ACTIVATE
```

```
Control(3000/4): "Ext+12V Power Fault Reset", Type: DIGITAL (Write Only), 
Output: ACTIVATE
```
…

## **5.2 Control Description**

#### **5.2.1 Syntax**

*control info <resource ID> <control number>*

#### **5.2.2 Purpose**

This command shows the RDR information of the specified control.

## **5.2.3 Example**

CLI{admin}> **control info 3000 1**

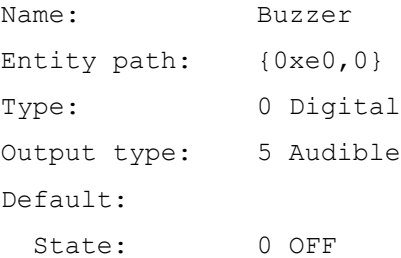

nvent

```
 Mode: Manual (Read only)
CLI{admin}> control info 2007 4
Name: Max Cooling ON/OFF
Entity path: {0xd0,53009}{0x1e,773}
Type: 0 Digital
Output type: 2 Fan speed
Default:
  State: 0 OFF
```
# **5.3 Control Get Value**

#### **5.3.1 Syntax**

```
control <resource ID> <control number>
```
## **5.3.2 Purpose**

This command shows the current value and attributes of the specified control. Besides the value, the command shows control name, type and output type, current and default mode (auto or manual), the default value, the actual state or the actual value.

#### **5.3.3 Example**

```
CLI{admin}> control 2000 2
Control(2000/2)
  Name: Set Temperature
  Type: ANALOG
  Output: OEM (266)
  Mode: Manual
  Default Mode: Manual (Read Only)
 Default Data: 0 \text{ (min = 18, max = 40)} Units: C (Degrees C)
    Base unit: 1; Modifier: 0; Modifier unit: 0
  Percentage: No
  Actual value: 24
```
# **5.4 Control Set Value**

### **5.4.1 Syntax**

*control <resource ID> <control number> auto control <resource ID> <control number> manual <value>* <value> ::= <digital value> | <discrete value> | <analog value> <digital value> ::= on | off | pulseon | pulseoff <discrete value> ::= <number>

nvent

<analog value> ::= <number>

### **5.4.2 Purpose**

This command sets the current mode and value to the specified control. The mode can be auto or manual. If the mode is set to manual, the value should also be specified, that is assigned to the control. For a digital control, the value can be one of the predefined constants on, off, pulseon or pulseoff. For a discrete or analog control, a number is specified for the value.

### **5.4.3 Example**

CLI{admin}> **control 4000 50 manual on**

Operation completed successfully

## **5.5 Set control name**

#### **5.5.1 Syntax**

*control name <resource ID> <control number> <name>*

#### **5.5.2 Purpose**

This command allows a user to set a user-defined name for a specified control. This name is persistently stored.

#### **5.5.3 Example**

CLI{admin}> **control list 1012** Control(1002/5): "Pin 0 Control", Type: DIGITAL, Output: GENERIC Control(1002/6): "Pin 1 Control", Type: DIGITAL, Output: GENERIC CLI{admin}> **control name 1012 5 "Door Lock"** CLI{admin}> **control list 1012** Control(1012/5): "Door Lock", Type: DIGITAL, Output: GENERIC Control(1012/6): "Pin 1 Control", Type: DIGITAL, Output: GENERIC

# **5.6 Set default control name**

#### **5.6.1 Syntax**

*control default\_name <resource ID> <control number>*

## **5.6.2 Purpose**

This command restores a default name for a specified control. This name is persistently stored.

#### **5.6.3 Example**

```
CLI{admin}> control list 1012
Control(1002/5): "Door Lock", Type: DIGITAL, Output: GENERIC
Control(1002/6): "Pin 1 Control", Type: DIGITAL, Output: GENERIC
CLI{admin}> control default_name 1012 5
Name set to "Pin 0 Control"
CLI{admin}> control list 1012
```
Control(1012/5): "Pin 0 Control", Type: DIGITAL, Output: GENERIC Control(1012/6): "Pin 1 Control", Type: DIGITAL, Output: GENERIC

# **6 Inventory commands**

The following commands show inventory data information that is associated with resources. Currently in the SMRC / iPDU only two resources contain inventory data:

- The main resource (resource 0) has the system inventory associated with it. It contains information about the physical SMRC / iPDU device and firmware (device human-readable name, product type, serial number, firmware version).

- The Inlet module resource. The corresponding inventory contains iPDU configuration information and calibration data for voltage, current and energy sensors.

Inventory data is treated by the CLI as read-only.

#### **6.1 Inventory List**

#### **6.1.1 Syntax**

```
inventory [list [<resource ID>]]
```
#### **6.1.2 Purpose**

This command list all inventory data objects present in the system (if  $\leq$ resource *ID*> is omitted) or on the specific resource.

### **6.1.3 Example**

CLI{admin}> **inventory**

```
Inventory (0/0): "System Inventory"; READ_ONLY; 3 areas
Inventory (1002/0): "Inventory"; READ_ONLY; 2 areas
Inventory (3000/0): "Inventory"; READ_ONLY; 4 areas
```
### **6.2 Show inventory data**

#### **6.2.1 Syntax**

*inventory [(info|show)] <resource ID> [<inventory ID>]*

## **6.2.2 Purpose**

This command shows the contents (data) of the specific inventory, including all its areas and fields. nVent IPDU Configuration record, nVent Outlet Power Metering Calibration Parameters record, LCD Calibration Parameters record and 1-Wire Device Identification record are parsed. Default value of the parameter *<inventory ID>* is *0*.

#### **6.2.3 Example**

```
CLI{admin}> inventory show 0 0
Inventory: 0; Update Count: 0; READ ONLY; 2 areas
   Area: 0; Type: BOARD INFO; READ ONLY; 6 fields
         Field: 0; Type: MFG_DATETIME; READ_ONLY; "2019.06.12 10:00:00"
        Field: 1; Type: MANUFACTURER; READ ONLY; ""
        Field: 2; Type: PRODUCT NAME; READ ONLY; ""
        Field: 3; Type: SERIAL NUMBER; READ ONLY; ""
        Field: 4; Type: PART NUMBER; READ ONLY; ""
```
Field: 5; Type: FILE ID; READ ONLY; "" Area: 1; Type: PRODUCT INFO; READ ONLY; 7 fields Field: 0; Type: MANUFACTURER; READ ONLY; "nVent, SCHROFF" Field: 1; Type: PRODUCT\_NAME; READ\_ONLY; "Guardian Management Gateway" Field: 2; Type: PART\_NUMBER; READ\_ONLY; "123456789" Field: 3; Type: PRODUCT\_VERSION; READ\_ONLY; "" Field: 4; Type: SERIAL\_NUMBER; READ\_ONLY; "0000000000AB" Field: 5; Type: ASSET\_TAG; READ\_ONLY; "" Field: 6; Type: FILE\_ID; READ\_ONLY; "6399860552.bin"

# **7 Event Filter and Action commands**

Event filters are the mechanism that allows user to specify custom reaction to events. Each filter has a predicate expression, that evaluates on each event that happens, and if the expression evaluates to *TRUE* (non-zero), the event passes the filter. In that case, a list of actions associated with the event filter, is executed with the event passed as the parameter to the actions.

Each action has type, disposition and text parameters.

The supported action types include:

- evaluate an expression over the target event (with possible side effects)
- run a CLI command
- send an e-mail message to a specified recipient list
- log the event in the system log
- send an SNMP trap

The action disposition determines whether the specific action should be run depending on success or failure of the previous action.

The action parameters may comprise the expression to evaluate, the command to execute or the list of e-mail recipients to receive the message.

Periodic expressions are expressions that are registered to run periodically, every N seconds. Periodic expressions are similar in structure to event filters; they have an expression which is tested when the periodic expression is invoked, and if the expression yields *TRUE*, the associated actions are run. Actions can be attached to periodic expressions in the same way as to the event filters.

## **7.1 Filter List**

## **7.1.1 Syntax**

```
filter list [<name>]
filter show [<name>]
```
*filter*

# **7.1.2 Purpose**

This command shows the information about existing event filters. If the  $\leq$ name $\geq$  is specified, information about the event filter with that name is shown. Otherwise information about all known event filters is shown.

For each event filter, the following information is shown: the filter name, the predicate (expression that evaluates to *TRUE* for events that pass the filter) and the list of actions for the filter. If a named action list is assigned to the filter, the name of the list is printed.

For each action, the action type, disposition and parameters are shown.

## **7.1.3 Example**

```
CLI{admin}> filter show
Filter "f2": " severity<=1"
Action list ("HighSeverity"):
```

```
nvent
     0: Always: Syslog: ""
     1: Always: MQTT message: ""
CLI{admin}> filter list
Filter "TestFilter": "resource==1001 && sensor number==2 && assertion==1"
Action list:
    0: Always: Expression: "CONTROL(4002,300)=1"
Filter "NewFilter": "resource==1001 && sensor number==2 && assertion==0"
```
Action list:

0: If successful: Expression: "CONTROL(4002,300)=0

## **7.2 Filter Add**

#### **7.2.1 Syntax**

```
filter add <name> <expression>
```
#### **7.2.2 Purpose**

This command creates a new event filter with the specified name and predicate expression. The filter name must be unique within filter and periodic expression name space.

The event filter is created with an empty action list. Actions can be added to the filter later via the *action add* command.

#### **7.2.3 Example**

```
CLI{admin}> filter add TestFilter 3
```

```
Operation completed successfully
```
#### **7.3 Filter Delete**

#### **7.3.1 Syntax**

```
filter delete <name>
filter remove <name>
```
#### **7.3.2 Purpose**

This command deletes the event filter with the specified name, including all associated actions.

#### **7.3.3 Example**

CLI{admin}> **filter delete TestFilter**

Operation completed successfully

#### **7.4 Action List**

### **7.4.1 Syntax**

```
action list <filter name>
```
# **7.4.2 Purpose**

This command shows the information about existing actions associated with the specified event filter (or periodic expression). If a named action list is assigned to the filter, the name of the list is printed.

For each action, the action type, disposition and parameters are shown.

## **7.4.3 Example**

```
CLI{admin}> action list TestFilter
```
Action list ("TempAlarm"):

- 0: Always: SNMP Trap: "192.168.1.107"
- 1: If unsuccessful: Maximize Cooling: "2001,2002"

#### <span id="page-51-0"></span>**7.5 Action Add**

#### **7.5.1 Syntax**

*action add <filter name> <disposition> <action type> <parameters>*

<disposition> ::= always | success | failure

```
\alpha <action type> ::= expression | command | sendmail | syslog | snmptrap |
cooling on | cooling off | max cooling | mqtt
```
## **7.5.2 Purpose**

This command creates a new action for the event filter (or periodic expression) with the specified name. The new action has the specified disposition, action type and parameters.

An action with the disposition always runs regardless of the previous action result. An action with the disposition success runs only if the previous action was successful, and the action with the disposition failure runs only if the previous action was unsuccessful.

The action parameters have the following meaning depending on the action type:

- For the action expression, this is the actual expression to evaluate, expressions are evaluated in units defined by the global settings.
- **•** For the action command, this is the SMR CLI command
- $\bullet$  For the action sendmail, the parameters comprise the list of recipients, the message subject and the message body, separated by  $\ln$  separator (literally). The host name of the device and the event that initiates the action will be included in the message body.
- For the action syslog, the parameters are not needed and are ignored when specified
- For the action snmptrap, the parameters contain the trap destination address
- For the action cooling on, the cooling algorithm is enabled for the specified resources.
- For the action  $\cosh n$  of f, the cooling algorithm is disabled for the specified resources.
- For the action max cooling, the fans are set to the maximum level for the specified resources.
- For the action  $mqt$ , MQTT message is published

On successful completion, the command shows the number of the new action in the list of actions for the event filter (or periodic expression). This number can be used later to selectively update or delete the action

```
nvent
```
### **7.5.3 Example**

CLI{admin}> **action add TestFilter always expression 5**

Added as action 0

CLI{admin}> **action add TestFilter always syslog**

Added as action 1

CLI{admin}> **action add TestFilter always snmptrap 192.168.1.107**

Added as action 2

CLI{admin}> **action add NewFilter failure max\_cooling 2001,2002**

Added as action 6

CLI{admin}> **action add AnotherFilter success command** '**sel clear**'

Added as action 0

CLI{admin}> **action add AnotherFilter always sendmail** "**urgent@mysite.com\nRequest for maintenance\nLow Voltage**"

Added as action 1

#### <span id="page-52-0"></span>**7.6 Action Update**

## **7.6.1 Syntax**

*action update <filter name> <action number> <disposition> <action type> <parameters>*

*action set <filter name> <action number> <disposition> <action type> <parameters>*

#### **7.6.2 Purpose**

This command updates the existing action (with the specified action number) in the list of actions for the event filter (or periodic expression) with the specified name.

The disposition, type and parameters of the specified action are replaced with the disposition, type and parameters specified on the command line.

#### **7.6.3 Example**

CLI{admin}> **action update TestFilter 0 always expression 7**

Action 0 has been updated

CLI{admin}> **action set TestFilter 0 always command** '**sel clear**' Action 0 has been updated

#### <span id="page-52-1"></span>**7.7 Action Delete**

## **7.7.1 Syntax**

*action delete <filter name> <action number> action remove <filter name> <action number>*

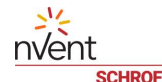

## **7.7.2 Purpose**

This command deletes the specified action (by the action number) in the list of actions for the event filter (or periodic expression) with the specified name.

## **7.7.3 Example**

```
CLI{admin}> action delete TestFilter 0
```
Action 0 has been removed

## **7.8 Assign named action list to filter/periodic expression**

## **7.8.1 Syntax**

*action assign <filter name> <action list name>*

## **7.8.2 Purpose**

This command assigns the named action list specified by its name to the event filter/periodic expression specified by its name.

### **7.8.3 Example**

CLI{admin}> **action assign TestFilter TempAlarm**

### **7.9 Assign anonymous action list to filter/periodic expression**

## **7.9.1 Syntax**

*action unassign <filter name>*

## **7.9.2 Purpose**

This command assigns an anonymous action list to the event filter/periodic expression specified by its name.

#### **7.9.3 Example**

CLI{admin}> **action unassign TestFilter**

#### **7.10 Expression**

### **7.10.1 Syntax**

*expression <expression>*

#### **7.10.2 Purpose**

This command evaluates an arbitrary expression and prints the result.

#### **7.10.3 Example**

```
CLI{admin}> expression 7+4
Result: INT64: 11
CLI{admin}> expression '$abc'
Result: String: "123"
```
# **7.11 Periodic expression**

# **7.11.1 Show**

## **7.11.1.1 Syntax**

```
periodic (show|list) [<name>]
```
# **7.11.1.2 Purpose**

This command shows the information about existing periodic expressions. If the  $\langle name \rangle$  is specified, information about the periodic expression with that name is shown. Otherwise information about all known periodic expressions is shown.

For each periodic expression, the following information is shown: the periodic expression name, the predicate (expression), period and the list of actions that are called if the predicate is *TRUE*.

For each action, the action type, disposition and parameters are shown.

# **7.11.1.3 Example**

```
CLI{admin}> periodic list
```

```
Periodic expression "Simple": "resource==1001 && sensor number==2 &&
assertion==0"; Period: 3000 sec
```
Action list:

0: Always: SNMP Trap: "192.168.1.107"

# **7.11.2 Add**

## **7.11.2.1 Syntax**

```
periodic add <name> <expression> <period>
```
# **7.11.2.2 Purpose**

This command creates a new periodic expression with the specified name and predicate expression. The periodic expression name must be unique within filter and periodic expression name space. The parameter *<period>* value is in seconds. Periodic expressions are evaluated in units defined by the global settings.

The periodic expression is created with an empty action list. Actions can be added to the periodic later via the *action add* command.

# **7.11.2.3 Example**

```
CLI{admin}>periodic add Simple "resource==1001 && sensor_number==2 && 
assertion==0" 3000
```
Operation completed successfully

# **7.11.3 Delete**

# **7.11.3.1 Syntax**

*periodic delete <name>*

# **7.11.3.2 Purpose**

This command deletes the periodic expression with the specified name, including all associated actions.

# **7.11.3.3 Example**

```
CLI{admin}> periodic delete Simple
Operation completed successfully
```
# **7.12 Named action lists**

# **7.12.1 Show**

## **7.12.1.1 Syntax**

*named\_action list [<name>]*

# **7.12.1.2 Purpose**

This command prints information about all the known named action lists. If the  $\leq$ name $\geq$  is specified, information about the named action list with that name is shown.

## **7.12.1.3 Example**

```
CLI{admin}> named_action list
Named action list "TempAlarm":
Action list:
     0: Always: SNMP Trap: "192.168.1.107"
     1: If unsuccessful: Maximize Cooling: "2001,2002"
Named action list "VoltageFailure":
Action list:
    0: Always: SNMP Trap: "192.168.1.108"
     1: If successful: Command: "sel clear"
```
# **7.12.2 Create named list**

## **7.12.2.1 Syntax**

*named\_action create <name>*

## **7.12.2.2 Purpose**

This command creates a new named action list. The newly created list is empty.

## **7.12.2.3 Example**

CLI{admin}> **named\_action create VoltageFailure**

# **7.12.3 Delete named list**

# **7.12.3.1 Syntax**

*named\_action remove\_list <name> named\_action delete\_list <name>*

# **7.12.3.2 Purpose**

This command deletes the named action list specified by the parameter  $\leq$ name $\geq$ .

# **7.12.3.3 Example**

CLI{admin}> **named\_action delete VoltageFailure**

## **7.12.4 Add action**

## **7.12.4.1 Syntax**

named action add <name> <disposition> <action type> <parameters> <disposition> ::= always | success | failure

<action type> ::= expression | command | sendmail | syslog | snmptrap | cooling on | cooling off | max cooling | mqtt

# **7.12.4.2 Purpose**

This command adds a new action for the named action list with the specified name. The new action has the specified disposition, action type and parameters. The parameters of the command are fully similar to the parameters of the *action add* command (section [7.5\)](#page-51-0).

# **7.12.4.3 Example**

CLI{admin}> **named\_action add TempAlarm always snmptrap 192.168.1.107** Added as action 0

# **7.12.5 Update action**

## **7.12.5.1 Syntax**

```
named action update <name> <index> <disposition> <action type>
<parameters>
```
named action set <name> <index> <disposition> <action type> *<parameters>*

<disposition> ::= always | success | failure

```
\alpha <action type> ::= expression | command | sendmail | syslog | snmptrap |
cooling on | cooling off | max cooling | mqtt
```
# **7.12.5.2 Purpose**

This command updates the existing action (with the specified action number) in the named list of actions with the specified name.

nvent

The disposition, type and parameters of the specified action are replaced with the disposition, type and parameters specified on the command line. The parameters of the command are fully similar to the parameters of the *action update* command (section [7.6\)](#page-52-0).

# **7.12.5.3 Example**

CLI{admin}> **named\_action update TempAlarm 1 failure max\_cooling 2001,2002** Action 1 has been updated

# **7.12.6 Delete action**

# **7.12.6.1 Syntax**

*named\_action delete <name> <index> named\_action remove <name> <index>*

# **7.12.6.2 Purpose**

This command deletes the existing action (with the specified action number) in the named list of actions with the specified name.

The parameters of the command are fully similar to the parameters of the *action delete* command (section [7.7\)](#page-52-1).

# **7.12.6.3 Example**

CLI{admin}> **named\_action delete TempAlarm 1**

Action 1 has been removed

# **7.13 Verify expression for sensor**

# **7.13.1 Syntax**

*verify\_expression <resource ID> <sensor number> <expression>*

# **7.13.2 Purpose**

This command verifies whether an expression is applicable to a sensor.

# **7.13.3 Example**

```
CLI{admin}>verify_expression 3000 1 "resource==3000 && assertion==1"
```
Applicable

```
CLI{admin}>verify_expression 3000 1 "resource==1000 && assertion==1"
```
Not applicable

# **7.14 Verify filter for sensor**

# **7.14.1 Syntax**

*verify\_filter <resource ID> <sensor number> <expression>*

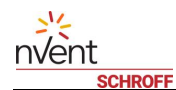

# **7.14.2 Purpose**

This command verifies whether a filter is applicable to a sensor.

# **7.14.3 Example**

```
CLI{admin}>verify_filter 3000 1 Testfilter
```
Applicable

# **8 Event Log commands**

These commands show the information about the system event log (SEL) and contents of the system event log.

## **8.1 Show event log information**

#### **8.1.1 Syntax**

*sel info*

## **8.1.2 Purpose**

This command shows information about the event log. The information includes:

- the current and maximum number of entries in the event log
- whether the event log is enabled
- the current time reported by the event log
- the last update time
- the overflow flag

#### **8.1.3 Example**

CLI{admin}> **sel info** EventLog: entries = 7, size = 500, enabled = 1 Update Time: 2017-05-06 19:55:49 Current Time: 2017-05-06 20:25:13 Overflow Action: Overwrite Overflow State: FALSE CLI{admin}> **sel info** EventLog: entries =  $10000$ , size =  $10000$ , enabled = 1 Update Time: 2017-12-05 08:25:53 Current Time: 2017-12-05 08:25:53 Overflow Action: Overwrite Overflow State: FALSE

## **8.2 Show event log entries**

```
8.2.1 Syntax
```
*sel sel full [<entry number>] sel [short] [<entry number>]*

## **8.2.2 Purpose**

This command shows the entries of the event log. If the entry number is specified, the entries are shown starting with the specified number, otherwise the whole event log is dumped. The output format for each entry can be full or short (full by default). In full format, the amount of information shown for each entry is substantially larger.

## **8.2.3 Example**

```
CLI{admin}> sel full 9990
EventLog: entries = 10000, size = 10000, enabled = 1
Update Time: 2017-12-21 12:26:03
Current Time: 2017-12-21 12:49:34
Overflow Action: Overwrite
Overflow State: TRUE
#9990 (next: #9991)
EntryId: 9990
Timestamp: 2017-12-21 12:25:48
   Event Type: SENSOR
   Event Resource ID: 1019
   Event Timestamp: 2017-12-21 12:25:47
   Event Severity: CRITICAL
   Event Sensor Num: 2 (2 hex)
   Event Sensor Type: Other FRU
   Event Sensor Category: Generic state events
   Event Sensor Assertion: TRUE
   Event Sensor State: Unspecified
   Optional Data: None
#9991 (next: #9992)
EntryId: 9991
Timestamp: 2017-12-21 12:25:48
   Event Type: SENSOR
   Event Resource ID: 1020
   Event Timestamp: 2017-12-21 12:25:47
   Event Severity: CRITICAL
   Event Sensor Num: 1 (1 hex)
   Event Sensor Type: Other FRU
   Event Sensor Category: Generic state events
   Event Sensor Assertion: TRUE
   Event Sensor State: Unspecified
```
 Optional Data: None #9992 (next: #9993) EntryId: 9992 Timestamp: 2017-12-21 12:25:48 Event Type: SENSOR Event Resource ID: 1020 Event Timestamp: 2017-12-21 12:25:47 Event Severity: CRITICAL Event Sensor Num: 2 (2 hex) Event Sensor Type: Other FRU Event Sensor Category: Generic state events Event Sensor Assertion: TRUE Event Sensor State: Unspecified Optional Data: None #9993 (next: #9994) EntryId: 9993 Timestamp: 2017-12-21 12:25:57 Event Type: SENSOR Event Resource ID: 4000 Event Timestamp: 2017-12-21 12:25:57 Event Severity: CRITICAL Event Sensor Num: 10 (a hex) Event Sensor Type: Voltage Event Sensor Category: Threshold events Event Sensor Assertion: FALSE Event Sensor State: Unspecified Optional Data: None #9994 (next: #9995) EntryId: 9994 Timestamp: 2017-12-21 12:26:00 Event Type: SENSOR Event Resource ID: 4000 Event Timestamp: 2017-12-21 12:26:00 Event Severity: MAJOR Event Sensor Num: 10 (a hex)

 Event Sensor Type: Voltage Event Sensor Category: Threshold events Event Sensor Assertion: FALSE Event Sensor State: Unspecified Optional Data: None #9995 (next: #9996)

EntryId: 9995 Timestamp: 2017-12-21 12:26:00 Event Type: SENSOR Event Resource ID: 4000 Event Timestamp: 2017-12-21 12:26:00 Event Severity: MAJOR Event Sensor Num: 10 (a hex) Event Sensor Type: Voltage Event Sensor Category: Threshold events Event Sensor Assertion: TRUE Event Sensor State: IDLE Optional Data: None

#9996 (next: #9997) EntryId: 9996 Timestamp: 2017-12-21 12:26:00 Event Type: SENSOR Event Resource ID: 4000 Event Timestamp: 2017-12-21 12:26:00 Event Severity: CRITICAL Event Sensor Num: 10 (a hex) Event Sensor Type: Voltage Event Sensor Category: Threshold events Event Sensor Assertion: TRUE Event Sensor State: FAILURE DEASSERTED Optional Data: None

#9997 (next: #9998) EntryId: 9997 Timestamp: 2017-12-21 12:26:00 Event Type: SENSOR

 Event Resource ID: 4000 Event Timestamp: 2017-12-21 12:26:00 Event Severity: MAJOR Event Sensor Num: 11 (b hex) Event Sensor Type: Current Event Sensor Category: Threshold events Event Sensor Assertion: FALSE Event Sensor State: Unspecified Optional Data: None #9998 (next: #9999) EntryId: 9998 Timestamp: 2017-12-21 12:26:00 Event Type: SENSOR Event Resource ID: 4000 Event Timestamp: 2017-12-21 12:26:00 Event Severity: CRITICAL Event Sensor Num: 11 (b hex) Event Sensor Type: Current Event Sensor Category: Threshold events Event Sensor Assertion: FALSE Event Sensor State: Unspecified Optional Data: None #9999 (next: #-2) EntryId: 9999 Timestamp: 2017-12-21 12:26:03 Event Type: SENSOR Event Resource ID: 4000 Event Timestamp: 2017-12-21 12:26:03 Event Severity: MAJOR Event Sensor Num: 17 (11 hex) Event Sensor Type: Other Units-based Sensor Event Sensor Category: Threshold events Event Sensor Assertion: FALSE Event Sensor State: IDLE Optional Data: None

# **8.3 Clear the system event log**

# **8.3.1 Syntax**

*sel clear*

# **8.3.2 Purpose**

This command clears the SEL.

# **8.3.3 Example**

CLI{admin}> **sel clear**

# **9 Alarm Table commands**

The following commands deal with the alarm table:

# **9.1 Show the list of alarms in the alarm table**

#### **9.1.1 Syntax**

*alarm*

*alarm list*

# **9.1.2 Purpose**

This command lists the contents of the alarm table, one alarm per line. The information about each alarm includes the alarm ID, timestamp, severity, whether it is acknowledged, alarm type and originating resource ID. For alarms caused by sensor events, the sensor number and event state is also shown.

#### **9.1.3 Example**

```
CLI{admin}> alarm list
```

```
(4): 2017-05-11 21:48:08; Severity: CRITICAL; Ack: No; Type: SENSOR; Resource: 
4002; Sensor: 210; Event State: 2
```
## **9.2 Show a specific alarm in the alarm table**

#### **9.2.1 Syntax**

```
alarm [show|info] <id>
```
## **9.2.2 Purpose**

This command shows information about the specific alarm. The information includes the following:

- alarm ID
- **•** timestamp
- alarm severity
- the 'acknowledged' flag
- the alarm condition type (sensor, resource, user, OEM)
- the originating resource ID
- the sensor number and event state (for sensor alarms)
- the manufacturer ID (for OEM alarms)
- the alarm data in the text format (for user and OEM alarms)

#### **9.2.3 Example**

```
CLI{admin}> alarm show 4
AlarmId: 4
Timestamp: 2017-05-11 21:48:08
```
Alarm Severity: CRITICAL Acknowledged: No Alarm Condition: Type: SENSOR Entity: {0xd9,0}{0xde,1}{0xdd,1}{0xdc,1}{0xdb,1} Resource ID: 4002 Sensor: 210 Event State: 2

# **9.3 Acknowledge an alarm**

## **9.3.1 Syntax**

nvent

*alarm (ack|acknowledge) <id>*

## **9.3.2 Purpose**

This command acknowledges the specified alarm in the alarm table. This operation sets to *TRUE* the flag 'acknowledged' in the corresponding data structure, thus indicating that the user has recognized the presence of this specific alarm.

## **9.3.3 Example**

CLI{admin}> **alarm ack 4**

### **9.4 Delete an alarm**

# **9.4.1 Syntax**

*alarm delete <id>*

#### **9.4.2 Purpose**

This command deletes the specified alarm from the alarm table.

## **9.4.3 Example**

```
CLI{admin}> alarm delete 2
```

```
Operation completed successfully
```
# **10 Device Configuration commands**

This set of commands deals with the SMRC / iPDU hardware configuration, primarily stored in the FRU Information in the device EEPROM. All configuration parameters represented here are read-only, except the device name and the system time that can be modified by the user.

## **10.1 Show device configuration**

## **10.1.1 Syntax**

*device*

#### **10.1.2 Purpose**

This command shows the following device configuration information:

- device name (can be changed by the user)
- device model
- **•** manufacturer
- product name
- device hardware and firmware version
- device serial number
- current UTC offset of the system time
- the system time, including the time zone
- Asset Tag
- location of the device

#### **10.1.3 Example**

CLI{admin}> **device** Device Name: GuardianManagementGateway Device Model: 123456789 Manufacturer: nVent, SCHROFF Product Name: Guardian Management Gateway Hardware version: Firmware version: 1.0.4 63998-20552-04 AWS Build date/time: Mar 14 2020 03:18:40 Serial Number: 0000000000AB Current Time: 2020-03-29 19:43:27 Time Zone: CEST (Europe/Paris) UTC Offset: +0200 Asset Tag: 0987654321

## **10.2 Show or set device name**

## **10.2.1 Syntax**

*device name [<name>]*

## **10.2.2 Purpose**

This command shows or sets (if the  $\leq$ name $\geq$  parameter is specified) the device name.

#### **10.2.3 Example**

CLI{admin}> **device name SmartProduct** CLI{admin}> **device name**

Device Name: SmartProduct

## **10.3 Show device model**

## **10.3.1 Syntax**

*device model*

#### **10.3.2 Purpose**

This command shows the device model.

## **10.3.3 Example**

```
CLI{admin}> device model
Device Model: AAAAA-BBBB
```
# **10.4 Show device version**

### **10.4.1 Syntax**

*device version*

#### **10.4.2 Purpose**

This command shows the device hardware and firmware versions and the firmware image version.

### **10.4.3 Example**

```
CLI{admin}> device version
```

```
Hardware version: 0.1
```

```
Firmware version: 1.0.2 63998-20552 AWS Build date/time: Feb 2 2020 14:00:36
Firmware image version: kernel version: 0.20; rootfs version: 0.97; U-Boot 
version: 0.17
```
# **10.5 Show device serial number**

#### **10.5.1 Syntax**

*device serial*

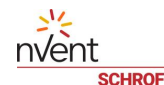

## **10.5.2 Purpose**

This command shows the device serial number.

## **10.5.3 Example**

```
CLI{admin}> device serial
```
Serial Number: 0000000000AB

# **10.6 Show manufacturer**

## **10.6.1 Syntax**

*device manufacturer*

## **10.6.2 Purpose**

This command shows the manufacturer of the device (the field MANUFACTURER of the PRODUCT INFO area)..

## **10.6.3 Example**

CLI{admin}> **device manufacturer**

Manufacturer: nVent, SCHROFF

## **10.7 Show product name**

## **10.7.1 Syntax**

*device product*

## **10.7.2 Purpose**

This command shows the product name of the device (the field PRODUCT NAME of the PRODUCT INFO area).

## **10.7.3 Example**

CLI{admin}> **device product**

Guardian Management Gateway

# **10.8 Show or set System Date, Time and Time Zone**

## **10.8.1 Syntax**

*device date [<date/time> [<timezone>]]*

## **10.8.2 Purpose**

This command shows or sets (if the *<date/time>* and *<timezone>* parameters are specified) the device system date, time and time zone.

The parameter *<date>* is in *yyyy-MM-dd HH:mm:ss* format. The parameter *<timezone>* is an abbreviation-based identifier. A timezone can be set only if the correspondent file is present in */usr/share/zoneinfo* directory.

# **10.8.3 Example**

CLI{admin}> **device date**

nvent

Current Time: 2019-03-22 18:44:07 Time Zone: UTC (Universal) CLI{admin}> **device date 2020-02-10 18:13:02 EST**

#### **10.9 Show UTC offset**

#### **10.9.1 Syntax**

*device utcoffset*

#### **10.9.2 Purpose**

This command shows the current UTC offset for the system time.

#### **10.9.3 Example**

CLI{admin}> **device utcoffset**

UTC Offset: +0300

## **10.10 Show or set asset tag**

### **10.10.1 Syntax**

*device asset\_tag [<asset tag>]*

#### **10.10.2 Purpose**

This command shows or sets (if the  $\leq$ asset tag> parameter is specified) the device Asset Tag.

## **10.10.3 Example**

CLI{admin}> **device asset\_tag "Device 95"** CLI{admin}> **device asset\_tag**

Asset Tag: Device 95

## **10.11 Show or set device location**

#### **10.11.1 Syntax**

*device location [<location>]*

## **10.11.2 Purpose**

This command shows or sets (if the  $\leq$  *location* > parameter is specified) the device location.

## **10.11.3 Example**

CLI{admin}> **device location "Room 103"** CLI{admin}> **device location** Location: Room 103

# **11 Network Configuration commands**

The following commands are used for network configuration on the low level:

## **11.1 Show network configuration**

#### **11.1.1 Syntax**

```
netconf info
```
*netconf*

#### **11.1.2 Purpose**

This command shows the network configuration information. It includes the following:

- for each available network interface, the interface number, the adapter name, the MAC address, the IPv4 address and the IPV6 addresses
- **•** IPv4 DNS servers
- IPv6 DNS servers
- whether IPv4 DNS servers are preferred to IPv6 DNS servers with respect to DNS name resolution

#### **11.1.3 Example**

CLI{admin}> **netconf info**

Host name: imx6sxpdu94

Default domain: imx6sxpdu94

Domain search path: imx6sxpdu94

DNS IPv4: 80.240.102.105,8.8.8.8

DNS IPv6:

DNS preference: IPv4

1: "lo" (MAC:00:00:00:00:00:00, IPv6:::1/128, IPv4:127.0.0.1/8)

2: "eth0" (MAC:3C:FB:96:70:81:BA, IPv6:fe80::3efb:96ff:fe70:81ba/64, IPv4:192.168.1.99/24)

3: "eth1" (MAC:D6:00:B3:BA:4B:F3, IPv6:00 00 00 00 00 00 00 00 00 00 00 00 00 00 00 00 00 00 00 00 00 00 00 00 00 00 00 00 00 00 00 00 00 00 00 00 00 00 00 00, IPv4:0.0.0.0/0)

4: "sit0" (MAC:00:00:00:00:00:00, IPv6:00 00 00 00 00 00 00 00 00 00 00 00 00 00 00 00 00 00 00 00 00 00 00 00 00 00 00 00 00 00 00 00 00 00 00 00 00 00 00 00, IPv4:0.0.0.0/0)

## **11.2 List network interfaces**

#### **11.2.1 Syntax**

*netconf list*

*netconf ifaces*
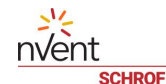

#### **11.2.2 Purpose**

This command lists known network interfaces. For each network interface, the interface number, the adapter name, the MAC address, the IPv4 address and the IPV6 addresses are shown.

#### **11.2.3 Example**

#### CLI{admin}> **netconf list**

1: "lo" (MAC:00:00:00:00:00:00, IPv6:::1/128, IPv4:127.0.0.1/8)

2: "eth0" (MAC:3C:FB:96:70:81:BA, IPv6:fe80::3efb:96ff:fe70:81ba/64, IPv4:192.168.1.99/24)

3: "eth1" (MAC:D6:00:B3:BA:4B:F3, IPv6:00 00 00 00 00 00 00 00 00 00 00 00 00 00 00 00 00 00 00 00 00 00 00 00 00 00 00 00 00 00 00 00 00 00 00 00 00 00 00 00, IPv4:0.0.0.0/0)

4: "sit0" (MAC:00:00:00:00:00:00, IPv6:00 00 00 00 00 00 00 00 00 00 00 00 00 00 00 00 00 00 00 00 00 00 00 00 00 00 00 00 00 00 00 00 00 00 00 00 00 00 00 00, IPv4:0.0.0.0/0)

#### **11.3 Show hostname**

#### **11.3.1 Syntax**

*netconf hostname*

#### **11.3.2 Purpose**

This command shows the hostname and the fully qualified domain name of the system.

#### **11.3.3 Example**

```
CLI{admin}> netconf hostname
```
Host name: imx6sxpdu93

Fully Qualified Domain Name: imx6sxpdu93.ppstest

#### **11.4 Set hostname**

# **11.4.1 Syntax**

*netconf hostname <host name>*

#### **11.4.2 Purpose**

This command sets the hostname of the system

#### **11.4.3 Example**

CLI{admin}> **netconf hostname imx6sxpdu94**

Operation completed successfully

#### **11.5 Show DNS domain search path**

#### **11.5.1 Syntax**

*netconf search*

*netconf search\_path*

# **11.5.2 Purpose**

This command shows the DNS domain search path of the system.

# **11.5.3 Example**

```
CLI{admin}> netconf search
Domain search path: dns-device.com
```
# **11.6 Set DNS domain search path**

# **11.6.1 Syntax**

*netconf search <path> netconf search\_path <path>*

# **11.6.2 Purpose**

This command sets the DNS domain search path of the system.

# **11.6.3 Example**

CLI{admin}> **netconf search dns-device.com,power-device.com**

Operation completed successfully

# **11.7 Show DNS information**

#### **11.7.1 Syntax**

*netconf dns [<servers>]*

#### **11.7.2 Purpose**

This command shows addresses of IPv4 and IPv6 DNS servers for the system. When the *<servers>* parameter is present, the command assigns the IPv4 DNS server addresses.

#### **11.7.3 Example**

```
CLI{admin}> netconf dns
Host name: imx6sxpdu93
Default domain: ppstest
Domain search path: ppstest
DNS IPv4: 192.168.1.95
DNS IPv6: 
DNS preference: IPv4
CLI{admin}> netconf dns 192.168.1.253
Operation completed successfully
```
#### **11.8 Show and set IPv4 DNS servers**

#### **11.8.1 Syntax**

```
netconf dns4 [<servers>]
```
# **11.8.2 Purpose**

This command shows, or assigns, the IPv4 DNS server addresses. The parameter  $\leq$ se $r$ ve $rs$ > should comprise comma-separated DNS server names or addresses.

#### **11.8.3 Example**

CLI{admin}> **netconf dns4 192.168.1.253** Operation completed successfully CLI{admin}> **netconf dns4** DNS IPv4: 192.168.1.253

#### **11.9 Show and set IPv6 DNS servers**

#### **11.9.1 Syntax**

*netconf dns6 [<servers>]*

#### **11.9.2 Purpose**

This command shows, or assigns, the IPv6 DNS server addresses. The parameter  $\leq$ se $r$ ve $rs$ > should comprise comma-separated DNS server names or addresses.

#### **11.9.3 Example**

```
CLI{admin}> netconf dns6 fe80::218:49ff:fe01:8f78,fe80::218:49ff:fe01:8f77
Operation completed successfully
CLI{admin}> netconf dns6
DNS IPv6: fe80::218:49ff:fe01:8f78,fe80::218:49ff:fe01:8f77
DNS preference: IPv6
CLI{admin}> netconf dns6
DNS IPv6: 
DNS preference: IPv4
```
#### **11.10 Set DNS IPv4/IPv6 preference**

# **11.10.1 Syntax**

```
netconf dns6pref <value>
<value> ::= true | false
```
#### **11.10.2 Purpose**

This command sets the flag that indicates whether IPv4 DNS servers are preferred to IPv6 DNS servers with respect to DNS name resolution. The value *true* indicates IPv6, the value *false* indicates IPv4.

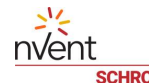

# **11.10.3 Example**

CLI{admin}> **netconf dns6pref false**

Operation completed successfully

```
CLI{admin}> netconf dns6pref
```
DNS preference: IPv4

# **11.11 Show network interface configuration**

# **11.11.1 Syntax**

*netconf show <interface number>*

# **11.11.2 Purpose**

This command shows the detailed information about the specified network adapter. This information includes the following:

- **•** interface number
- adapter name
- **•** interface mode and speed
- adapter MAC address
- **IPv4 address and netmask**
- **IPv4** default gateway address
- IPV6 addresses with prefixes assigned to the adapter
- IPv6 routing information

#### **11.11.3 Example**

```
CLI{admin}> netconf show 1
lo:
MAC Address: 00:00:00:00:00:00
IPv6 Address & Prefix: ::1/128
Routes:
1: ::1/128: ::
2: fe80::3efb:96ff:fe70:81ba/128: ::
3: ::/0: ::
DHCP: static
IP Address & Mask: 127.0.0.1/8
Gateway: 0.0.0.0
DNS: 192.168.1.253
CLI{admin}> netconf show 2
eth0:
```
MAC Address: 3C:FB:96:70:81:BA IPv6 Address & Prefix: fe80::3efb:96ff:fe70:81ba/64 Routes: 1: fe80::/64: :: 2: ff00::/8: :: DHCP: static IP Address & Mask: 192.168.1.99/24 Gateway: 192.168.1.253 DNS: 127.0.0.1 Auto Negotiate: True Duplex: 1 Speed: 100

#### **11.12 Show specific network interface configuration parameters**

# **11.12.1 Syntax**

nvent

*netconf mac <interface number> netconf route <interface number> netconf mode <interface number> netconf speed <interface number> netconf autoneg <interface number> netconf duplex <interface number>] netconf ip <interface number> netconf gw <interface number> netconf ip6 <interface number> netconf gw6 <interface number>*

#### **11.12.2 Purpose**

This set of commands shows separately specific configuration items for the specified network adapter, as follows:

- mac the MAC address
- **•** route the IPv6 routing information
- **•** mode interface mode and speed
- speed interface speed
- autoneg auto-negotiation mode
- duplex duplex mode
- ip IPv4 address and netmask
- gw IPV4 gateway
- ip6 IPv6 addresses with prefixes
- gw6 IPv6 gateway address

# **11.12.3 Example**

```
CLI{admin}> netconf mac 2
MAC Address: 3C:FB:96:70:81:BA
CLI{admin}> netconf mode 2
Auto Negotiate: False
Duplex: 0
Speed: 100
CLI{admin}> netconf route 2
Routes:
1: fe80::/64: ::
2: ff00::/8: ::
CLI{admin}> netconf mode 2 120 1 true
Auto Negotiate: True
Duplex: 1
Speed: 120
CLI{admin}> netconf ip 2
DHCP: static
IP Address & Mask: 192.168.1.99/24
Gateway: 192.168.1.253
CLI{admin}> netconf ip6 2
Addressing: Static
1: 4123:db8::3efb:96ff:fe77:88a1/64
2: fe80::3efb:96ff:fe77:88ad/64
CLI{admin}> netconf gw6 2
Default Gateway: 4123:db8::3efb:96ff:fe77:88a0
```
# **11.13 Set network interface configuration**

#### **11.13.1 Syntax**

*netconf speed <interface number> <speed> [<duplex> [<auto-neg>]] netconf autoneg <interface number> <auto-neg> netconf duplex <interface number> <duplex> netconf ip <interface number> <ipv4 address param> netconf gw <interface number> <ipv4 gateway>*

nvent

*netconf ip6 <interface number> <ipv6 addresses param> netconf gw6 <interface number> <ipv6 gateway>* <speed> ::= <number> <auto-neg> ::= true | false  $\langle \text{duplex} \rangle$  ::= 0 | 1 <ipv4 address param> ::= (auto | <ip address>/<number>) [<ipv4 gateway>] <ipv4 gateway> ::= <ip address> <ipv6 addresses param> ::= (auto | dhcp| <ipv6 address>/<number>[,<ipv6 address>/<number>]...) [<ipv6 gateway>] <ipv6 gateway> ::= <ipv6 address>

#### **11.13.2 Purpose**

This command sets various configuration attributes of the specified network adapter. Multiple configuration attributes can be set with a single command. Syntactically the command may include several clauses each of which is responsible for setting one interface parameter. The order of the parameters doesn't matter.

The clauses correspond to network interface configuration parameters as follows:

- **•** speed interface speed
- autoneg auto-negotiation mode
- duplex duplex mode
- ip IPv4 address and netmask
- gw IPV4 gateway
- ip6 IPv6 addresses with prefixes
- gw6 IPv6 gateway address

If the IPv4 address is specified as auto, the DHCPv4 client functionality is turned on and the IPv4 address is received via DHCP. If the IPv6 address is specified as auto, the auto-configuration functionality is turned on and the IPv6 address is configured without the need for a server. If the IPv6 address is specified as  $dhcp$ , the DHCPv6 client functionality is turned on and the IPv6 address is received via DHCP. The parameter *<duplex>* has the value *0* for half-duplex mode and *1* for full-duplex mode.

#### **11.13.3 Example**

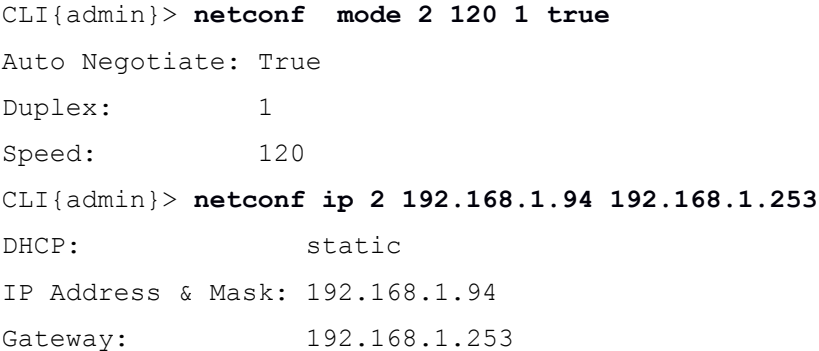

```
CLI{admin}> netconf ip 2 auto
DHCP: auto
CLI{admin}> netconf ip 2 192.168.1.94/24 192.168.1.253
DHCP: static
IP Address & Mask: 192.168.1.94/24
Gateway: 192.168.1.253
CLI{admin}> netconf gw6 2
Default Gateway: fe80::7271:bcff:fe9a:851
CLI{admin}> netconf ip6 2
Addressing: Static
1: fe80::3efb:96ff:fe77:88ad/64
2: 4222:db8::3efb:96ff:fe77:88ac/64
CLI{admin}> netconf ip6 2 4111:db8::3efb:96ff:fe77:88a1/64 
4111:db8::3efb:96ff:fe77:88a0
CLI{admin}> netconf ip6 2 auto
```
#### **11.14 Show or change rejected DHCP v4 servers**

## **11.14.1 Syntax**

*netconf dhcp\_reject [<ip-address-list> | clear]*

# **11.14.2 Purpose**

This command shows or changes the list of rejected DHCP v4 servers, depending on the presence of additional arguments. If there is no optional argument, this command shows the list of rejected DHCP v4 servers. If the optional argument <*ip-address-list>* is present, this argument specifies the list of rejected DHCP v4 servers to be set. Components of the list are separated with commas (","). If the optional argument *clear* is present, this command clears the list of rejected DHCP v4 servers.

#### **11.14.3 Example**

CLI{admin}> **netconf dhcp\_reject 172.16.0.0/16,192.168.1.0/12** CLI{admin}> **netconf dhcp\_reject** Rejected DHCP Servers: 172.16.0.0/16,192.168.1.0/12 CLI{admin}> **netconf dhcp\_reject clear**

#### **11.15 Show or change rejected DHCP v6 servers**

# **11.15.1 Syntax**

*netconf dhcpv6\_reject [<ipv6-address-list> | clear]*

#### **11.15.2 Purpose**

This command shows or changes the list of rejected DHCP v6 servers, depending on the presence of additional arguments. If there is no optional argument, this command shows the list of rejected DHCP v6 servers. If the optional argument <*ipv6-address-list>* is present, this argument specifies the list of rejected DHCP v6 servers to

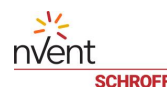

be set. Components of the list are separated with commas (","). If the optional argument *clear* is present, this command clears the list of rejected DHCP v6 servers.

#### **11.15.3 Example**

CLI{admin}> **netconf dhcpv6\_reject fe80::7271:bcff:fe9a:851/64** CLI{admin}> **netconf dhcpv6\_reject** Rejected DHCPv6 Servers: fe80::7271:bcff:fe9a:851/64 CLI{admin}> **netconf dhcpv6\_reject clear**

# **12 Network Service Configuration commands**

The following commands are used for network services configuration:

# **12.1 Show services configuration**

#### **12.1.1 Syntax**

*srvconf info*

*srvconf*

#### **12.1.2 Purpose**

This command shows the network services configuration information. It includes the following:

- for HTTP and HTTPS, the port numbers and whether usage of HTTPS is enforced
- **for Telnet, whether it is enabled and if enabled, the port number**
- for SSH, whether it is enabled and if enabled, the port number and authorization method
- for SMTP, own e-mail address, server address and the list of recipients by default
- for SNMP, enable flags, read/write community, sysName, sysContact, sysLocation attributes, the default trap destination and what protocol should be used for traps
- for NTP, whether it is enabled, and if enabled, the flag that indicates whether the server addresses come from DHCP, and primary and secondary server addresses

#### **12.1.3 Example**

```
CLI{admin}> srvconf info
HTTP port: 80
HTTPS port: 443
Enforce HTTPS: True
Telnet: enabled
    Telnet Port: 23
SSH: enabled
    SSH Port: 22
    Authorization Method: Password Or Public Key
SMTP:
    Own Address: smartrack@smartrack
    Server: smtp.test
    Default Recipients:
SNMP:
    state: enabled
    V1/V2: enabled
    Read Community: public
```

```
 Write Community: private
    Sys Name: Sample system name
    Sys Contact: syscontact@nVent.com
    Sys Location: New facility
    Trap Destination: 192.168.1.16
    V2 Traps: enabled
NTP: enabled
    NTP From DHCP: disabled
    Primary Server: 192.168.1.3
    Secondary Server:192.168.1.4
```
# **12.2 Show or change HTTP information**

#### **12.2.1 Syntax**

```
srvconf http
srvconf http <port>
<port> ::= <number>
```
#### **12.2.2 Purpose**

This command shows or changes HTTP port, depending on the presence of the port argument.

#### **12.2.3 Example**

```
CLI{admin}> srvconf http
HTTP port: 80
CLI{admin}> srvconf http 8080
CLI{admin}> srvconf http
HTTP port: 8080
```
# **12.3 Show or change HTTPS information**

# **12.3.1 Syntax**

```
srvconf https
srvconf https <port>
<port> ::= <number>
```
#### **12.3.2 Purpose**

This command shows or changes HTTPS port, depending on the presence of the port argument.

#### **12.3.3 Example**

```
CLI{admin}> srvconf https
HTTPS port: 443
CLI{admin}> srvconf https 993
```
nvent

```
CLI{admin}> srvconf https
HTTPS port: 993
```
# **12.4 Encrypted HTTP protocol enforcement command**

#### **12.4.1 Syntax**

```
srvconf enforce_https [<status>]
<status> ::= true | false
```
#### **12.4.2 Purpose**

When the optional parameter  $\leq$  status  $>$  is omitted this command reports whether the HTTPS protocol is enforced. When the optional parameter  $\leq$  status > is present this command sets the status of enforcement of HTTPS protocol.

#### **12.4.3 Examples**

```
CLI{admin}> srvconf enforce_https
Enforce HTTPS: False
CLI{admin}> srvconf enforce_https true
Operation completed successfully
```
# **12.5 Show or change Telnet information**

#### **12.5.1 Syntax**

```
srvconf telnet
srvconf telnet <enable> [<port>]
<enable> ::= true | false
<port> ::= <number>
```
#### **12.5.2 Purpose**

This command shows or changes Telnet service information, depending on the presence of additional arguments. Telnet service can be enabled or disabled, Telnet port can be changed. If Telnet service is disabled, the argument for the port is ignored and can be omitted.

#### **12.5.3 Example**

```
CLI{admin}> srvconf telnet
Telnet: enabled
    Telnet Port: 23
CLI{admin}> srvconf telnet false
CLI{admin}> srvconf telnet
Telnet: disabled
CLI{admin}> srvconf telnet true 24
CLI{admin}> srvconf telnet
Telnet: enabled
```
Telnet Port: 24

# **12.6 Show or change SSH information**

#### **12.6.1 Syntax**

```
srvconf ssh
srvconf ssh <enable> [<port> <auth-method>]
<enable> ::= true | false
<port> ::= <number>
<auth-method> ::= password | pubkey | password_pubkey
```
#### **12.6.2 Purpose**

This command shows or changes SSH service information, depending on the presence of additional arguments. SSH can be enabled or disabled, SSH port and authorization method can be changed. If SSH service is disabled, arguments for the port and authorization method are ignored and can be omitted.

#### **12.6.3 Example**

```
CLI{admin}> srvconf ssh
SSH: enabled
    SSH Port: 22
    Authorization Method: Password Or Public Key
CLI{admin}> srvconf ssh false
CLI{admin}> srvconf ssh
SSH: disabled
CLI{admin}> srvconf ssh true 22 password
CLI{admin}> srvconf ssh
SSH: enabled
    SSH Port: 22
    Authorization Method: Password Only
```
#### **12.7 Show or change SMTP information**

# **12.7.1 Syntax**

```
srvconf smtp
srvconf smtp address <address>
srvconf smtp server <server> 
srvconf smtp recipients <default-recipients>
<address> ::= <string>
<server> ::= <string>
<default-recipients> ::= <string> | <default-recipients> , <string>
```
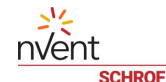

#### **12.7.2 Purpose**

This command shows or changes SMTP service information, depending on the presence of additional arguments. Own e-mail address, SMTP server name/address and the list of default recipients can be changed.

#### **12.7.3 Example**

```
CLI{admin}> srvconf smtp
```
SMTP:

Own Address: smartrack@smartrack

Server: smtp.test.com

Default Recipients:

CLI{admin}> **srvconf smtp address smartrack@somedomain.com**

CLI{admin}> **srvconf smtp server smtp.somedomain.com**

CLI{admin}> **srvconf smtp recipients** 

**report@anotherdomain.com,smrc@anotherdomain.com**

```
CLI{admin}> srvconf smtp
```
SMTP:

Own Address: smartrack@somedomain.com

Server: smtp.somedomain.com

Default Recipients: report@anotherdomain.com,smrc@anotherdomain.com

#### **12.8 Show or change SNMP information**

#### **12.8.1 Syntax**

```
srvconf snmp
srvconf snmp enable <enable> <enable-v1v2>
srvconf snmp readcommunity <string>
srvconf snmp writecommunity <string>
srvconf snmp sysname <string>
srvconf snmp syscontact <string>
srvconf snmp syslocation <string>
srvconf snmp trapdestination <string>
srvconf snmp v2traps <enable-v2traps>
<enable> ::= true | false
<enable-v1v2> ::= true | false
<enable-v2traps> ::= true | false
```
#### **12.8.2 Purpose**

This command shows or changes SNMP service information, depending on the presence of additional arguments. If called without arguments, the command shows current SNMP settings. Otherwise, the first additional argument is a keyword that indicates which parameter(s) should be changed.

The following SNMP service parameters can be changed with this command.

- $\bullet$  Service enables: separately for SNMP V3 service and V1/V2 versions of the protocol
- Read-only community ("public" by default)
- Read-write community ("private" by default)
- System name (an arbitrary string)
- System contact (name and e-mail address of the contact person)
- System location (an arbitrary string)
- Default trap destination (a host name or an IP address)
- Use V2 format for traps (a logical flag)

The command, when called with additional arguments, restarts the SNMP server, so that parameter changes have immediate effect.

#### **12.8.3 Example**

```
CLI{admin}> srvconf snmp
SNMP:
    state: enabled
    V1/V2: enabled
    Read Community: public
    Write Community: private
    Sys Name: Sample system name
    Sys Contact: syscontact@nVent.com
    Sys Location: New facility
    Trap Destination: 192.168.1.16
    V2 Traps: enabled
```
The following command enables only the SNMP V3 protocol:

CLI{admin}> **srvconf snmp enable true false**

The following command disables the SNMP V3 service:

CLI{admin}> **srvconf snmp enable false true**

```
CLI{admin}> srvconf snmp
```
SNMP:

state: disabled

V1/V2: enabled

Configure other SNMP parameters:

```
CLI{admin}> srvconf snmp readcommunity MyReadCommunity
CLI{admin}> srvconf snmp writecommunity MyWriteCommunity
CLI{admin}> srvconf snmp sysname " Guardian Management Gateway "
CLI{admin}> srvconf snmp syscontact "contact@somedomain.com"
```

```
CLI{admin}> srvconf snmp syslocation "Manufacturing facility"
CLI{admin}> srvconf snmp trapdestination 192.168.1.124
CLI{admin}> srvconf snmp v2traps false 
Now read the SNMP parameters back:
CLI{admin}> srvconf snmp
SNMP:
    state: enabled
    V1/V2: disabled
    Read Community: MyReadCommunity
    Write Community: MyWriteCommunity
    Sys Name: Guardian Management Gateway
    Sys Contact: contact@somedomain.com
    Sys Location: Manufacturing facility
    Trap Destination: 192.168.1.124
    V2 Traps: disabled
12.9 Show or change NTP information
12.9.1 Syntax
srvconf ntp
```

```
srvconf ntp enable <enable> 
srvconf ntp fromdhcp <enable-from-dhcp> 
srvconf ntp servers <override> <primary> [<secondary>]
<enable> ::= true | false
<enable-from-dhcp> ::= true | false
<override> ::= true | false
<primary> ::= <string>
<secondary> ::= <string>
```
#### **12.9.2 Purpose**

nvent

This command shows or changes NTP service information, depending on the presence of additional arguments. If called without arguments, the command shows current NTP settings. Otherwise, the first additional argument is a keyword that indicates which parameter(s) should be changed.

The following NTP service parameters can be changed with this command.

- Service enable
- Receive NTP server addresses from DHCP (a logical flag)
- **Primary and secondary NTP servers (host names or IP addresses), plus a logical flag that indicates whether the** specified addresses override previously made assignments (likely obtained from DHCP).

nvent

The command, when called with additional arguments, restarts the NTP server, so that parameter changes have immediate effect.

# **12.9.3 Example**

CLI{admin}> **srvconf ntp**

NTP: enabled

NTP From DHCP: enabled

Primary Server: 192.168.1.1

Secondary Server:

The following command disables NTP service:

CLI{admin}> **srvconf ntp enable false**

CLI{admin}> **srvconf ntp**

NTP: disabled

Enable the NTP service and configure other NTP parameters:

CLI{admin}> **srvconf ntp enable false**

CLI{admin}> **srvconf ntp enable true**

CLI{admin}> **srvconf ntp fromdhcp false**

CLI{admin}> **srvconf ntp servers true 192.168.1.3 192.168.1.4**

Now read the NTP parameters back:

```
CLI{admin}> srvconf ntp
```
NTP: enabled

NTP From DHCP: disabled

Primary Server: 192.168.1.3

Secondary Server: 192.168.1.4

# **13 Global configuration commands**

# **13.1 Show global configuration information**

#### **13.1.1 Syntax**

*global [info]*

#### **13.1.2 Purpose**

This command shows the global configuration parameters.

#### **13.1.3 Example**

```
CLI{admin}> global
Global parameters:
    Measurement Units:
       Temperature: Celsius
       Length: Meters
       Pressure: Pascals
    Web Parameters:
       Idle Detection: Enabled
       Idle Timeout: 600 sec
       Delay Before Disconnect: 15 sec
       Event Log Poll Period: 5 sec
    LCD UI Flags: 0x0
    Extended Sensor Z-Coordinate: 1 (Text)
    Transient Alarm Severity: CRITICAL
```
#### **13.2 Set or show Transient Alarm Severity Level**

#### **13.2.1 Syntax**

```
global transient_severity [<severity>]
<severity>::= critical | major | minor | info | ok
```
#### **13.2.2 Purpose**

This command shows the Transient Alarm Severity Level. Only alarms with more severe level than the Transient Alarm Severity Level severity are stored persistently. When the optional parameter  $\leq$ se $\vee$ erity> is present this command sets the Transient Alarm Severity Level.

# **13.2.3 Example**

```
CLI{admin}> global transient_severity
    Transient Alarm Severity: CRITICAL
CLI{admin}> global transient_severity major
```
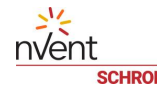

# **13.3 Extended Sensor Z-Coordinate Unit**

#### **13.3.1 Syntax**

```
global ext_zcoord [<zcoord>]
```
# **13.3.2 Purpose**

This command shows the Extended Sensor Z-Coordinate Unit. When the optional numerical parameter *<zcoord>* is present this command sets the Extended Sensor Z-Coordinate Unit. The values *0* and *1* of the parameter *<zcoord>* correspond to 'rack units' and 'text', respectively. Other values are reserved.

#### **13.3.3 Example**

```
CLI{admin}> global ext_zcoord
```
Extended Sensor Z-Coordinate: 0 (Rack Units)

CLI{admin}> **global ext\_zcoord 1**

```
CLI{admin}> global ext_zcoord
```

```
 Extended Sensor Z-Coordinate: 1 (Text)
```
# **13.4 Set or show LCD UI flags**

#### **13.4.1 Syntax**

*global lcd\_ui [<flags>]*

#### **13.4.2 Purpose**

This command shows the LCD UI flags. When the optional decimal parameter *<flags>* is present this command sets the LCD UI flags.

#### **13.4.3 Example**

```
CLI{admin}> global lcd_ui 0x10
CLI{admin}> global lcd_ui
    LCD UI Flags: 0x10
```
#### **13.5 Set or show global measurement units**

#### **13.5.1 Syntax**

```
global measure [(Fahrenheit|Celsius) (Feet|Meters) (PSI|Pascals)]
```
#### **13.5.2 Purpose**

This command shows the global Measurement Units. When the optional parameters are present this command sets the Measurement Units.

#### **13.5.3 Example**

```
CLI{admin}> global measure
    Measurement Units:
       Temperature: Celsius
```
nvent

Length: Meters

Pressure: Pascals

CLI{admin}> **global measure Fahrenheit Feet PSI**

#### **13.6 Set or show global Web parameters**

#### **13.6.1 Syntax**

```
global web [ enable|disable <idle-timeout> <delay> <event-log-poll-
period>]
```
#### **13.6.2 Purpose**

This command reports the global Web Session Parameters. If additional parameters are provided, this command set the global Web Session Parameters. The additional parameter defines whether the idle detection of web sessions is enabled. The integer parameters *<idle-timeout>*, *<delay>* and *<period>* correspond to the following Web Session Parameters: Idle Timeout, Log Query Polling Period, Delay Before Disconnect (in seconds), respectively.

# **13.6.3 Example**

```
CLI{admin}> global web
    Web Parameters:
       Idle Detection: Enabled
       Idle Timeout: 600 sec
       Delay Before Disconnect: 15 sec
       Event Log Poll Period: 5 sec
CLI{admin}> global web enable 660 16 5
```
# **14 Server Reachability Table commands**

This set of commands works with the server reachability table. For the servers in this table, the SMRC software periodically verifies their accessibility by pinging them over the network. The accessibility status is stored in the table and can be shown on request.

# **14.1 Show reachability table entries**

#### **14.1.1 Syntax**

```
reachability list
```
*reachability*

# **14.1.2 Purpose**

This command shows all entries of the reachability table. For each entry, the following information is shown:

- server address or name
- whether pinging is enabled for the server
- if pinging is enabled, the reachability status (reachable, unreachable or waiting)
- after how many successful ping attempts the server is considered reachable
- after how many unsuccessful ping attempts the server is considered unreachable
- interval to the next ping if current ping was successful
- interval to the next ping if current ping was unsuccessful
- interval between the moment the reachability decision is made and the moment when pinging resumes

#### **14.1.3 Example**

CLI{admin}> **reachability list** Count of destinations: 4 1:"192.168.1.253":3:5:20:30:60:Enabled/Waiting 2:"192.168.1.93":3:4:20:30:60:Enabled/Reachable 3:"192.168.1.149":3:4:30:50:120:Disabled 4:"192.168.1.102":3:4:20:40:80:Enabled/Unreachable

# **14.2 Add a reachability table entry**

#### **14.2.1 Syntax**

*reachability add <server> [<successful count> [<unsuccessful count> [<seconds after successful> [<seconds after unsuccessful> [<seconds before resume> [<pinging enabled>]]]]]]*

```
<pinging enabled> ::= enable | disable
```
# **14.2.2 Purpose**

This command adds a new entry into the reachability table. All parameters except the server name (or address) are optional and can be omitted, the default values are substituted in that case. Pinging is enabled by default.

# **14.2.3 Example**

CLI{admin}> **reachability add 192.168.1.253 3 5 20 30 60 enable**

```
Added 192.168.1.253 as destination 1
```
# **14.3 Update a reachability table entry**

# **14.3.1 Syntax**

*reachability update <entry> <server> [<successful count> [<unsuccessful count> [<seconds after successful> [<seconds after unsuccessful> [<seconds before resume> [<pinging enabled>]]]]]]*

```
reachability set <entry> <server> [<successful count> 
[<unsuccessful count> [<seconds after successful> [<seconds after 
unsuccessful> [<seconds before resume> [<pinging enabled>]]]]]]
```

```
<pinging enabled> ::= enable | disable
```
#### **14.3.2 Purpose**

This command modifies the existing entry in the reachability table with the specified entry number. All parameters except the server name (or address) are optional and can be omitted, the default values are substituted in that case. Pinging is enabled by default. The whole entry is replaced, previous content of the fields is not preserved even if the corresponding parameters are omitted.

#### **14.3.3 Example**

CLI{admin}> **reachability update 1 192.168.1.102**

Operation completed successfully

# **14.4 Delete a reachability table entry**

#### **14.4.1 Syntax**

```
reachability delete <entry>
reachability remove <entry>
```
#### **14.4.2 Purpose**

This command deletes the existing entry in the reachability table with the specified entry number.

# **14.4.3 Example**

```
CLI{admin}> reachability remove 1
Operation completed successfully
```
# **14.5 Enable a reachability table entry**

# **14.5.1 Syntax**

```
reachability enable <entry>
```
# **14.5.2 Purpose**

This command enables the entry in the reachability table.

# **14.5.3 Example**

CLI{admin}> **reachability enable 2**

Operation completed successfully

# **14.6 Disable a reachability table entry**

# **14.6.1 Syntax**

```
reachability disable <entry>
```
# **14.6.2 Purpose**

This command disables the entry in the reachability table.

# **14.6.3 Example**

```
CLI{admin}> reachability disable 2
Operation completed successfully
```
# **15 User Management commands**

A user name should satisfy the following regular expression:

NAME REGEX="^[a-z][-a-z0-9 ]\*\\$"

In other words, a user name must consist of lowercase letters, digits, underscore ('\_') and hyphen ('-') and must start with a lowercase letter. No uppercase letters or special characters other than '\_' and '-' symbols are allowed. The length of a user name must not exceed 32.

The following commands deal with user management:

# **15.1 List users**

#### **15.1.1 Syntax**

```
user list
```
*user*

#### **15.1.2 Purpose**

This command lists all known users. For each user, the following information is shown:

- user name
- whether the user is enabled
- full user name
- phone number
- e-mail address

#### **15.1.3 Example**

```
CLI{admin}> user
User (0): admin - Enabled
   Full name: Administrator
   Phone: 
   e-mail: 
User (1): user - Enabled
   Full name: Regular User
   Phone: 
   e-mail: 
User (2): guest - Enabled
   Full name: Guest User
   Phone: 
   e-mail:
```
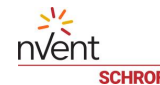

# **15.2 Show user information**

#### **15.2.1 Syntax**

*user show <index> user show <name>*

# **15.2.2 Purpose**

This command shows information about the existing user, by its index in the list or by name. The following information about the user is shown:

- user name
- whether the user is enabled
- full user name
- phone number
- e-mail address

#### **15.2.3 Example**

```
CLI{admin}> user show 15
User (15): xyz - Enabled
   Full name: Absolutely
   Phone: 
   e-mail: abc@smartrack.com
```
#### **15.3 Create a new user**

#### **15.3.1 Syntax**

```
user create <name> <password> [<property>...]
<property> ::= fullname <string> | phone <string> | email <string> | roles <role 
list> | forced <force password change> | enabled <enable> | external <enable>
<force password change> ::= yes | no
<enable> ::= yes | no
```
#### **15.3.2 Purpose**

This command creates a new user and adds it to the user list and to the system user directory. The user name and password must be specified for the new user. In addition, the following properties for the new user can be specified in the command:

- Full user name
- Phone number (an opaque string)
- E-mail address (an opaque string)
- Role list: a comma-separated list of role names
- 'Force password change' flag
- 'User enabled' flag
- 'User external' flag

The default values are empty strings for text attributes, *FALSE* for the 'Force password change' flag, *TRUE* for the 'User enabled' flag, and *FALSE* for the 'User external' flag.

The <*password>* parameter and the 'Force password change' flag are ignored when the 'User external' flag is set. If the *<password>* parameter does not satisfy the login restrictions, the *INVALID* DATA error is reported.

# **15.3.3 Example**

CLI{admin}> **user create xyz A1b2C3 fullname "Absolutely" phone (123)456-78-90**

User (15) xyz has been successfully created

CLI{admin}> **user create ldapuser1 IgnoredPassword fullname "LDAP User 1" external yes**

User (18) ldapuser1 has been successfully created

#### **15.4 Delete a user**

#### **15.4.1 Syntax**

*user delete <name> [remove\_home]*

#### **15.4.2 Purpose**

This command deletes the existing user by its name. If the parameter *remove\_home* is present the home directory is deleted.

#### **15.4.3 Example**

CLI{admin}> **user delete xyz**

Operation completed successfully

CLI{admin}> **user delete abc remove\_home**

Operation completed successfully

#### **15.5 Update user properties**

#### **15.5.1 Syntax**

```
user set <name> <property>
```

```
<property> ::= fullname <string> | phone <string> | email <string> | enabled 
<enable>
```
<enable> ::= yes | no

#### **15.5.2 Purpose**

This command updates properties for the existing user specified by name. The properties that can be modified by this command include:

- Full user name
- Phone number (an opaque string)
- E-mail address (an opaque string)
- 'User enabled' flag

#### **15.5.3 Example**

CLI{admin}> **user set xyz fullname Temporary**

Operation completed successfully

CLI{admin}> **user set xyz enabled no**

```
Operation completed successfully
```
# **15.6 Set user password**

# **15.6.1 Syntax**

*user password <name> <password> [force <force password change>]* <force password change> ::= yes | no

# **15.6.2 Purpose**

This command sets the new password for the user specified by the name. The default value for 'force password change' flag is *FALSE*.

# **15.6.3 Example**

CLI{admin}> **user password xyz X#j3Z! force yes** Operation completed successfully

# **15.7 Show user SNMPv3 attributes**

#### **15.7.1 Syntax**

*user snmp get <name>*

#### **15.7.2 Purpose**

This command shows SNMPv3 parameters for the user specified by its name.

#### **15.7.3 Example**

```
CLI{admin}> user snmp get abc
```
User abc SNMPv3 attributes:

```
 SNMP : Enabled
```
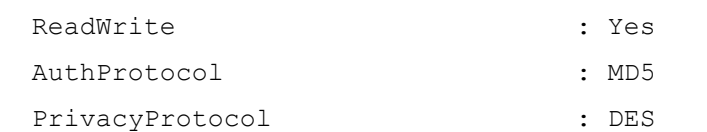

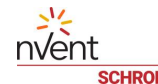

#### **15.8 Set user SNMPv3 parameters**

#### **15.8.1 Syntax**

```
user snmp set <name> <enable> <write> <auth> <privacy> 
<auth_as_priv> <auth_pass> [<priv_pass>]
<enable> ::= enable | disable
<write> ::= yes | no
<auth> ::= md5 | sha
<privacy> ::= des | aes
<auth as priv> :: yes | no
```
#### **15.8.2 Purpose**

This command sets SNMPv3 parameters for the user specified by its name. A new SNMP user is created by this command.

Parameter *<enable>* specifies whether or not SNMPv3 is enabled. Parameter *<write>* defines whether or not the write operation is allowed for SNMPv3. Parameters  $\langle \text{aut} h \rangle$  and  $\langle \text{pri} \nu \rangle$  define the authentication and privacy protocols, respectively. Parameter  $\langle \text{auth} \rangle$  pass> and  $\langle \text{priv} \rangle$  pass> define the authentication password and the privacy password, respectively. If the parameter  $\langle \text{auth} \text{ as } \text{priv} \rangle$  is set to *no*, then the privacy password is set to the authentication password, and the parameter *<priv pass>* is ignored. The length of the passwords must be at least 8 characters.

#### **15.8.3 Examples**

CLI{admin}> **user snmp set hello123 enable yes md5 des no PASSWORD123 PRIVACYPASS**

# **15.9 Enable SNMPV3 for a user**

#### **15.9.1 Syntax**

*user snmp enable <name>*

#### **15.9.2 Purpose**

This command enables SNMPv3 for the user specified by its name.

#### **15.9.3 Examples**

CLI{admin}> **user snmp enable hello123**

Operation completed successfully

#### **15.10 Disable SNMPV3 for a user**

**15.10.1 Syntax**

*user snmp disable <name>*

#### **15.10.2 Purpose**

This command disables SNMPv3 for the user specified by its name.

# nvent

# **15.10.3 Examples**

CLI{admin}> **user snmp disable hello123**

Operation completed successfully

# **15.11 Set or show user roles**

#### **15.11.1 Syntax**

*user roles <name> [<role list>]* <role list> ::= <role> | <role list> , <role>

#### **15.11.2 Purpose**

This command shows the list of the roles that the specified user possesses, or sets the new role list for the user.

The parameter *<role list>* is the comma-separated list of role names. If this parameter is omitted, the current list of roles for the user is shown.

# **15.11.3 Example**

```
CLI{admin}> user roles guest
User roles: 
     UserRole
     ReadOnlyUserRole
CLI{admin}> user roles abc UserRole
Operation completed successfully
CLI{admin}> user roles testuser ReadOnlyUserRole,UserRole
Operation completed successfully
```
#### **15.12 Show user privileges**

#### **15.12.1 Syntax**

*user privileges <name>*

#### **15.12.2 Purpose**

This command shows the list of all privileges for the existing user, aggregated across all roles that the user possesses.

#### **15.12.3 Example**

```
CLI{admin}> user privileges guest
Privileges list for user 'guest':
   Common user
   Perform reset (warm start)
   View event settings
   View event log
   View security settings
   View SNMP settings
```
 View user settings View Webcam settings View IPDU configuration Use groups

#### **15.13 Set or show current measurement units**

# **15.13.1 Syntax**

nvent

```
user measure <name> [<temperature> <length> <pressure>]
user measure <name> [(Fahrenheit|Celsius) (Feet|Meters) 
(PSI|Pascals)]
<temperature> ::= c | f | *
\langlelength> ::= m | e | *
<pressure> ::= psi | pas | *
```
#### **15.13.2 Purpose**

This command shows the current measurement units for the existing user, or sets new values. The measurement units include temperature degrees (Celsius, *c*, or Fahrenheit, *f*), length units (meters, *m*, or feet, *f*) and pressure units (PSI, *psi*, or Pascals, *pas*).

If the parameters  $\langle$  temperature $\rangle$ ,  $\langle$  length $\rangle$  and  $\langle$  pressure $\rangle$  are omitted, the current measurement units for the user are shown. If the parameters are specified, the new values are set for the user. The value *\** means 'keep old unit'.

#### **15.13.3 Example**

CLI{admin}> **user measure guest** Measurement units for guest Temperature: Fahrenheit Length: Feet Pressure: Pascals CLI{admin}> **user measure xyz c m psi** CLI{admin}> **user measure xyz Celsius Meters PSI**

# **15.14 Manage the user SSH keys**

**15.14.1 Syntax**

*user sshkey <name> (<key>| delete)*

#### **15.14.2 Purpose**

This command manages user SSH keys. If no additional parameter is present the list of SSH key comments for the user is reported (usually, a comment represents a network location from which the user can log in using this key). If the *<key>* parameter is present the command adds a new value of the SSH key. The new key is represented as a text string. If the  $delete$  parameter is present all the SSH keys are deleted.

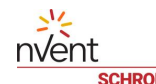

#### **15.14.3 Example**

CLI{admin}> **user sshkey xyz**

Keys found: 2

Key 1: from john@myhost.com

Key 2: from abc@myoffice.com

CLI{admin}>**user sshkey xyz 192.168.1.253 1024 33 12130121787870229809105854022244171222161686331552232579940622752740062970790855 95824582072827869274042306145739387552476555269673967177260290827941846042869525 25999413000674811746858357448545664002699175286780641785658489317135491199379083 707651572812371460564137790351468213652105555280088828415526399932129 xyz@myhost.com**

Operation completed successfully

CLI{admin}>**user sshkey xyz delete**

Operation completed successfully

# **15.15 User web session**

#### **15.15.1 Syntax**

*user websession <name> user websession <name> <idle detection> <timeout> <delay> <period>* <idle detection> ::= enable | disable

#### **15.15.2 Purpose**

This command reports the Web Session Parameters for the user specified by its name. If additional parameters are provided, this command set the Web Session Parameters. The integer parameters *<timeout>*, *<delay>* and *<period>* correspond to the following Web Session Parameters: Idle Timeout, Delay Before Disconnect, Log Query Polling Period, respectively.

# **15.15.3 Example**

CLI{admin}> **user websession another** Idle Detection: Enabled Idle Timeout: 600 sec Delay Before Disconnect: 15 sec Event Log Poll Period: 5 sec CLI{admin}> **user websession another disable 600 20 5** CLI{admin}> **user websession another enable 600 20 5**

#### **15.16 Set or show user language setting**

#### **15.16.1 Syntax**

*user language [<name>] [<lang>]* <lang> ::= english | french | german

# **15.16.2 Purpose**

When the optional parameter  $\langle name \rangle$  is omitted this command is applied to the language setting of the current user. When the optional parameter  $\leq$ name> is present this command is applied to the language setting of the user specified by its name <name>.

When the optional parameter  $\langle \text{lang} \rangle$  is omitted this command reports the user's language setting. When the optional parameter  $\langle \text{lang}\rangle$  is present this command sets the user's language setting.

# **15.16.3 Example**

CLI{admin}> **user language** Current language: English CLI{admin}> **user language another** Language for user another: English CLI{admin}> **user language another german** Language for user another: Deutsch

# **16 Role Management commands**

The following commands deal with role management:

**16.1 List roles**

#### **16.1.1 Syntax**

*role list*

*role*

#### **16.1.2 Purpose**

This command lists all existing roles. For each role, the index of the role in the list, the role name, description and the list of assigned privileges are shown.

#### **16.1.3 Example**

```
CLI{admin}> role
Role (0): AdministratorRole
Description:
This is the adiministrator role
Privileges: (0xFFFFFFFFFFFFFFFF 0x0000000000000000)
   Common user
   Administrator
   Change authentication settings
   Change date/time settings
   Change EMD configuration
   Change event settings
   Change external sensor configuration
   Change SHX and other Modbus devices configuration
   Change network configuration
   Change own password
   Change security settings
   Change SNMP settings
   Change user settings
   Change Webcam settings
   Change power supply configuration
   Clear event log
   Firmware update
   Perform reset (warm start)
   View event settings
   View event log
```
 View security settings View SNMP settings View user settings View Webcam settings View IPDU configuration Use groups Change groups configuration Role (1): UserRole Description: This is the normal user role Privileges: (0x0000000007FFE3F9 0x0000000000000000) Common user Change date/time settings Change EMD configuration Change event settings Change external sensor configuration Change SHX and other Modbus devices configuration Change network configuration Change own password Change Webcam settings Change power supply configuration Clear event log Firmware update Perform reset (warm start) View event settings View event log View security settings View SNMP settings View user settings View Webcam settings View IPDU configuration Use groups Change groups configuration Role (2): ReadOnlyUserRole Description: This is the read only user role

```
nvent
Privileges: (0x0000000003FE0001 0x0000000000000000)
   Common user
   Perform reset (warm start)
   View event settings
   View event log
   View security settings
   View SNMP settings
   View user settings
   View Webcam settings
   View IPDU configuration
   Use groups
Role (3): ExternalUserRole
Description:
```

```
This is the role for an external user
Privileges: (0x0000000003FE0001 0x0000000000000000)
   Common user
   Perform reset (warm start)
   View event settings
   View event log
   View security settings
   View SNMP settings
   View user settings
   View Webcam settings
   View IPDU configuration
  Use groups
Role (4): Technician
Description:
For Field Engineers
Privileges: (0x00000000035E0201 0x0000000000000023)
   Common user
   Change own password
   Perform reset (warm start)
   View event settings
   View event log
   View security settings
   View user settings
```
nvent

```
 View IPDU configuration
 Use groups
```
# **16.2 Show a role**

#### **16.2.1 Syntax**

*role show <index> role show <name>*

#### **16.2.2 Purpose**

This command shows information about the existing role, by its index in the list or by name. The index of the role in the list, the role name, description and the list of assigned privileges are shown.

#### **16.2.3 Example**

```
CLI{admin}> role show 3
Role (3): ExternalUserRole
Description:
This is the role for an external user
Privileges: (0x0000000003FE0001 0x0000000000000000)
   Common user
   Perform reset (warm start)
   View event settings
   View event log
   View security settings
   View SNMP settings
   View user settings
   View Webcam settings
   View IPDU configuration
   Use groups
```
# **16.3 Create a role**

#### **16.3.1 Syntax**

```
role create <name> <description> [<privilege mask> [<outlet mask>]]
role create <name> <description> [<privilege name>...]
```
#### **16.3.2 Purpose**

This command creates a new role and adds it to the list of roles. The user specifies the role name, the description and the privileges for the role. Privileges can be specified either as a hexadecimal mask, or as a sequence of privilege names assigned to the role. The default value for  $\langle print \cup leg \rangle$  mask> is  $0x1$ . The optional parameter *<outlet mask>* specifies a set of outlets. The default value for *<outlet mask>* is *0x0*.

The actual privilege names are in the table below.
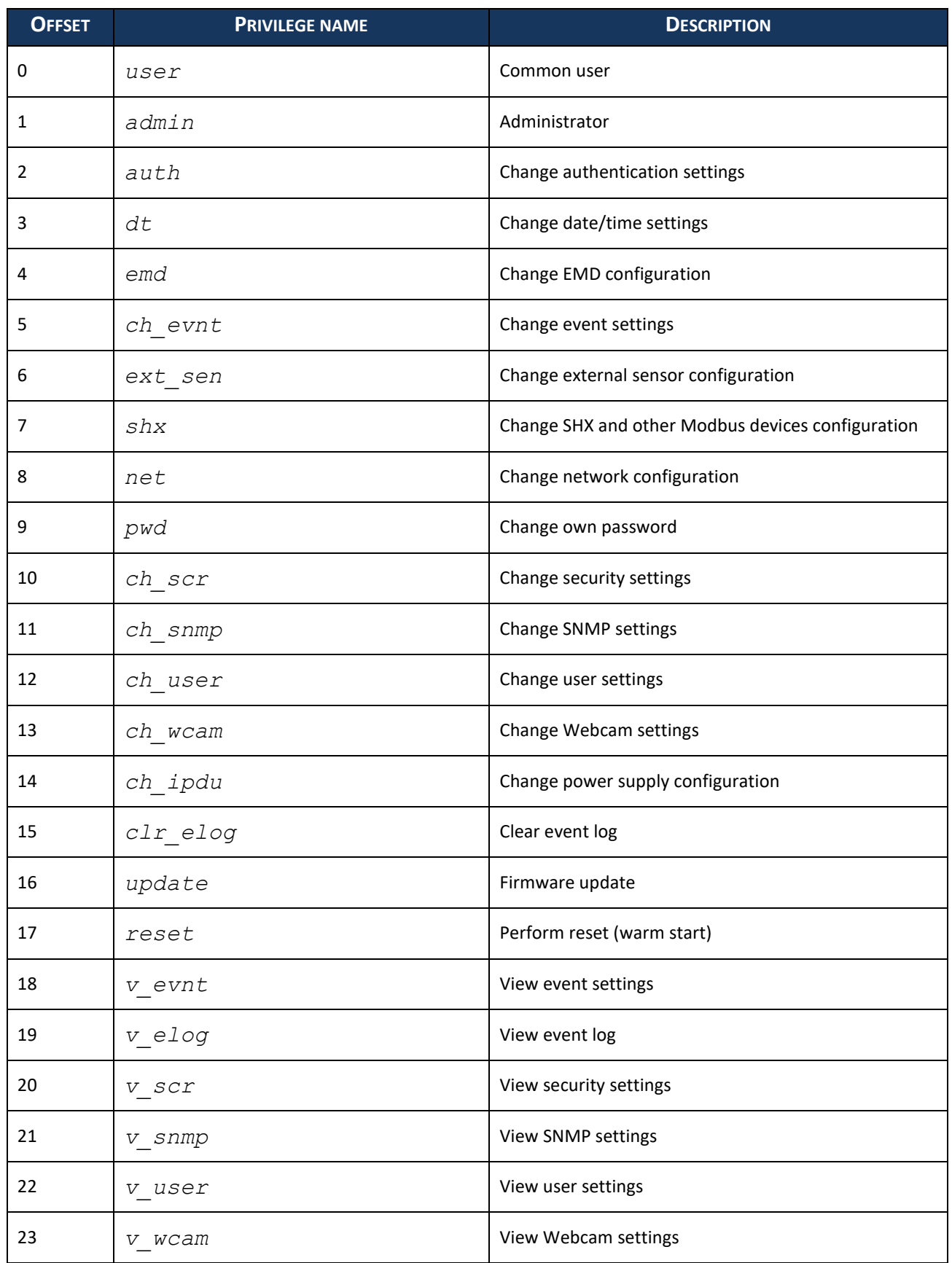

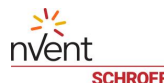

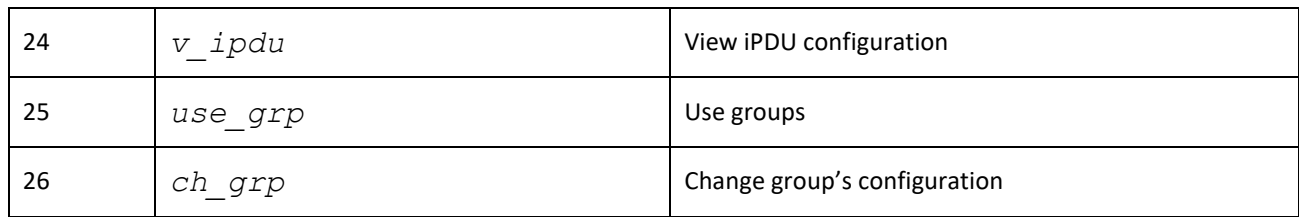

#### **16.3.3 Example**

CLI{admin}> **role create Technician "For Field Engineers" user dt reset** Role (4) Technician has been successfully created CLI{admin}> **role create Technician "For Field Engineers" 0x20009 0xF0** Role (4) Technician has been successfully created

## **16.4 Delete a role**

## **16.4.1 Syntax**

*role delete <name>*

#### **16.4.2 Purpose**

This command deletes the existing role by its name.

#### **16.4.3 Example**

```
CLI{admin}> role delete NewRole
```

```
Operation completed successfully
```
#### **16.5 Show or set role description**

#### **16.5.1 Syntax**

*role description <name> [<description>]*

#### **16.5.2 Purpose**

This command sets or shows the description for the role specified by its name.

If the parameter *<description>* is present, it is set as the role description string; otherwise the current description string is shown.

#### **16.5.3 Example**

```
CLI{admin}> role description Technician "For Engineers Only"
Operation completed successfully
CLI{admin}> role description Technician
Technician
Description:
For Engineers Only
Operation completed successfully
```
## **16.6 Add privileges to the role**

#### **16.6.1 Syntax**

```
role privileges add <name> <privilege mask> [<outlet mask>]
role privileges add <name> [<privilege name>...]
```
#### **16.6.2 Purpose**

This command adds the specified privileges and, optionally, set of outlets to the specified role. Added privileges can be specified either as a hexadecimal mask, or as a sequence of privilege names. In the case of the mask, it is ORed to the existing mask of privileges for the role.

See section [16.3](#page-107-0) for the list of privilege names.

#### **16.6.3 Example**

CLI{admin}> **role privileges add Technician v\_user** Operation completed successfully CLI{admin}> **role privileges add Technician 0x1000000 0x4**

Operation completed successfully

#### **16.7 Set privileges to the role**

#### **16.7.1 Syntax**

```
role privileges set <name> <privilege mask> [<outlet mask>]
role privileges set <name> [<privilege name>...]
```
#### **16.7.2 Purpose**

This command sets the specified set of privileges and, optionally, set of outlets to the specified role. The privileges can be specified either as a hexadecimal mask, or as a sequence of privilege names. In the case of the mask, it replaces the existing mask of privileges for the role.

See section [16.3](#page-107-0) for the list of privilege names.

#### **16.7.3 Example**

CLI{admin}> **role privileges set Technician user dt**

Operation completed successfully

CLI{admin}> **role privileges set Technician 0x9 0x23**

Operation completed successfully

#### **16.8 Remove privileges from the role**

#### **16.8.1 Syntax**

*role privileges remove <name> <privilege mask> [<outlet mask>] role privileges remove <name> [<privilege name>...]*

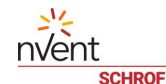

## **16.8.2 Purpose**

This command removes the specified set of privileges and, optionally, set of outlets from the specified role. The privileges being removed can be specified either as a hexadecimal mask, or as a sequence of privilege names. In the case of the mask, it is negated and the result is ANDed to the existing mask of privileges for the role.

See section [16.3](#page-107-0) for the list of privilege names.

#### **16.8.3 Example**

CLI{admin}> **role privileges remove Technician v\_user** Operation completed successfully CLI{admin}> **role privileges remove Technician 0x300000 0x23** Operation completed successfully

## **17 Group Management commands**

These commands manage the list of groups that can group together controls and sensors and perform group operations on them.

#### **17.1 List groups**

#### **17.1.1 Syntax**

```
group list
group
```
#### **17.1.2 Purpose**

This command lists all existing groups. For each group, the index of the group in the list, the group name and the list of included sensors and controls are shown.

#### **17.1.3 Example**

```
CLI{admin}> group list
0: group1
   Controls:
     0: IPDU outlet 1, delay 250, name: Outlet 1: Power Control
     1: IPDU outlet 2, delay 320, name: Outlet 2: Power Control
     2: IPDU outlet 3, delay 500, name: Outlet 3: Power Control
1: Special
   Controls:
     0: resource 1000, control 5, delay 600, name: Pin 0 Control
     1: resource 1000, control 6, delay 600, name: Pin 1 Control
   Sensors:
    0: resource 1000, sensor 1, name: Temperature
     1: resource 3000, sensor 1, name: MCB Temperature
```
#### **17.2 Show information about a group**

#### **17.2.1 Syntax**

```
group show <name>
group <name>
```
#### **17.2.2 Purpose**

This command shows information about the existing group: the group name and the list of included sensors and controls are shown.

#### **17.2.3 Example**

```
CLI{admin}> group show Special
```
1: Special

```
 Controls:
   0: resource 1000, control 5, delay 600, name: Pin 0 Control
   1: resource 1000, control 6, delay 600, name: Pin 1 Control
 Sensors:
  0: resource 1000, sensor 1, name: Temperature
   1: resource 3000, sensor 1, name: MCB Temperature
```
#### **17.3 Add group**

**17.3.1 Syntax**

nvent

```
group add <name>
group create <name>
```
#### **17.3.2 Purpose**

This command creates a new group and adds it to the list. The new group is empty.

#### **17.3.3 Example**

CLI{admin}> **group add Special**

Group 'Special' has been successfully created.

#### **17.4 Delete group**

#### **17.4.1 Syntax**

*group delete <name> group remove <name>*

## **17.4.2 Purpose**

This command deletes the existing group by name. All information about sensors and controls in the group is also deleted.

#### **17.4.3 Example**

CLI{admin}> **group delete Special**

Group 'Special' has been successfully deleted.

#### **17.5 Show progress of an asynchronous assignment in the group**

#### **17.5.1 Syntax**

*group progress <name>*

#### **17.5.2 Purpose**

This command shows progress of an asynchronous assignment that is currently in progress in the group. The number of already assigned controls and the total number of controls subject to assignment are printed.

#### **17.5.3 Example**

CLI{admin}> **group progress Special**

Asynchronous operation for the group 'Special': in progress, 50% (1 out of 2)

## **17.6 Cancel an asynchronous assignment in the group**

#### **17.6.1 Syntax**

*group cancel <name>*

#### **17.6.2 Purpose**

This command cancels an asynchronous assignment that is currently in progress in the group.

#### **17.6.3 Example**

CLI{admin}> **group cancel Special** Asynchronous operation for the group 'Special' has been cancelled.

#### **17.7 Add a new control to the group**

#### **17.7.1 Syntax**

*group control add <name> <resource ID> <control number> <delay ms> group control add <name> outlet <outlet number> <delay ms>*

#### **17.7.2 Purpose**

This command adds a new control to the group  $\angle$ *name* $\ge$ . After setting the value of this control in a group operation there should be a delay of duration *<delay ms>*.

If the outlet parameter is present, the outlet state control of the specified outlet is added to the group.

#### **17.7.3 Example**

CLI{admin}> **group control add Special 4003 1201 3000** Control 4003/1201 has been added to group Special CLI{admin}> **group control add Special outlet 1 3000** Outlet 1 (control 4002/200) has been added to group Special

## **17.8 Delete a control from the group**

#### **17.8.1 Syntax**

*group control delete <name> <resource ID> <control number> group control delete <name> outlet <outlet number> group control delete <name> <control index>*

#### **17.8.2 Purpose**

This command deletes the existing control from the group *<name>*, by its index in the list of controls or by its full designator: resource ID and control number.

If the outlet parameter is present, the outlet state control of the specified outlet is deleted from the group.

## **17.8.3 Example**

```
CLI{admin}> group control delete Special 0
Operation completed successfully
CLI{admin}> group control delete Special 4003 1201
Operation completed successfully
```
## **17.9 Assign state to all controls in the group**

#### **17.9.1 Syntax**

*group control setstate <name> (manual <state> | auto) [asyn]*

#### **17.9.2 Purpose**

This command assigns the specified (state to all controls in the group  $\leq$ name $>$ , or sets all of them to automatic mode. The *<state>* parameter is *on*, *off*, *pulseon*, *pulseoff* or number. If the parameter asyn is specified, the assignment is started in asynchronous mode.

#### **17.9.3 Example**

CLI{admin}> **group control setstate Special manual 0 asyn** Operation completed successfully

#### **17.10 Assign reading to all controls in the group**

#### **17.10.1 Syntax**

*group control setvalue <name> <numeric reading> [asyn]*

#### **17.10.2 Purpose**

This command assigns the specified (numeric) value to all controls in the group  $\leq$ name $\geq$ . If the parameter asyn is specified, the assignment is started in asynchronous mode.

#### **17.10.3 Example**

#### CLI{admin}> **group control setvalue Special 0 asyn**

```
Operation completed successfully
```
#### **17.11 Add a new sensor to the group**

#### **17.11.1 Syntax**

*group sensor add <name> <resource ID> <sensor number>*

#### **17.11.2 Purpose**

This command adds a new sensor to the group  $\leq$ name $\geq$ .

#### **17.11.3 Example**

CLI{admin}> **group sensor add Special 4007 4210**

Operation completed successfully

#### **17.12 Delete a sensor from the group**

#### **17.12.1 Syntax**

*group sensor delete <name> <resource ID> <sensor number>*

*group sensor delete <name> <sensor index>*

#### **17.12.2 Purpose**

This command deletes the existing sensor from the group  $\leq$ name $>$ , by its index in the list of sensors or by its full designator: resource ID and sensor number.

#### **17.12.3 Example**

CLI{admin}> **group sensor delete Special 4007 4210**

Operation completed successfully

CLI{admin}> **group sensor delete Special 1**

Operation completed successfully

#### **17.13 Get aggregate reading of sensors in the group**

#### **17.13.1 Syntax**

*group sensor <operation> <name>*

operation ::= count | total | min | max | average | square | disp | state-count | and | or | xor

#### **17.13.2 Purpose**

This command evaluates the specified aggregate operation over all sensors in the group and shows the result (as a numeric reading or as a state mask, depending on the operation).

#### **17.13.3 Example**

CLI{admin}> **group sensor count Special**

UINT64: 2

CLI{admin}> **group sensor total Special**

FLOAT64: 59.062000

CLI{admin}> **group sensor and test**

Aggregated event state: 0x0004

#### **17.14 Set threshold and hysteresis values**

#### **17.14.1 Syntax**

*group sensor threshold set <name> <thr name1> <value1> [<thr name2> <value2> …]*

<thr name> ::= ucr | umj | umn | lcr | lmj | lmn | phy | nhy

## **17.14.2 Purpose**

This command sets the listed threshold and hysteresis parameters to the provided values for all the sensors in the group  $<$ *name* $>$ .

The threshold and hysteresis names have the following meaning:

- ucr = Upper Critical Threshold
- umj = Upper Major Threshold
- umn = Upper Minor Threshold
- lcr = Lower Critical Threshold
- lmj = Lower Major Threshold
- lmn = Lower Minor Threshold
- phy = Positive Hysteresis
- nhy = Negative Hysteresis

The *<value>* parameters are either numeric or the *disable* keyword.

#### **17.14.3 Example**

In the example below the group *test* contains two temperature sensors, the Lower Minor Threshold for each sensor in the group is set to *-20* and the Upper Minor Threshold for each sensor in the group is set *80*. Other threshold and hysteresis values are not set in the group operation and, as a result, are set to the value *Not set*.

```
CLI{admin}> group list
0: test
   Sensors:
    0: resource 1000, sensor 1, name: Temperature 1
     1: resource 1000, sensor 2, name: Temperature 2
CLI{admin}> group sensor threshold set test lmn -20 umn 80
CLI{admin}> sensor threshold 1000 1
         Lower Minor -- type: INT64; value: -20
          Lower Major -- Not set
       Lower Critical -- Not set
         Upper Minor -- type: INT64; value: 80
          Upper Major -- Not set
       Upper Critical -- Not set
 Positive Hysteresis -- Not set
 Negative Hysteresis -- Not set
CLI{admin}> sensor threshold 1000 2
         Lower Minor -- type: INT64; value: -20
          Lower Major -- Not set
       Lower Critical -- Not set
         Upper Minor -- type: INT64; value: 80
```
 $\frac{2}{\sqrt{2}}$ **CHROFF** 

> Upper Major -- Not set Upper Critical -- Not set Positive Hysteresis -- Not set Negative Hysteresis -- Not set

## **18 Security commands**

This set of commands works with the firewall and role-based firewalls. The commands work for either IPv4 or IPv6 protocols. When the optional *ipv6* parameter is present, the IPv6 firewall is taken into account. When the optional *ipv6* parameter is omitted, the IPv4 firewall is taken into account.

## **18.1 Show firewall status**

## **18.1.1 Syntax**

*firewall info firewall list*

## **18.1.2 Purpose**

This command shows the firewall status and its policies.

## **18.1.3 Examples**

```
CLI{admin}> firewall info
Firewall: Disabled
CLI{admin}> firewall list
Firewall: Enabled
Default policy: ACCEPT
CLI{admin}> firewall list
Firewall: Enabled
Default policy: ACCEPT
1: 102.168.1.127: REJECT
```
## **18.2 Enable the firewall**

2: 192.168.1.127: ACCEPT

## **18.2.1 Syntax**

*firewall enable [ipv6]*

## **18.2.2 Purpose**

This command enables the firewall. When the optional *ipv6* parameter is present, the IPv6 firewall is enabled. When the optional *ipv6* parameter is omitted, the IPv4 firewall is enabled.

## **18.2.3 Examples**

```
CLI{admin}> firewall enable
```
## **18.3 Disable the firewall**

## **18.3.1 Syntax**

```
firewall disable [ipv6]
```
## **18.3.2 Purpose**

This command disables the firewall. When the optional  *parameter is present, the IPv6 firewall is disabled.* When the optional  *parameter is omitted, the IPv4 firewall is disabled.* 

#### **18.3.3 Examples**

CLI{admin}> **firewall disable**

#### **18.4 Set/get the default policy**

#### **18.4.1 Syntax**

*firewall default [ipv6] [<policy>]* <policy> ::= accept | drop

#### **18.4.2 Purpose**

When the optional parameter <*policy>* is present, this command sets the policy specified by this parameter as the default policy. When the optional parameter <*policy>* is omitted, this command reports the default policy

When the optional *ipv6* parameter is present, the IPv6 firewall is taken into account. When the optional *ipv6* parameter is omitted, the IPv4 firewall is taken into account.

#### **18.4.3 Examples**

CLI{admin}> **firewall default** Default policy: ACCEPT CLI{admin}> **firewall default drop**

#### **18.5 Add a rule**

#### **18.5.1 Syntax**

*firewall add [ipv6] <destination > <policy>* <policy> ::= accept | drop | reject

#### **18.5.2 Purpose**

This command adds a new rule to the firewall. Use this command when the firewall is enabled.

#### **18.5.3 Examples**

CLI{admin}> **firewall add 102.168.1.127 reject**

#### **18.6 Insert a rule**

#### **18.6.1 Syntax**

*firewall insert [ipv6] <index> <destination> <policy>* <policy> ::= accept | drop | reject

#### **18.6.2 Purpose**

This command inserts a new rule at index  $\langle \text{index} \rangle$  (1-based). Use this command when the firewall is enabled.

# nvent

#### **18.6.3 Examples**

CLI{admin}> **firewall insert 1 102.168.1.127 accept**

#### **18.7 Modify a rule**

#### **18.7.1 Syntax**

```
firewall modify [ipv6] <index> <destination> <policy>
<policy> ::= accept | drop | reject
```
#### **18.7.2 Purpose**

This command modifies the rule specified by the  $\leq$ index> parameter. Use this command when the firewall is enabled.

#### **18.7.3 Examples**

```
CLI{admin}> firewall modify 1 102.168.1.127 drop
```
#### **18.8 Delete a rule**

#### **18.8.1 Syntax**

*firewall delete [ipv6] <index>*

#### **18.8.2 Purpose**

This command deletes the rule specified by the  $\langle \text{index} \rangle$  parameter. Use this command when the firewall is enabled.

#### **18.8.3 Examples**

CLI{admin}> **firewall delete 1**

## **18.9 Show role-based firewall status**

## **18.9.1 Syntax**

*role\_firewall info role\_firewall list*

#### **18.9.2 Purpose**

This command shows the role-based firewall status and its policies.

#### **18.9.3 Examples**

```
CLI{admin}> role_firewall list
RoleBasedFirewall: Disabled
CLI{admin}> role_firewall list
RoleBasedFirewall: Enabled
Default policy: ALLOW
1: ALLOW 192.168.1.149-192.168.1.144 SpecialRole
```
2: ALLOW 192.168.1.137-192.168.1.144 GuestRole

## **18.10 Enable the role-based firewall**

#### **18.10.1 Syntax**

*role\_firewall enable [ipv6]*

#### **18.10.2 Purpose**

This command enables the role-based firewall. When the optional *ipv6* parameter is present, the IPv6 firewall is enabled. When the optional  $ipv6$  parameter is omitted, the IPv4 firewall is enabled.

#### **18.10.3 Examples**

CLI{admin}> **role\_firewall enable**

#### **18.11 Disable the role-based firewall**

**18.11.1 Syntax**

*role\_firewall disable [ipv6]*

#### **18.11.2 Purpose**

This command disables the role-based firewall. When the optional *ipv6* parameter is present, the IPv6 firewall is disabled. When the optional *ipv6* parameter is omitted, the IPv4 firewall is disabled.

#### **18.11.3 Examples**

CLI{admin}> **role\_firewall disable**

## **18.12 Set/get the default policy for role-based firewall**

#### **18.12.1 Syntax**

*role\_firewall default [ipv6] [<policy>]* <policy> ::= allow | deny

#### **18.12.2 Purpose**

When the optional parameter <*policy>* is present, this command sets the policy specified by this parameter as the default policy. When the optional parameter <*policy>* is omitted, this command reports the default policy

When the optional *ipv6* parameter is present, the IPv6 firewall is taken into account. When the optional *ipv6* parameter is omitted, the IPv4 firewall is taken into account.

#### **18.12.3 Examples**

CLI{admin}> **role\_firewall default** Default policy: ALLOW

## **18.13 Add a rule to role-based firewall**

## **18.13.1 Syntax**

*role\_firewall add [ipv6] <policy> <start\_ip> <end\_ip> <role list>* <policy> ::= allow | deny

#### **18.13.2 Purpose**

This command adds a new rule to the firewall.

#### **18.13.3 Examples**

CLI{admin}> **role\_firewall add allow 192.168.1.149 192.168.1.144 SpecialRole**

#### **18.14 Insert a rule to role-based firewall**

#### **18.14.1 Syntax**

*role\_firewall insert [ipv6] <index> <policy> <start\_ip> <end\_ip> <role list>*

<policy> ::= allow | deny

#### **18.14.2 Purpose**

This command inserts a new rule at index  $\langle index \rangle$  (1-based).

#### **18.14.3 Examples**

CLI{admin}> **role\_firewall insert 1 allow 192.168.1.149 192.168.1.144 SpecialRole**

CLI{admin}> **role\_firewall add ipv6 allow fe80::3efb:96ff:fe77:8812 fe80::3efb:96ff:fe77:88ab PowerOn,Technician**

#### **18.15 Modify a rule in role-based firewall**

#### **18.15.1 Syntax**

*role\_firewall modify [ipv6] <index> <policy> <start\_ip> <end\_ip> <role list>*

<policy> ::= allow | deny

#### **18.15.2 Purpose**

This command modifies the rule specified by the  $\langle$  index> parameter.

#### **18.15.3 Examples**

CLI{admin}> **role\_firewall modify 3 deny 192.168.1.149 192.168.1.144 SpecialRole**

#### **18.16 Delete a rule in role-based firewall**

#### **18.16.1 Syntax**

*role\_firewall delete [ipv6] <index>*

## **18.16.2 Purpose**

This command deletes the rule specified by the  $\langle$ index> parameter.

#### **18.16.3 Examples**

CLI{admin}> **role\_firewall delete 1**

## **18.17 Verify that login is allowed for user**

## **18.17.1 Syntax**

*role\_firewall [ipv6] verify <username> <source ip>*

#### **18.17.2 Purpose**

This command reports whether or not login for a specified user is allowed from the specified source IP address.

#### **18.17.3 Examples**

CLI{admin}> **role\_firewall verify guest 192.168.1.144**

User guest: login from 192.168.1.144 is allowed

CLI{admin}> **role\_firewall verify guest 192.168.1.149**

User guest: login from 192.168.1.144 is denied

## **19 Login restrictions**

## **19.1 Get login restrictions**

## **19.1.1 Syntax**

*loginrestrictions*

## **19.1.2 Purpose**

This command shows the "login restrictions" data structure. The detailed description of the restrictions is presented in the table below.

## **19.1.3 Examples**

```
CLI{admin}> loginrestrictions
Login restrictions:
    AllowMultipleLogons: true
    PasswordAging: true
    PasswordAgingInterval (days): 4
    IdleTimeout (seconds): 0
    LockAfterFailedAttempts: 3
    LockTime (seconds): 1200
    StrongPasswords: true
    MinStrongPasswordLength: 6
    AtLeastOneLcCharacter: false
    AtLeastOneUcCharacter: false
    AtLeastOneNumCharacter: false
    AtLeastOneSpecCharacter: false
    PasswordHistoryDepth: 0
```
## **19.2 Set login restrictions**

## **19.2.1 Syntax**

*loginrestrictions <param1> … <param13>*

## **19.2.2 Purpose**

This command sets login restrictions. The following 13 parameters are required. Boolean parameters must be specified as *false* for "false" and *true* for "true". For numeric parameters, the new numeric value should be specified.

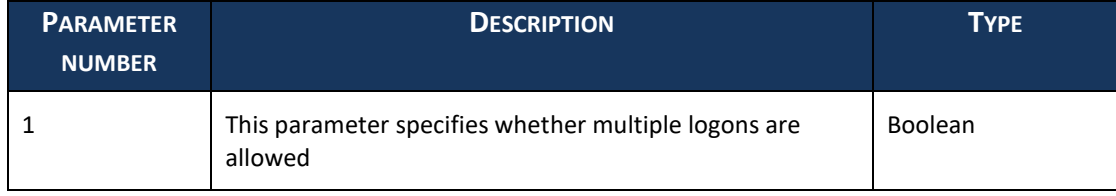

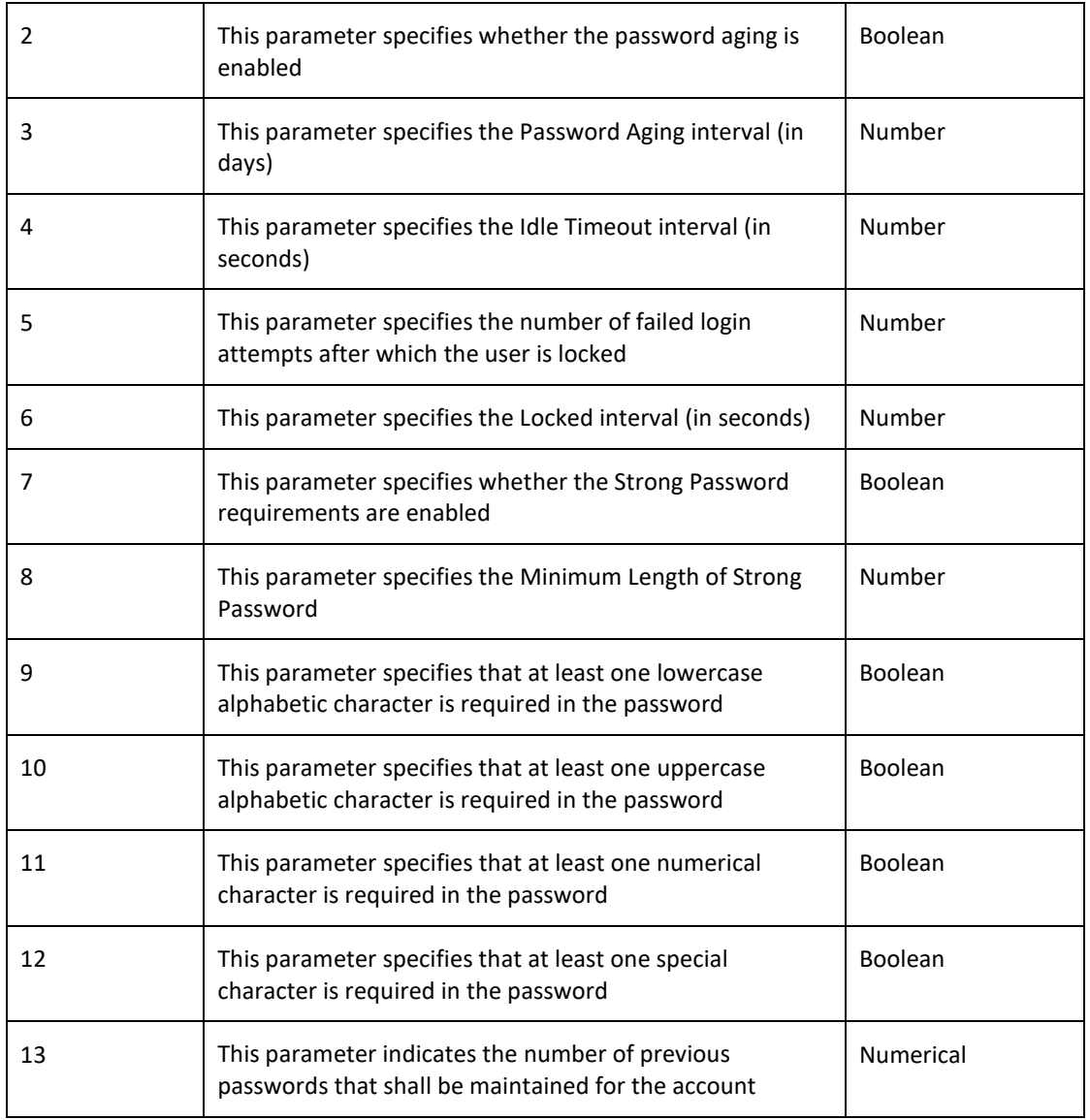

If the value of parameter 2 is set *false* (the password aging is not enabled) then the value of parameter 3 (the Password Aging interval) defaults to *0*.

## **19.2.3 Examples**

CLI{admin}> **loginrestrictions true true 90 0 3 1200 false 6 false false false false 0**

## **19.3 Get user status**

## **19.3.1 Syntax**

*loginrestrictions <user>*

## **19.3.2 Purpose**

This command reports whether a user is locked due to the login restrictions.

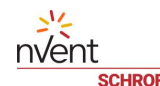

## **19.3.3 Example**

CLI{admin}> **loginrestrictions xyz**

User xyz is not locked

CLI{admin}> **loginrestrictions abc**

User abc is locked

## **19.4 Unlock a user**

## **19.4.1 Syntax**

*loginrestrictions unlock <user>*

## **19.4.2 Purpose**

This command unlocks a user that was locked due to the login restrictions.

## **19.4.3 Example**

CLI{admin}> **loginrestrictions unlock xyz**

## **20 Language support**

## **20.1 Syntax**

*system language [<lang>]* <lang> ::= english | french | german

## **20.2 Purpose**

When the optional parameter  $\langle Lang\rangle$  is omitted this command reports the system language setting. When the optional parameter  $\langle \text{lang} \rangle$  is present this command sets the system language setting.

## **20.3 Examples**

CLI{admin}> **system language** Current language: English CLI{admin}> **system language german** Aktuelle Sprache: Deutsch

## **21 AWS support**

## **21.1 AWS certificates download**

## **21.1.1 Syntax**

*system awsconfig [<thing name> [<directory]]*

## **21.1.2 Purpose**

This command retrieves the AWS certificates and the configuration file for the specified *<thing\_name>* from the cloud. The thing must be previously registered and the certificates stored in the database by an authorized AWS user. The MAC address of the iPDU must match the MAC address stored in the database for this  $\nless$ thing name>.

If the command succeeds, the configuration file is written into the directory  $\langle directory \rangle$ , and the iPDU private key and certificate are written in the directory *<directory>/certs*. The *<directory>* must be the configuration directory of the iPDU. Then, after a restart, the iPDU will be able to connect to the AWS cloud.

The default value for  $\nltth{i}$  *name>* is the serial number of the iPDU.

```
The default value for <directory> is /etc/config.
```
## **21.1.3 Examples**

CLI{admin}> **system awsconfig 00001234**

CLI{admin}> **system awsconfig 00001234 /mnt/var/config**

## **21.2 Shows AWS status**

#### **21.2.1 Syntax**

*system aws*

## **21.2.2 Purpose**

This command reports the AWS status of the device.

#### **21.2.3 Examples**

CLI{admin}> **system aws** Connected to AWS as "Ipdu123456" CLI{admin}> **system aws** AWS configuration does not exist for this system!

## **22 Restart, reset and terminate**

## **22.1 Restart the system**

#### **22.1.1 Syntax**

*restart*

## **22.1.2 Purpose**

This command restarts the system, but does not reboot the hardware and does not reset the settings to the factory defaults.

## **22.1.3 Examples**

CLI{admin}> **restart**

## **22.2 Reboot the system**

#### **22.2.1 Syntax**

*reboot*

## **22.2.2 Purpose**

This command reboots the hardware, restarts the system, but does not reset the settings to the factory defaults

## **22.2.3 Example**

CLI{admin}> **reboot**

#### **22.3 Reset the system**

#### **22.3.1 Syntax**

*factory\_reset*

#### **22.3.2 Purpose**

This command erases the configuration files and restarts the system.

#### **22.3.3 Examples**

CLI{admin}> **factory\_reset**

#### **22.4 Terminate the system**

#### **22.4.1 Syntax**

*terminate*

#### **22.4.2 Purpose**

This command terminates the system.

#### **22.4.3 Examples**

CLI{admin}> **terminate**

## **22.5 Debug level**

## **22.5.1 Syntax**

*debug [<debuglevel>]*

## **22.5.2 Purpose**

This command shows, or sets, the debug level.

## **22.5.3 Example**

CLI{admin}> **debug 3** Current debug level: 3 (Error,Warning) CLI{admin}> **debug** Current debug level: 7 (Error,Warning,Info)

## **22.6 Firmware upgrade**

#### **22.6.1 Syntax**

*upgrade [<parameters>]*

## **22.6.2 Purpose**

This command upgrades the firmware. A new firmware file is specified by its URL. The optional *<parameters>* consists of flags and URL. Flags are listed below:

Ko

- $-i$ , print information about image(s) and exit
- $\bullet$  *-f*, ignore component versions and force an upgrade
- *-a*, activate (boot into) new firmware after the upgrade
- $-c$ , copy new images to the old partition after switching
- *-b*, run in the background (suppresses all output)
- *-e*, erase the */var/nvdata/etc* directory upon reboot
- *-E*, erase the entire non-volatile partition upon reboot
- -*p product\_code*, verify product code before upgrading.

If the optional parameter is not present the command outputs the list of files for upgrade in the */mnt/usb/* directory.

#### **22.6.3 Example**

```
CLI{admin}>upgrade -f tftp://192.168.1.253/latest_firmware.dat
```

```
Running: rupgrade -k /var/data/public.key -f
tftp://192.168.1.253/latest_firmware.dat
```
rupgrade v0.34, (C) nVent

- [I]: Current partition number: 1
- [I]: Processing input file: "tftp://192.168.1.253/latest firmware.dat"
- [I]: Fetching URL "tftp://192.168.1.253/ latest firmware.dat"
- [I]: Verifying signature...

```
nvent
[I]: Signature is VALID
[I]: Programming kernel to partition 0...
[I]: Erasing "/dev/mtd1"...
Erasing kernel: 
################################################################################
#############[100%]
[I]: Programming kernel data to "/dev/mtd1" (5439463 bytes)...
…
CLI{admin}> upgrade
List of files for upgrade in /mnt/usb/
         System Volume Information/WPSettings.dat
         upgrade_dir/latest_firmware.dat
CLI{admin}> upgrade -i tftp://80.240.102.58/ipdu-latest.dat
Running: smrcli.setuid upgrade -i tftp://80.240.102.58/latest firmware.dat
uid=0, euid=0, rc=0, errno=0
Running: rupgrade -k /var/data/public.key -i 
tftp://80.240.102.58/latest_firmware.dat
rupgrade v0.34, (C) nVent
[I]: Current partition number: 0
[I]: Processing input file: "tftp://80.240.102.58/latest firmware.dat"
[I]: Fetching URL "tftp://80.240.102.58/latest firmware.dat"
[I]: Upgrade image version: 0.98.9, size: 62684796 bytes
[I]: Valid rootfs image found (version: 0.85, size: 56770641 bytes)
[I]: Valid kernel image found (version: 0.18, size: 5492907 bytes)
[I]: Valid U-Boot image found (version: 0.17, size: 420928 bytes)
[I]: Verifying signature...
[I]: Signature is VALID
```
#### **22.7 Update the Guardian Management Gateway configuration**

#### **22.7.1 Syntax**

*config\_write start*

#### **22.7.2 Purpose**

This command initiates an immediate collection of system configuration and writing it to the Inlet EEPROM.

#### **22.7.3 Example**

```
CLI{admin}> config_write start
Reservation id: 1
```
Ko

## **22.8 Status of the Guardian Management Gateway configuration update**

#### **22.8.1 Syntax**

*config write status* <reservation id>

#### **22.8.2 Purpose**

This command reports the status of the forced configuration write.

#### **22.8.3 Example**

CLI{admin}> **config\_write status 1**

Configuration write status for reservation Id 1: In Progress/Not Started CLI{admin}> **config\_write status 1**

Configuration write status for reservation Id 1: Completed

#### **22.9 Save and load the configuration**

## **22.9.1 Print list of upgrade files**

#### **22.9.1.1 Syntax**

*config list*

## **22.9.1.2 Purpose**

This command prints the list of files for upgrade in */mnt/usb/* directory.

## **22.9.1.3 Example**

```
CLI{admin}> config list
```

```
List of configuration files in /mnt/usb/
```
 complete.cfg.tgz reduced.cfg.tgz

tech.cfg.tgz

#### **22.9.2 Load the Guardian Management Gateway configuration**

## **22.9.2.1 Syntax**

*config load <URL>*

#### **22.9.2.2 Purpose**

This command loads the iPDU configuration from the source *<URL>* and restarts the system. If the *<URL>* parameter specifies a relative path, then the configuration is loaded from */mnt/usb* directory.

#### **22.9.2.3 Example**

```
CLI{admin}> config load complete.cfg.tgz
```

```
Restart request has been issued
```
CLI{admin}> **config load /tmp/complex.cfg.tgz** Restart request has been issued CLI{admin}> **config load storage@192.168.1.253:conf/complex.cfg.tgz** storage@192.168.1.253's password: complex.cfg.tgz 100% 835 0.8KB/s 00:00 Restart request has been issued

## **22.9.3 Save the Guardian Management Gateway configuration to USB Flash drive**

## **22.9.3.1 Syntax**

```
config save <component mask> (<file name> | <URL>)
config save (<component name>... | all) (<file name> | <URL>)
```
## **22.9.3.2 Purpose**

This command saves a set of components of the iPDU configuration (in tarred and gzipped format) and copies it to the USB Flash drive or to *<URL>* destination via SCP protocol. Components can be specified either as a hexadecimal mask, or as a sequence of component names. If the *all* parameter is specified, the whole iPDU configuration is saved. If the *<file name>* parameter specifies a relative path, then the configuration is saved in */mnt/usb* directory. The suffix  $\cdot cfg \cdot tgz$  is appended to the configuration file name.

The actual component names are in the table below.

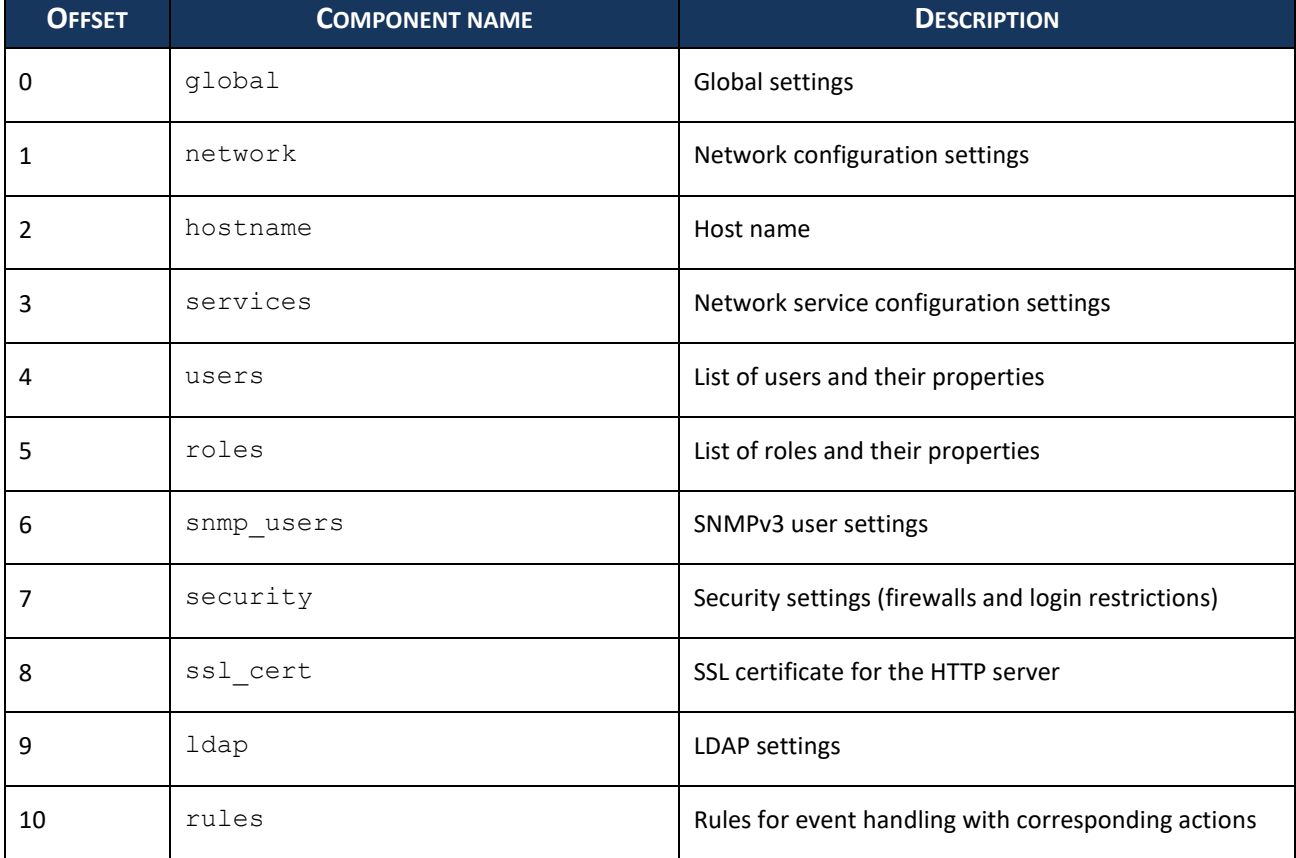

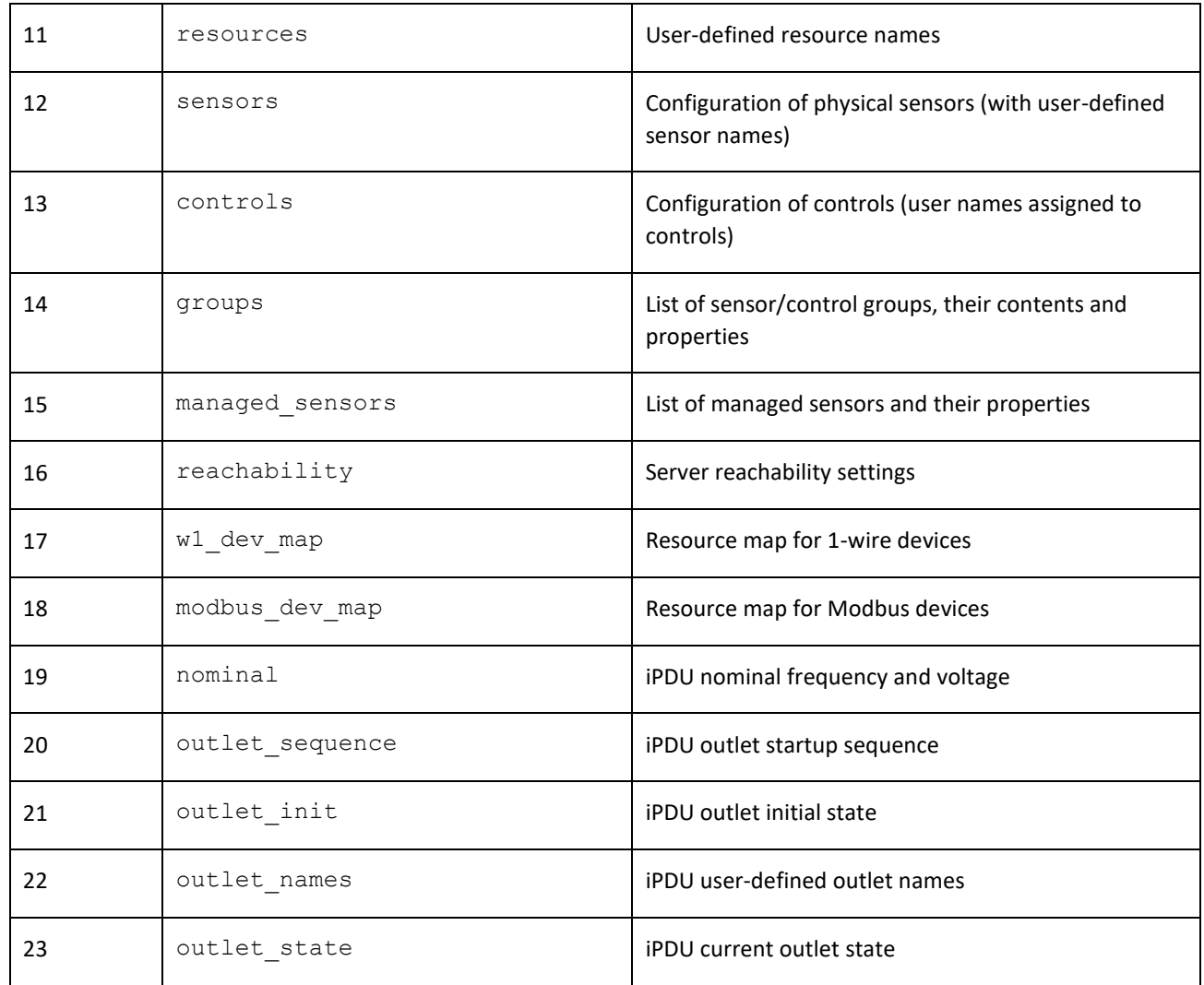

## **22.9.3.3 Example**

CLI{admin}>**config save 0x7 simple.cfg.tgz** Reservation id: 3 Configuration saved as: /mnt/usb/simple.cfg.tgz CLI{admin}> **config save users roles hostname /mnt/usb/short** Reservation id: 5 Configuration saved as: /mnt/usb/short.cfg.tgz CLI{admin}> **config save all total.cfg.tgz** Reservation id: 2 Configuration saved as: /mnt/usb/total.cfg.tgz CLI{admin}> **config save 0x01 storage@192.168.1.253:device\_config/** Reservation id: 2 Configuration write complete in 1540 ms

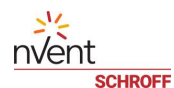

scp /tmp/config\_saved\_2.tgz storage@192.168.1.253:device\_config/ storage@192.168.1.253's password: config\_saved\_2.tgz 100% 95 0.1KB/s 00:00

## **23 LDAP configuration**

## **23.1 Show LDAP configuration**

#### **23.1.1 Syntax**

*ldap*

*ldap info*

## **23.1.2 Purpose**

This command shows the LDAP service configuration of the device.

## **23.1.3 Example**

```
CLI{admin}> ldap info
LDAP: enabled
    Server URI: ppswinldap.winldap.pps
    Server type: Active Directory
    Use SSL: true
    SSL Port: 389
    Server certificate: /etc/ssl/certs/rootca.crt.win
    Use anonymous bind: false
    Bind DN: nssproxy@winldap.pps
    Bind password: nssproxy
   Search base DN: dc=winldap, dc=pps
    Login name attribute: sAMAccountName
    User entry object class: User
    User search subfilter: 
CLI{admin}> ldap info
LDAP: disabled
    Server URI: ldapserver.ppstest
    Server type: OpenLDAP
    Use SSL: false
    Use anonymous bind: false
    Bind DN: nssproxy
   Bind password: nssproxy
    Search base DN: CN=ppstest
    Login name attribute:
    User entry object class:
    User search subfilter:
```
#### **23.2 Disable LDAP**

#### **23.2.1 Syntax**

*ldap disable*

## **23.2.2 Purpose**

This command disables the LDAP service.

## **23.2.3 Example**

CLI{admin}> **ldap disable**

## **23.3 Set the LDAP configuration**

## **23.3.1 Syntax**

```
1dap <server-uri> <server-type> <use-ssl> [ <ssl-port> <ssl-cert-
file-path>] <use-anonymous> [ <bind-dn> <bind-password>] [<search-
base-dn>] [<login-attribute>] [<user-entry-object-class>] [<user-
search-subfilter>] [<extra-config-options>]
```

```
<server-type> ::= openldap | activedirectory
```
<use-ssl> ::= true | false

<use-anonymous> ::= true | false

## **23.3.2 Purpose**

This command sets the LDAP service configuration.

```
If the parameter <use-ssl> is set false, then the parameters <ssl-port> and <ssl-cert-
file-path> are omitted.
```
If the parameter  $\leq$ use  $-\frac{anony}{mods}$  is set  $true$ , then the parameters  $\leq$ *bind* $-\frac{dn}{and}$  and  $\leq$ *bindpassword>* are omitted.

## **23.3.3 Examples**

CLI{admin}> **ldap ldap://ldapserver.ppstest openldap false false nssproxy nssproxy CN=ppstest uid user**

ldap ldap://ldapserver.ppstest openldap false false cn=nssproxy,ou=users,dc=ppstest nssproxy dc=ppstest

ldap ldap://ppswinldap.winldap.pps activedirectory false false nssproxy@winldap.pps nssproxy dc=winldap,dc=pps

```
ldap ldap://ldapserver.ppstest openldap true 24 /etc/ssl/certs/ldap.crt false 
cn=nssproxy,ou=users,dc=ppstest nssproxy dc=ppstest
```
K)

## **24 SSL certificate management**

#### **24.1 Show active certificate**

#### **24.1.1 Syntax**

*sslcert [active]*

#### **24.1.2 Purpose**

This command shows the active SSL certificate.

#### **24.1.3 Example**

```
CLI{admin}>sslcert
```

```
Certificate:
```
Data:

```
 Version: 3 (0x2)
```
Serial Number:

de:d6:98:00:8f:6f:d2:fd

Signature Algorithm: sha256WithRSAEncryption

 Issuer: C=AU, ST=New South Wales, L=Sydney, O=SomeWhere Ltd, OU=TechDept, CN=John Smith/emailAddress=john.smith@somewhere.com

Validity

Not Before: Feb 17 11:41:42 2017 GMT

Not After : Feb 12 11:41:42 2037 GMT

 Subject: C=AU, ST=New South Wales, L=Sydney, O=SomeWhere Ltd, OU=TechDept, CN=John Smith/emailAddress=john.smith@somewhere.com

Subject Public Key Info:

Public Key Algorithm: rsaEncryption

Public-Key: (2048 bit)

Modulus:

 00:e6:17:99:02:f7:c2:64:41:c4:bb:3f:3b:6e:25: 2d:5b:be:d1:ae:4e:4e:9a:09:72:8d:fc:bd:4a:8e: c3:69:07:a9:f5:8f:46:3c:00:39:d3:9b:8e:73:1a: 51:6c:1f:0d:0d:12:10:0e:b0:83:79:db:c8:89:72: 7f:33:c1:31:b2:b1:ed:58:e7:45:12:e5:1d:a2:a2: 27:e1:04:c5:1c:39:5e:7b:3f:92:e2:b1:d2:50:ff: a2:f1:d3:48:5c:b9:62:01:cd:fa:1e:e7:f2:dc:05: 76:d1:49:a2:64:de:fd:14:8d:54:ae:9a:ef:ec:4b: 7a:d1:c8:60:b8:6a:6b:2b:77:fa:fd:51:b0:00:5a: f3:44:ff:2a:88:5d:a5:fe:1e:01:35:00:99:ca:fd: a0:80:cf:52:62:3e:3a:67:06:a9:d9:57:a3:d5:59:

 8e:bf:ef:74:5c:58:40:4b:de:56:43:d6:df:6d:d5: 94:ac:7d:11:56:26:78:c5:58:3c:0e:90:23:43:14: b3:cf:ae:d5:37:86:4d:a7:b4:3a:1d:23:e3:9c:e4: b1:14:c2:67:a7:01:dd:15:38:2b:77:0a:84:44:02: e0:27:b9:13:35:9a:4f:66:8c:1b:ef:5a:d9:49:73: cc:e2:5d:04:23:21:f4:8e:81:5b:ec:28:ea:12:30: 1a:43 Exponent: 65537 (0x10001)

#### X509v3 extensions:

X509v3 Subject Key Identifier:

 7A:0C:33:41:71:27:7A:E8:14:B5:1C:04:F0:B6:79:FD:B5:7E:8D:06 X509v3 Authority Key Identifier:

keyid:7A:0C:33:41:71:27:7A:E8:14:B5:1C:04:F0:B6:79:FD:B5:7E:8D:06

X509v3 Basic Constraints:

CA:TRUE

Signature Algorithm: sha256WithRSAEncryption

 47:a1:af:7c:91:06:41:a7:09:26:0e:ed:b0:04:ee:d5:e1:0d: 29:3b:fa:7e:4c:7f:60:ec:20:06:14:7c:60:5b:f5:0e:1f:e3: 38:99:b0:cc:80:b1:2b:4f:97:35:70:a4:4b:3a:42:64:fb:1b: 47:be:e3:fc:bc:6e:d5:c7:56:e9:97:53:cc:b3:0e:d8:13:f1: cd:79:05:5e:b6:ee:fa:19:b0:e5:97:62:8d:19:3b:ef:8e:d1: 14:83:1c:ef:cb:a2:72:be:d9:f2:c3:2b:81:62:85:c3:58:f3: 2f:2d:d5:63:1c:ef:e7:5d:df:68:00:96:f5:00:b1:5a:0e:44: 98:a6:72:5e:5b:da:91:b4:2d:97:0e:46:8c:42:9f:c2:a9:1f: c9:73:f1:aa:a8:79:28:6b:1d:2d:fd:32:c8:38:b5:82:28:e9: 62:dd:6f:3f:07:b9:71:0f:fe:cd:91:6f:41:67:26:68:63:86: ec:c4:d7:ec:82:82:6f:8e:aa:30:98:31:3e:69:d2:11:28:a5: 11:ad:89:44:8e:82:f5:75:e6:d0:17:de:4f:f5:2c:fa:eb:ce: 73:e4:28:3b:98:fd:31:54:0c:b2:6c:44:71:1d:7a:d6:6e:90: 80:37:96:e2:54:01:60:21:4f:32:31:b4:58:07:9e:90:31:cb: 92:79:f4:6c

## **24.2 Show list of certificates**

## **24.2.1 Syntax**

*sslcert list*

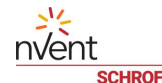

#### **24.2.2 Purpose**

This command shows the list of SSL certificates.

## **24.2.3 Example**

```
CLI{admin}>sslcert list
```

```
 domain.com.csr
 test.pem
 test2.csr
 test2.pem
```
certs/978b6fb835b71caaa02548c70235d55d915ad2523367813b81c249ff7cd00bdc.pem certs/978b6fb835b71caaa02548c70235d55d915ad2523367813b81c249ff7cd00bdc.pub

myCsr.csr

## **24.3 Show certificate info**

## **24.3.1 Syntax**

*sslcert show <cert-or-csr-file>*

## **24.3.2 Purpose**

This command shows information about a certificate or CSR.

## **24.3.3 Example**

```
CLI{admin}>sslcert show 
certs/978b6fb835b71caaa02548c70235d55d915ad2523367813b81c249ff7cd00bdc.pem
Certificate:
     Data:
         Version: 3 (0x2)
         Serial Number:
             13:c8:f3:c7:66:64:dd:a8:1d:ca:4d:72:ed:ae:b8:47:37:30:1f:81
     Signature Algorithm: sha256WithRSAEncryption
         Issuer: OU=Amazon Web Services O=Amazon.com Inc. L=Seattle ST=Washington 
C = US Validity
             Not Before: Jul 16 16:16:54 2018 GMT
             Not After : Dec 31 23:59:59 2049 GMT
         Subject: CN=AWS IoT Certificate
         Subject Public Key Info:
             Public Key Algorithm: rsaEncryption
                 Public-Key: (2048 bit)
                 Modulus:
```
 00:d9:52:7d:05:19:1b:1e:25:e0:c9:8a:ab:37:9b: b9:68:3a:92:89:f6:7d:1b:c2:09:a4:5a:01:6e:d2: e1:d8:88:f2:55:bf:0c:de:45:26:ea:06:ea:e5:12: 1e:4c:50:72:81:48:79:f3:e0:b2:d8:0c:ab:8d:7b: 37:34:3d:8d:79:6d:cc:8e:48:36:d7:dd:2e:14:f5: 3f:4f:17:25:db:cd:cd:b9:fe:3d:75:c6:b1:35:69: 25:94:de:a2:6e:d1:00:73:e0:eb:47:b1:1e:5a:a2: 9d:7c:80:f9:c4:27:b5:86:b2:f8:81:26:76:2c:de: 40:72:5d:54:ce:24:32:73:bf:81:66:9e:24:02:4f: 6d:05:5c:0b:07:30:26:b8:87:7b:0b:13:07:53:d3: c8:ac:d6:fd:31:cd:9f:c6:6c:32:f8:4d:6f:05:ef: fa:09:ad:ce:ff:69:2e:04:9e:28:b2:6a:37:1c:63: f8:b8:0e:03:ae:ae:ea:63:0b:7e:e3:0d:7b:4d:5c: 53:37:9b:73:3f:8f:f5:39:5e:1c:1f:bc:dc:a4:e9: 86:50:44:64:eb:36:d1:66:fd:30:c3:e2:2b:c5:00: d1:9f:50:de:e9:db:92:96:2a:e7:ae:18:60:19:61: 9f:72:a6:23:02:40:44:d1:c3:1a:bf:ec:83:56:9f: 65:af

Exponent: 65537 (0x10001)

X509v3 extensions:

X509v3 Authority Key Identifier:

keyid:82:6C:68:4C:37:A8:02:4C:17:D0:0B:6C:8F:05:FD:34:E8:65:A8:3B

X509v3 Subject Key Identifier:

 E1:4F:26:16:E0:92:F3:37:F6:CE:AA:CA:90:AE:9F:E0:06:57:39:F4 X509v3 Basic Constraints: critical

CA:FALSE

X509v3 Key Usage: critical

Digital Signature

Signature Algorithm: sha256WithRSAEncryption

 c5:35:35:39:e8:b6:01:b9:84:39:0f:d9:10:b2:24:27:b7:35: 73:61:7f:03:5f:78:7e:d9:7c:74:2b:e5:10:a6:99:71:0e:d3: 3f:32:f7:b6:86:6e:54:d3:67:ed:db:04:50:a2:5e:ce:5a:86: 84:77:b4:b2:30:d3:3e:b5:da:ba:e6:d8:69:50:f7:89:b8:74: 5d:1d:7f:53:6d:4f:3c:17:dc:85:d4:c9:ac:d7:92:52:a9:45: 1d:20:e5:92:13:ab:9e:ba:98:26:66:89:7e:89:12:b2:a4:61: 89:65:44:7a:82:44:7f:0a:e3:80:3a:18:ec:74:53:f8:60:e1:

 02:42:61:e1:9f:c0:5f:ac:6c:96:d1:a9:86:ab:c8:ea:48:6b: e4:33:94:05:4c:66:2a:c8:8d:30:8a:32:36:d9:be:33:2e:cc: 11:ef:1b:28:e7:9c:a2:ca:6e:d3:2c:c4:9b:2d:2a:c2:77:f2: 5d:ae:82:81:fa:ba:e9:60:01:67:51:bb:22:85:03:76:fe:25: d5:f7:35:2c:28:a7:d1:61:dd:f5:32:83:33:ad:3c:be:3b:f1: d2:74:a5:c2:0e:fb:14:22:07:84:7d:36:7a:c4:a7:3d:82:38: 39:fb:1f:f6:7d:05:6f:e7:31:4b:e8:8d:31:f6:8c:cc:13:1e:

#### **24.4 Generate certificate or certificate sign request**

#### **24.4.1 Syntax**

*sslcert generate cert <cert\_file> sslcert generate csr <csr\_file>*

#### **24.4.2 Purpose**

If the *cert* parameter is present this command generates a new self-signed certificate and stores it at the URL specified by  $\leq$ cert file> parameter.

If the *csr* parameter is present this command generates a certificate sign request (CSR) and stores it at the URL specified by  $\langle$ *csr file>* parameter.

#### **24.4.3 Example**

CLI{admin}>**sslcert generate cert temp** Generating a 4096 bit RSA private key ................................................................................ .......................++ ................................++ writing new private key to '/home/root/temp.pem.key' ----- You are about to be asked to enter information that will be incorporated into your certificate request. What you are about to enter is what is called a Distinguished Name or a DN. There are quite a few fields but you can leave some blank For some fields there will be a default value, If you enter '.', the field will be left blank. ----- Country Name (2 letter code) [AU]:**FR** State or Province Name (full name) [Some-State]:**Ile-de-France** Locality Name (eg, city) []:**Paris** Organization Name (eg, company) [Internet Widgits Pty Ltd]:**SomeWhere Ltd** Organizational Unit Name (eg, section) []:**TechDepartment**
```
Common Name (e.g. server FQDN or YOUR name) []:John Smith
Email Address []:somebody@somewhere.com
CLI{admin}> sslcert generate csr request
Generating a 2048 bit RSA private key
..+++
................................................................................
................................................................................
...............+++
writing new private key to '/home/root/request.csr.key'
-----
You are about to be asked to enter information that will be incorporated
into your certificate request.
What you are about to enter is what is called a Distinguished Name or a DN.
There are quite a few fields but you can leave some blank
For some fields there will be a default value,
If you enter '.', the field will be left blank.
-----
Country Name (2 letter code) [AU]:FR
State or Province Name (full name) [Some-State]:Ile-de-France
Locality Name (eg, city) []:Paris
Organization Name (eg, company) [Internet Widgits Pty Ltd]:SomeWhere Ltd
Organizational Unit Name (eg, section) []:TechDepartment
Common Name (e.g. server FQDN or YOUR name) []:John Smith
Email Address []:somebody@somewhere.com
```
Please enter the following 'extra' attributes to be sent with your certificate request A challenge password []:**123456** An optional company name []:

#### **24.5 Delete certificate or certificate sign request**

#### **24.5.1 Syntax**

*sslcert delete <cert-or-csr-file>*

#### **24.5.2 Purpose**

This command deletes a certificate or a CSR stored in *<cert-or-csr-file>* file.

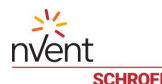

#### **24.5.3 Example**

CLI{admin}>**sslcert delete temp.pem**

#### **24.6 Install certificate**

#### **24.6.1 Syntax**

```
sslcert install <cert-file>
```
#### **24.6.2 Purpose**

This command installs a certificate from  $\leq$ ce $rt$ -file> file.

#### **24.6.3 Example**

```
CLI{admin}>sslcert install scp://remote@192.168.1.143:temp.pem
remote@192.168.1.143's password:*****
temp.pem 100% 5427 5.3KB/s 00:00
Operation completed successfully
```
Komment is the command and command and command and command and command and command and command and command and command and command and command and command and command and command and command and command and command and com

ap  $[K]$ 

### **24.7 Copy certificate**

#### **24.7.1 Syntax**

*sslcert copy <source\_location> <dest\_location>*

#### **24.7.2 Purpose**

This command copies a certificate or CSR from one location to another. Either of *<source location>* or *<dest\_location>* can be an SCP URL (starting with *scp://*), in this case the corresponding file is copied from or to a remote location. However, copying between two local locations is also supported by this command. A relative path is relative to the user's home directory.

### **24.7.3 Example**

CLI{admin}>**sslcert copy scp://john@192.168.1.93:/etc/ssl/certs/WoSign.pem IpduSign.pem**

[john@192.168.1.93's](mailto:john@192.168.1.93) password**:\*\*\*\*\*\***

WoSign.pem 100% 1956 1.9KB/s 00:00

Operation completed successfully

146

## **25 Restricted Service Agreement**

#### **25.1 Get current status and full text of the Restricted Service Agreement**

#### **25.1.1 Syntax**

*restricted\_service\_agreement*

#### **25.1.2 Purpose**

This command reports the current status and the full text of the Restricted Service Agreement.

#### **25.1.3 Example**

CLI{admin}> **restricted\_service\_agreement** Enforced: No Text: Unauthorized access prohibited; all access and activities not explicitly authorized by the management are unauthorized. All activities are monitored and logged.

There is no privacy on this system. Unauthorized access and activities or any criminal activity will be reported to the appropriate authorities.

#### **25.2 Show, or set, the Restricted Service Agreement status**

#### **25.2.1 Syntax**

*restricted\_service\_agreement enforce [(yes|no)]*

#### **25.2.2 Purpose**

This command shows, or sets, the Restricted Service Agreement status.

#### **25.2.3 Example**

CLI{admin}> **restricted\_service\_agreement enforce**

Enforced: No

CLI{admin}> **restricted\_service\_agreement enforce yes**

#### **25.3 Edit the Restricted Service Agreement**

#### **25.3.1 Syntax**

*restricted\_service\_agreement edit*

#### **25.3.2 Purpose**

This command enables the user to edit the Restricted Service Agreement status via *vi* editor.

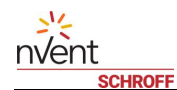

## **25.3.3 Example**

CLI{admin}> **restricted\_service\_agreement edit**

## **26 Modbus-related commands**

### **26.1 Discover the Modbus device**

#### **26.1.1 Syntax**

*discover [modbus <interface>:<address>]*

#### **26.1.2 Purpose**

This command initiates the discovery process of the Modbus system. If the optional parameters are present, a directed discovery, which is much faster, is initiated. The *<interface>* and *<address>* parameters are the external interface port number and the Modbus address of the device, respectively.

#### **26.1.3 Examples**

CLI{admin}> **discover** CLI{admin}> **discover modbus 1:7**

#### **26.2 Show and set Modbus serial attributes**

#### **26.2.1 Syntax**

```
modbus_parameters [<param1> <param2> <param3>]
modbus [<param1> <param2> <param3>]
modbus_parameters <index> <param>
modbus <index> <param>
modbus (tcp | <index>) <ip address>
<param> ::= <speed>:<parity>:<data-bits>:<stop-bits>[:ascii]
<speed> ::= integer
\langleparity> ::= N | O | E
\lambdadata-bits> ::= 5 | 6 | 7 | 8
<stop-bits> ::= 1 | 2
```
#### **26.2.2 Purpose**

The command without parameters shows the current Modbus serial attributes for the three physical interfaces and several TCP interfaces. The command with three parameters sets the Modbus serial attributes for the physical interfaces 1, 2 and 3. The command with two parameters sets either the Modbus serial attributes for the physical interface specified by the  $\langle$ *index>* ( $\langle$ *index>*= 1,2,3) parameter or the IP address for a Modbus TCP interface (*<index>= 8*,*9*,*10*,..). The option *tcp* is interchangeable with *8*.

The *<speed>* term specifies the baud rate (for example, 600, 19200, 38400 or 115200). The *<parity>* term specifies the parity checking. It can be *N* (none), *O* (odd), *E* (even). The *<data-bits*> and *<stop-bits>* terms specifies the number of data bits and stop bits, respectively. The *ascii* term, if specified, indicates that the ASCII version of the Modbus protocol is used.

### **26.2.3 Examples**

```
CLI{admin}> modbus_parameters 19200:O:8:1 19200:O:8:1 9600:N:8:1:ascii
```
CLI{admin}> **modbus\_parameters** Modbus Parameters: Interface 1: 19200:O:8:1 Interface 2: 19200:O:8:1 Interface 3: 9600:N:8:1:ascii TCP Interface (8): 192.168.1.97 TCP Interface (9): 192.168.1.97 CLI{admin}> **modbus 2 38400:O:8:1** CLI{admin}> **modbus tcp 192.168.1.97** CLI{admin}> **modbus 8 192.168.1.97**

# **27 Revision history**

## **27.1 Revision 1.0**

Initial revision of the document for customers